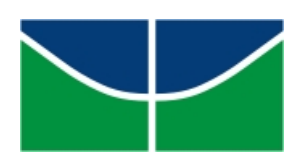

Universidade de Brasília Instituto de Ciências Exatas Programa de Mestrado Profissional em Matemática em Rede Nacional

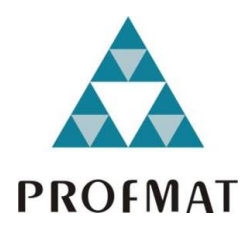

# **Programação e Pensamento Computacional no 8 o ¯ e 9<sup>o</sup> ¯ ano do Ensino Fundamental: Um Estudo de Caso**

João Pedro de Lima Pereira

Brasília

2019

João Pedro de Lima Pereira

### **Programação e Pensamento Computacional no 8<sup>o</sup> ¯ e 9<sup>o</sup> ¯ ano do Ensino Fundamental: Um Estudo de Caso**

Dissertação apresentada ao Instituto de Ciências Exatas da Universidade de Brasília, como parte dos requisitos do Programa de Mestrado Profissional em Matemática em Rede Nacional (ProfMat), para obtenção do grau de Mestre.

Universidade de Brasília - UnB Instituto de Ciências Exatas ProfMat – SBM

Orientador: Prof. Dr. Edson Alves da Costa Júnior

Brasília 2019

#### Ficha catalográfica elaborada automaticamente, com os dados fornecidos pelo(a) autor(a)

╕

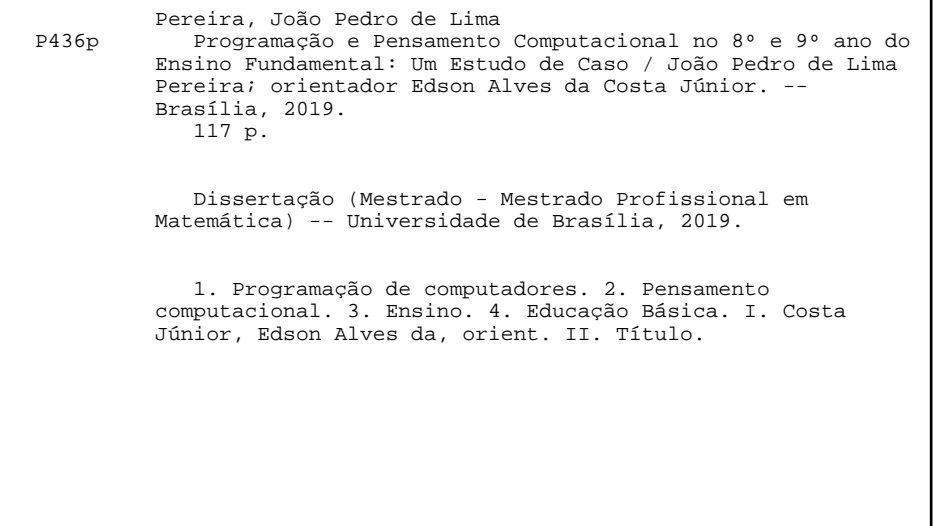

Universidade de Brasília Instituto de Ciências Exatas Departamento de Matemática

### Programação e Pensamento Computacional no 8º e 9º Ano do Ensino Fundamental: Um Estudo de Caso.

por

### **JOÃO PEDRO DE LIMA PEREIRA**

Dissertação apresentada ao Departamento de Matemática da Universidade de Brasília, como parte dos requisitos "Programa" de Mestrado Profissional em Matemática em Rede Nacional – PROFMAT, para obtenção do grau de

### MESTRE EM MATEMÁTICA

Brasília, 08 de agosto de 2019.

Comissão Examinadora:

Oliver

Prof. Edson Alves da Costa Júnior (Orientador)

Prof. John Lenon Cardoso Gardenghi - FGA/UnB

Prof. Vinícius de Carvalho Rispoli - FGA/UnB

*À vovó Glória, do seu príncipe, primeiro neto e primeiro afilhado, mas que, ao contrário dos sonhos da senhora, nunca será Presidente da República.*

## Agradecimentos

À minha mãe, razão da minha existência. Sem ela jamais teria feito ou alcançado nada na minha vida.

À Flávia, minha namorada, pelo apoio nas horas mais complicadas, às vezes mesmo até sem saber que o chão estava rachando aos meus pés.

A todos os colegas de turma do PROFMAT, em especial para Maheli e Jeferson, pelo compartilhamento de experiências, sentimentos, frustrações, risadas e muito café.

Ao meu orientador Edson pela paciência fora do comum em orientar esse que vos fala que jamais havia feito nenhum tipo de trabalho científico.

*"Aquela pessoa que ajuda os outros simplesmente porque deveria ou precisa ser feito, e porque é a coisa certa a fazer, é sem dúvida, um super-herói de verdade." Stan Lee*

### Resumo

Os computadores estão em todos os lugares. Nas nossas casas, escolas, estações de trabalho, nos nossos bolsos e, com o advento da internet das coisas, em relógios, geladeiras, elevadores e em vários outros aparelhos que começam a ser conectados à internet. Por conta disso, a ciência da computação tornou-se fundamental para grande parte dos profissionais deste novo século. Desta forma, o sistema público de ensino tem de evoluir para acompanhar as mudanças trazidas pela computação de forma a permitir que cada criança do século XXI tenha a chance de aprender sobre algoritmos, como fazer seu próprio aplicativo ou saber como funciona a internet. Visando essa deficiência nos currículos da educação básica brasileira, principalmente nos do ensino fundamental, realizou-se um estudo de caso com a realização de aulas de programação de computadores e pensamento computacional para estudantes do oitavo e nono anos do ensino fundamental de uma escola da rede pública de ensino do Distrito Federal, localizada na região administrativa do Gama. Os resultados do projeto foram bastante satisfatórios no que concerne ao incentivo dos estudantes com relação à área da ciência da computação e sobre a aprendizagem de programação de computadores.

**Palavras-chaves**: programação de computadores. pensamento computacional. ensino. educação básica.

## Abstract

Computers are everywhere. In our homes, schools, working stations, in our pockets and, with the coming of internet of things, in wristwatches, refrigerators, elevators and on several other gadgets that are starting to be connected to the internet. Because of that, the computer science became critical for most professionals of this century. Thus, the public education system has to evolve to keep up with the changes brought by computing in order to allow every 21st child a chance to learn about algorithms, how to make their own app or know how internet works. Aiming this deficiency in the Brazilian basic education curricula, especially in the elementary school, a case study was made with computer programming and computational thinking classes to eighth and ninth grade students of basic education from a public school of the Federal District, located in the administrative region of Gama. The results of the project were quite satisfactory regarding the students' encouragement in the area of computer science and computer programming learning.

**Key-words**: computer programming. computational thinking. teaching. basic education.

# Lista de ilustrações

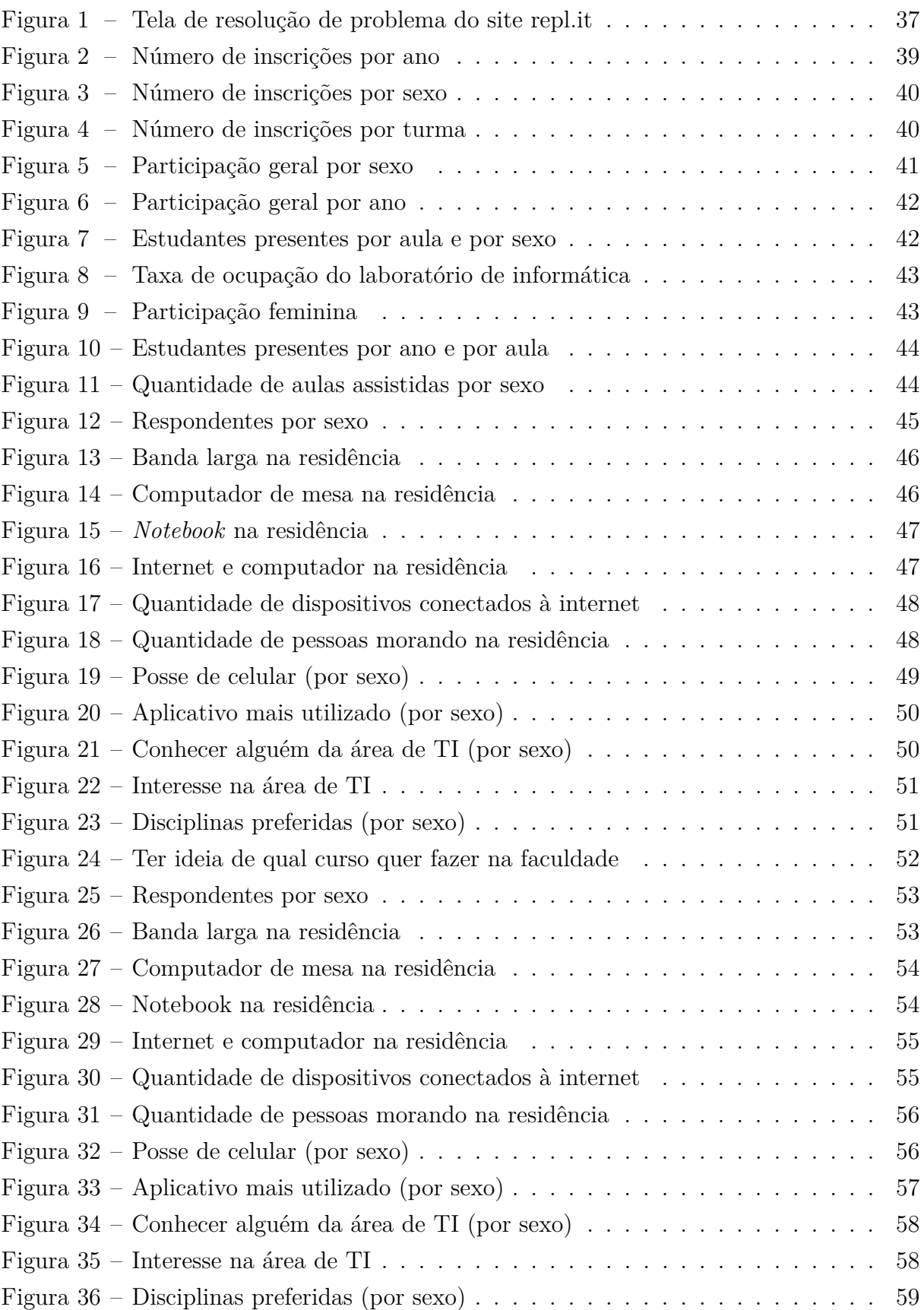

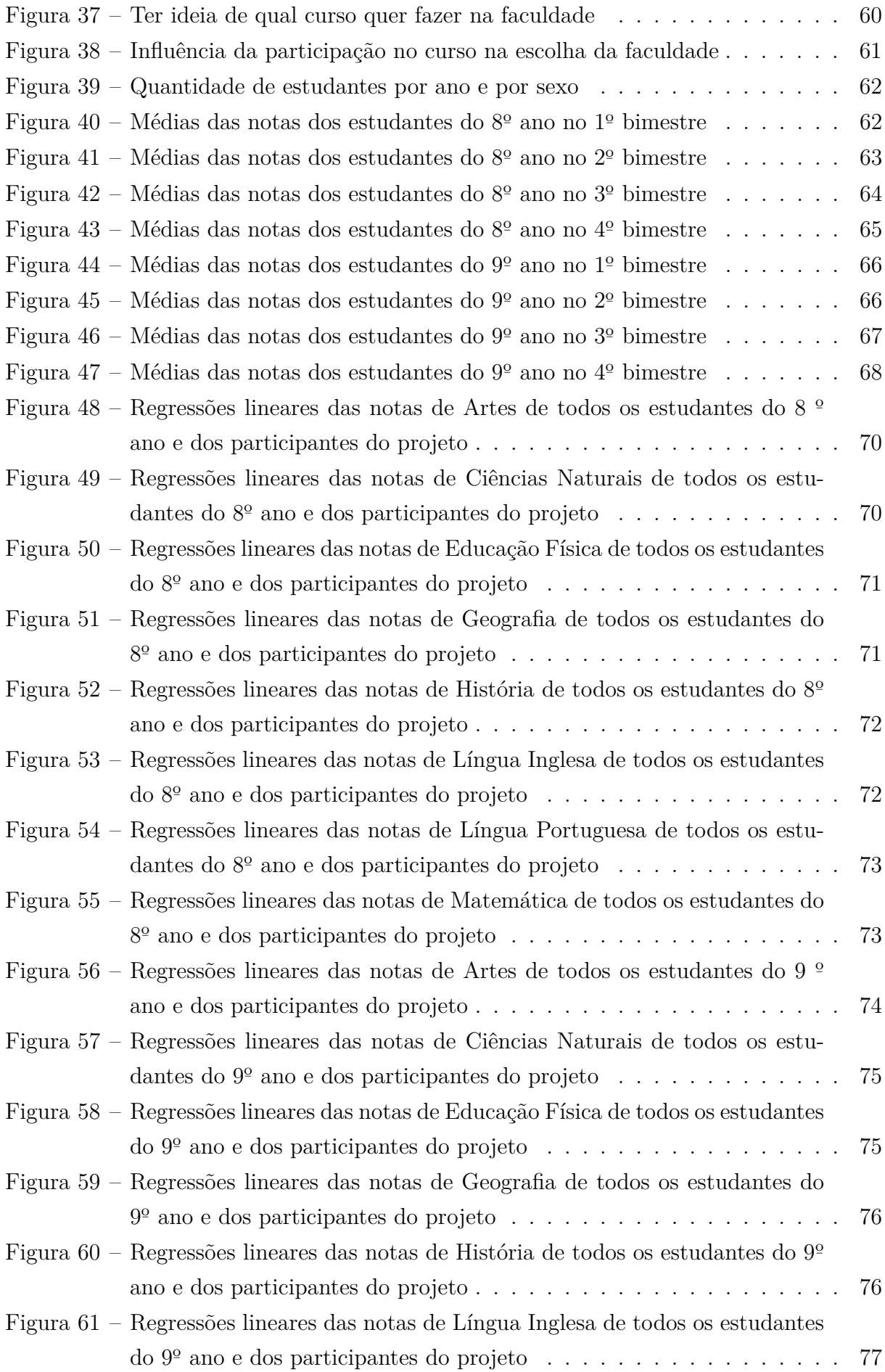

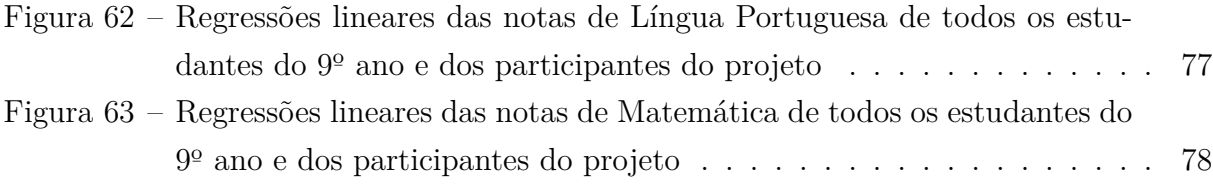

## Lista de tabelas

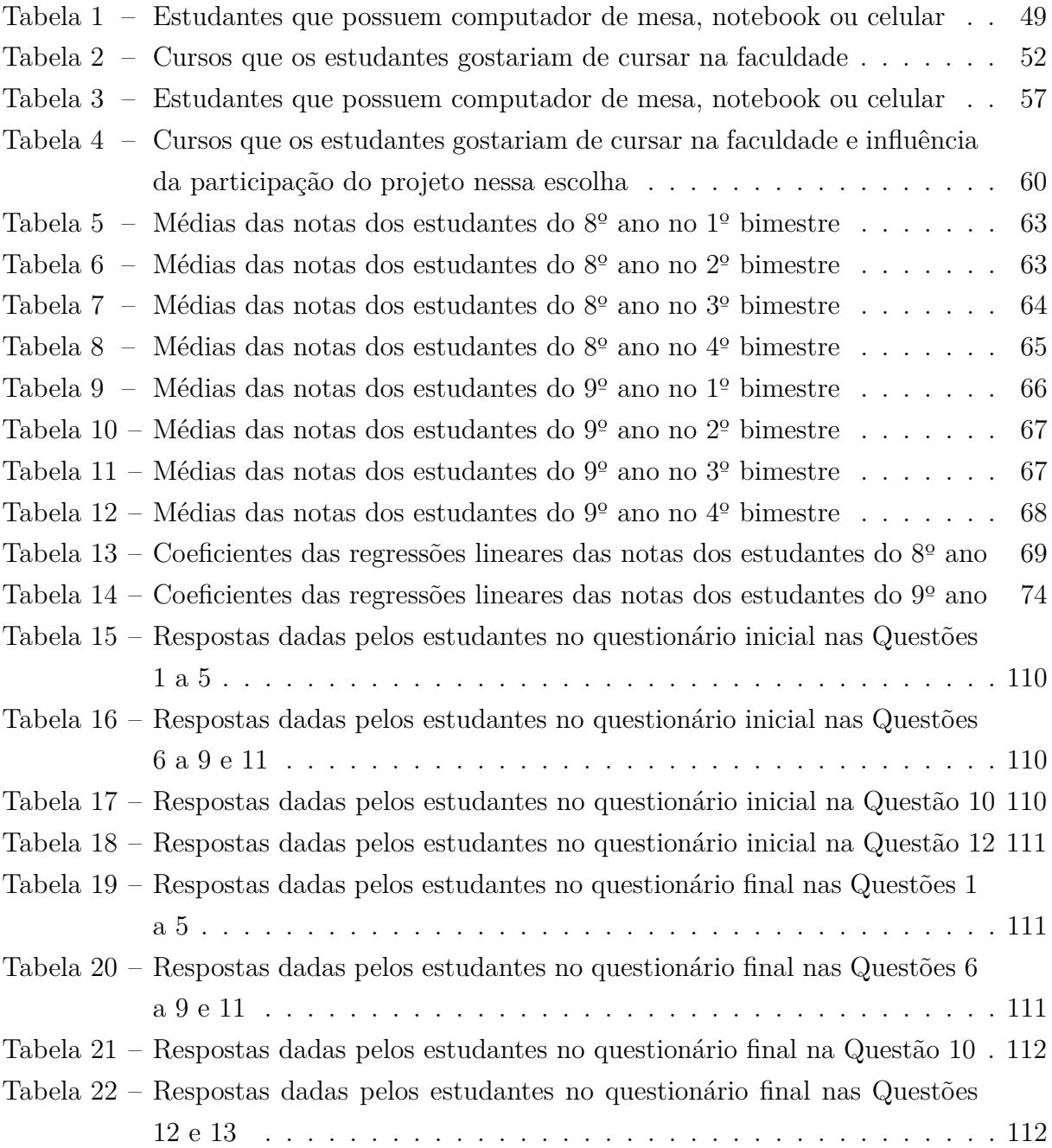

## Sumário

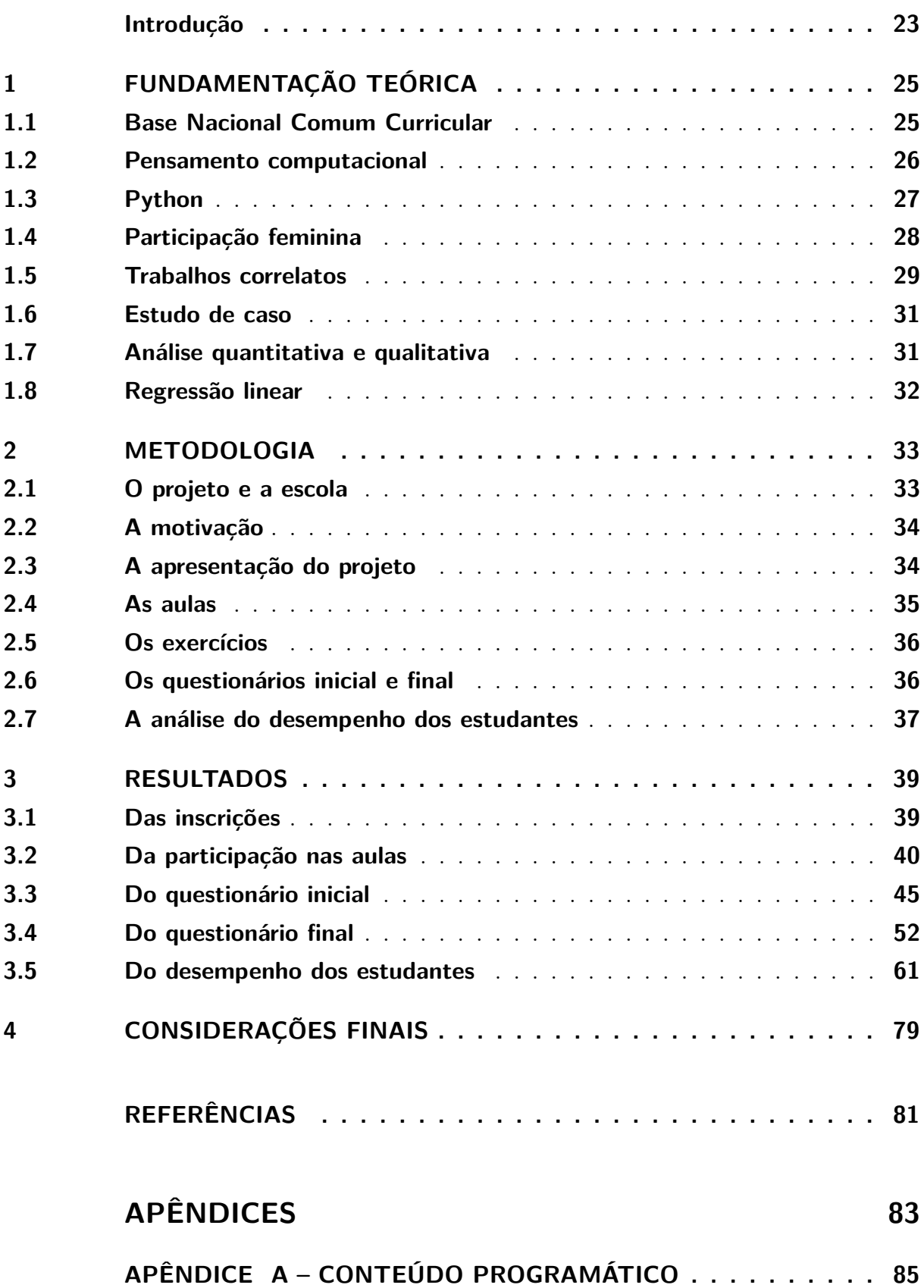

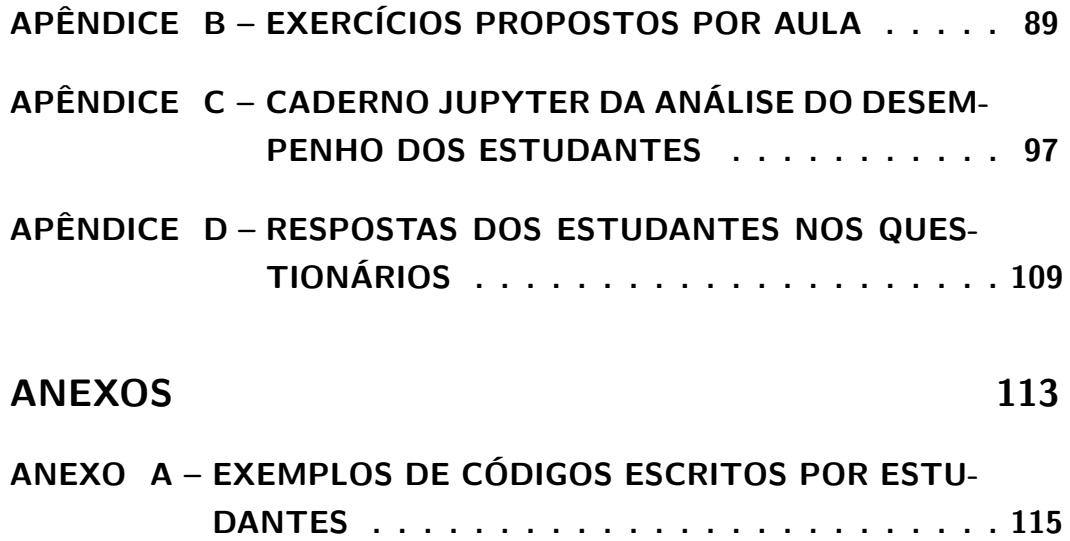

### Introdução

<span id="page-24-0"></span>O ensino de programação de computadores e pensamento computacional na educação básica no Brasil teve início com a implementação da linguagem LOGO através de programas e instituições educacionais que eram impulsionados pelo programa ProInfo, criado pelo MEC [\(FERREIRA; DUARTE,](#page-82-1) 2019).

A primeira etapa do programa ProInfo visava a instalação de 105.000 microcomputadores em escolas e Núcleos de Tecnologia Educacional (NTE), que eram centros de capacitação de professores e técnicos, além de pontos de suporte técnico-pedagógico a escolas [\(VALENTE et al.,](#page-83-0) 1999).

Contudo, ainda segundo Valente et al. (1999), ao analisar as experiências realizadas, observou-se que era necessário promover mudanças pedagógicas, tais como o reconhecimento do novo papel do professor como facilitador do processo de aprendizagem e a mudança de mentalidade dos estudantes assumindo a responsabilidade por sua própria aprendizagem, ao invés da mera instalação de computadores nas escolas.

Por conta dessa necessidade de promoção dessas mudanças, algumas medidas foram institucionalizadas e previstas na Base Nacional Comum Curricular (BNCC), principal documento norteador dos currículos da educação básica.

Na Secretaria de Estado de Educação do Distrito Federal (SEDF), o ensino de programação e pensamento computacional é restrito ao ensino profissional, não possuindo iniciativas institucionalizadas no ensino fundamental, seja nos anos iniciais, seja nos anos finais.

A saber, a SEDF possui em sua estrutura organizacional 2 Centros de Ensino Profissionalizantes (CEPs) – Escola Técnica de Ceilândia e Escola Técnica de Brasília – e o Centro de Ensino Médio Integrado (CEMI) que possuem cursos na área de informática, conforme o documento de Orientações Pedagógicas da Integração da Educação Profissional com o Ensino Médio e a Educação de Jovens e Adultos<sup>[1](#page-24-1)</sup>.

O ensino fundamental conta apenas com projetos realizados pelos professores e pelas escolas. Eles devem ser incluídos nos projetos político-pedagógicos das escolas para obter a anuência da SEDF e os professores responsáveis pelo projeto devem ter formação em informática.

<span id="page-24-1"></span><sup>1</sup> http://www.se.df.gov.br/diretrizes-pedagogicas-2/

### Objetivo Geral e Objetivos Específicos

Assim, o objetivo principal deste trabalho é estudar os possíveis impactos do ensino de conceitos básicos da área de Ciência da Computação e introdução a programação de computadores para estudantes dos anos finais do ensino fundamental, especificamente dos 8º e 9º anos, de forma a justificar a realização de mais projetos da área de programação de computadores em escolas desta etapa de ensino.

Como objetivos específicos pretende-se verificar se houve alguma melhora no desempenho nas disciplinas obrigatórias da etapa do ensino onde os estudantes estão matriculados, introduzir o pensamento computacional através da formulação de soluções para os problemas sugeridos utilizando linguagem de programação, diminuir a idade do primeiro contato deles com a programação de computadores e incentivar a participação, principalmente a feminina, nas aulas e na área de Ciência e Tecnologia.

### Estrutura do Trabalho

Este trabalho traz em seu Capítulo 1 a fundamentação teórica que o norteia. Em seu Capítulo 2 está a Metodologia utilizada ao longo do projeto e em seu Capítulo 3 são apresentados os resultados obtidos, bem como a sua análise e discussão.

### <span id="page-26-1"></span>1 Fundamentação Teórica

Os computadores estão em todos os lugares. Nas nossas casas, escolas, estações de trabalho, nos nossos bolsos e, com o advento da internet das coisas, em relógios, geladeiras, elevadores e em vários outros aparelhos que começam a ser conectados à internet. Por conta disso, a ciência da computação deixou de ser restrita apenas a pessoas com vocação para a área e tornou-se fundamental para grande parte dos profissionais deste novo século.

De acordo com a estimativa do Fórum Econômico Mundial publicada no relatório de [Leopold, Ratcheva e Zahidi](#page-82-3) (2016), 65% das crianças que estão iniciando o ensino primário agora vão trabalhar em empregos e funções que ainda nem existem. Desta forma, o sistema público de ensino tem de evoluir para acompanhar as mudanças trazidas pela computação de forma a permitir que cada criança do século XXI tenha a chance de aprender sobre algoritmos, como fazer seu próprio aplicativo ou saber como funciona a internet.

Para que a evolução do sistema público de ensino ocorra, é necessária a adoção de medidas de modo a institucionalizar tais mudanças, sendo algumas delas já previstas no principal documento que norteia os currículos dos sistemas e redes de ensino, bem como as propostas pedagógicas das escolas públicas e privadas da Educação Infantil e dos Ensinos Fundamental e Médio em todo o Brasil, a chamada Base Nacional Comum Curricular [\(BRASIL,](#page-82-2) 2017).

#### <span id="page-26-0"></span>1.1 Base Nacional Comum Curricular

A Base Nacional Comum Curricular (BNCC) é um documento normativo que estabelece os conhecimentos, as competências e as habilidades que devem ser desenvolvidas por todos os estudantes ao longo do ciclo da escolaridade básica.

Dentre as Competências Gerais da Educação Básica que estão relacionadas ao ensino de Ciência da Computação podemos citar:

> 1. Valorizar e utilizar os conhecimentos historicamente construídos sobre o mundo físico, social, cultural e digital para entender e explicar a realidade, continuar aprendendo e colaborar para a construção de uma sociedade justa, democrática e inclusiva.

> 2. Exercitar a curiosidade intelectual e recorrer à abordagem própria das ciências, incluindo a investigação, a reflexão, a análise crítica, a imaginação e a criatividade, para investigar causas, elaborar e testar hipóteses, formular e resolver problemas e criar soluções (inclusive tecnológicas) com base nos conhecimentos das diferentes áreas.

> 4. Utilizar diferentes linguagens – verbal (oral ou visual-motora, como Libras, e escrita), corporal, visual, sonora e digital –, bem como co

nhecimentos das linguagens artística, matemática e científica, para se expressar e partilhar informações, experiências, ideias e sentimentos em diferentes contextos e produzir sentidos que levem ao entendimento mútuo.

5. Compreender, utilizar e criar tecnologias digitais de informação e comunicação de forma crítica, significativa, reflexiva e ética nas diversas práticas sociais (incluindo as escolares) para se comunicar, acessar e disseminar informações, produzir conhecimentos, resolver problemas e exercer protagonismo e autoria na vida pessoal e coletiva. Brasil (2017)

Ainda com relação às competências, podemos relacionar as seguintes Competências Específicas de Matemática do Ensino Fundamental ao ensino de Ciência da Computação:

> 5. Utilizar processos e ferramentas matemáticas, inclusive tecnologias digitais disponíveis, para modelar e resolver problemas cotidianos, sociais e de outras áreas de conhecimento, validando estratégias e resultados.

> 6. Enfrentar situações-problema em múltiplos contextos, incluindo-se situações imaginadas, não diretamente relacionadas com o aspecto práticoutilitário, expressar suas respostas e sintetizar conclusões, utilizando diferentes registros e linguagens (gráficos, tabelas, esquemas, além de texto escrito na língua materna e outras linguagens para descrever algoritmos, como fluxogramas, e dados). (BRASIL, 2017)

Ainda de acordo com o documento, o pensamento computacional pode ser desenvolvido através dos processos matemáticos de resolução de problemas, de investigação, de desenvolvimento de projetos e de modelagem, sendo esses últimos considerados como objeto e estratégia para aprendizagem ao longo de todo o Ensino Fundamental.

Por fim, a importância dos algoritmos e de seus fluxogramas como objetos de estudo nas aulas de Matemática também é salientada, tendo em vista a sua similaridade com a linguagem algébrica e a habilidade desta última de identificar padrões para se estabelecer generalizações, propriedades e algoritmos, fazendo com que ela mantenha uma relação com o pensamento computacional.

#### <span id="page-27-0"></span>1.2 Pensamento computacional

Para que as próximas gerações estejam preparadas para o futuro do mercado de trabalho, um conjunto diferente de habilidades deve ser ensinado e usado dentro e fora do ambiente escolar. Uma dessas habilidades que vão ser requisitadas dos jovens de hoje é o chamado pensamento computacional.

> Pensamento computacional é o processo de pensamento envolvido na formulação de um problema e na expressão de sua(s) solução(ões) de tal forma que um computador - humano ou máquina - possa efetivamente realizá-la. [\(WING,](#page-83-1) 2014)

Desta forma, o pensamento computacional não está apenas ligado a área da Ciência da Computação. Trata-se de uma nova forma de abordagem na resolução de problemas.

De acordo com [Barr, Harrison e Conery](#page-82-4) (2011), o pensamento computacional inclui:

> Formular problemas de uma forma que nos possibilite a usar um computador ou outras ferramentas para ajudar a resolvê-los;

Organizar e analisar dados de forma lógica;

Representar dados através de abstrações, como por exemplo, modelos e simulações;

Automatizar soluções através de pensamento algoritmo (uma série de passos ordenados);

Identificar, analisar e implementar soluções com o objetivo de atingir a combinação mais eficiente e efetiva de passos e recursos;

Generalizar e transferir esse processo de resolução de problemas para uma grande variedade de problemas. (BARR; HARRISON; CONERY, 2011)

Ainda segundo Wing (2014), para expressar essa(s) solução(ões), deve-se criar uma representação linguística com o propósito de comunicar a solução para outros, pessoas ou computadores, e que a elegância da solução está intimamente ligada ao bom uso da linguagem (de programação) escolhida para este fim, de modo a garantir que o programa não possua falhas (*bugs*).

Uma linguagem de programação que tem sido amplamente utilizada para ensinar lógica de programação e pensamento computacional a iniciantes em programação é a linguagem Python.

#### <span id="page-28-0"></span>1.3 Python

Python é uma linguagem de programação criada em 1991 pelo matemático e programador holandês Guido van Rossum [Rossum](#page-83-2) (2013). Em 1999, em uma proposta de financiamento chamada de *Computer Programming for Everybody* (Programação de Computadores para Todos), [Rossum et al.](#page-83-3) (1999) definiram que seus dois principais objetivos de pesquisa seriam o desenvolvimento de um protótipo de um novo currículo de programação e de um protótipo de software correspondente composto de um ambiente de programação altamente amigável ao usuário.

Inicialmente, os dois seriam baseados na linguagem de programação Python por ela ser, segundo suas palavras, extremamente adequada para a finalidade de ensino ao mesmo tempo que é bastante popular com profissionais de informática como uma linguagem de desenvolvimento rápido de aplicações. Além disso, ainda segundo suas palavras, ela combina elementos dos principais paradigmas de programação (procedural, funcional e

orientação a objetos) com sua sintaxe elegante que é fácil para os olhos e fácil para aprender e usar.

A legibilidade é, inclusive, citada por [Lutz, Lewin e Willison](#page-82-5) (2001) como uma das principais características da linguagem Python e que tem como um dos benefícios justamente a facilidade de aprendizado.

Além disso, por conta da crescente demanda de grandes empresas com relação a ciência e análise de dados, aprendizado de máquina e inteligência artificial, de acordo com o índice publicado pela [TIOBE](#page-83-4)  $(2018)^1$  $(2018)^1$  $(2018)^1$  – empresa especializada em avaliar e rastrear a qualidade do software –, Python foi eleita a linguagem de programação do ano de 2018, posto que já havia ocupado nos anos de 2007 e 2010, e foi a quarta linguagem mais utilizada no mês de maio de 2019.

De acordo com as estatísticas apresentadas pela [Code.org](#page-82-6) (2015) [2](#page-29-1) – organização sem fins lucrativos dedicada a expandir o acesso à ciência da computação em escolas e aumentar a participação das mulheres e das minorias não representadas –, em 2016 existiam mais de 500.000 vagas abertas para profissionais de informática e essas vagas tenderiam a crescer pelo menos duas vezes mais do que as vagas para outros profissionais. Além disso, 58% de todos os novos empregos em STEM (*Science, Technology, Engineering e Mathematics* – ciência, tecnologia, engenharia e matemática) serão em computação e que apenas 10% dos concluintes em STEM são do curso de Ciência da Computação. Desta forma, para que tenhamos uma chance de formar uma quantidade suficiente de profissionais na área de computação, é necessário incentivar também a participação feminina na área de computação.

### <span id="page-29-0"></span>1.4 Participação feminina

Segundo [Gürer](#page-82-7) (2002), apesar das poucas citações sobre a participação feminina nos primeiros dias do ramo da Ciência da Computação, as mulheres fizeram contribuições significativas desde o seu trabalho com as primeiras máquinas até o desenvolvimento das primeiras linguagens de programação.

Podemos considerar que a primeira entre essas pioneiras foi Augusta Ada Byron, a Condessa de Lovelace, uma matemática e escritora inglesa que viveu entre os anos de 1815 e 1852. Ela ficou conhecida pela sua colaboração com Charles Babbage nas máquinas Diferencial – o primeiro dispositivo automático de cálculo – e Analítica – que continha o primeiro conjunto de princípios para uma máquina de computação programável de uso geral –, sendo considerada a primeira programadora de computadores da história.

<span id="page-29-2"></span><sup>&</sup>lt;sup>1</sup> https://www.tiobe.com/tiobe-index/python/<br><sup>2</sup> https://code.org/promote

<span id="page-29-1"></span><sup>2</sup> https://code.org/promote

Outra pioneira bastante conhecida no ramo da Ciência da Computação foi a matemática e física americana Grace Murray Hopper que viveu entre 1906 e 1992. Depois de um tempo lecionando em uma universidade, Grace juntou-se à Marinha americana e foi introduzida na programação, tornando-se, nas suas próprias palavras, "a terceira programadora do primeiro computador digital de larga escala do mundo". Ficou conhecida por conta de seu trabalho no desenvolvimento da linguagem de programação FLOW-MATIC, usada como base para a criação do COBOL – primeira linguagem de programação de alto nível –, e do primeiro compilador desta última.

Apesar do pioneirismo feminino no ramo da ciência da computação, segundo o relatório "Decifrar o código: educação de meninas e mulheres em ciências, tecnologia, engenharia e matemática (STEM)" [\(CHAVATZIA,](#page-82-8) 2017), as mulheres representam apenas 35% de todos os estudantes de ensino superior matriculados nos campos de estudo relacionados a STEM.

> Os sistemas educacionais e as escolas exercem um papel central em determinar o interesse das meninas em disciplinas de STEM, bem como em oferecer oportunidades iguais para que elas acessem e se beneficiem de uma educação de qualidade em STEM. Docentes, conteúdos de aprendizagem, materiais e equipamentos, métodos e mecanismos de avaliação, o ambiente de aprendizagem como um todo e o processo de socialização na escola, são todos fatores fundamentais para assegurar o interesse e o envolvimento das meninas nos estudos e, em última instância, nas carreiras de STEM. (CHAVATZIA, 2017, p. 12)

Algumas iniciativas já foram realizadas na educação básica brasileira para diminuir a idade do primeiro contato destes alunos com a Ciência da Computação de forma a tentar diminuir o índice de evasão nos primeiros semestres dos cursos superiores, aumentar o interesse dos alunos pela área e utilizar seus conceitos para melhorar o desempenho dos alunos nas outras disciplinas.

#### <span id="page-30-0"></span>1.5 Trabalhos correlatos

Em [Bordini et al.](#page-82-9) (2016) encontra-se o levantamento detalhado do Estado da Arte do ensino de computação e pensamento computacional na educação básica brasileira, identificando as diferentes estratégias adotadas, tais como Algoritmos e Programação, Robótica, Jogos, Computação Desplugada, entre outras. Dentre os projetos analisados, destacam-se dois projetos que utilizaram a linguagem de programação Python na implementação de algoritmos e resolução de problemas e um outro que faz o relato da realização de Olimpíadas de Programação para estudantes do Ensino Fundamental utilizando a fer-ramenta Scratch<sup>[3](#page-30-1)</sup>.

<span id="page-30-1"></span><sup>3</sup> https://scratch.mit.edu/

No primeiro deles, [\(RODRIGUES et al.,](#page-83-5) 2013), o público-alvo do projeto foram os alunos de escolas públicas do ensino médio. O objetivo do projeto era identificar os pontos de dificuldades dos alunos no ensino de algoritmos e linguagem de programação como uma forma de diminuir as taxas de evasão dos cursos ligados à área de tecnologia. O mini-curso promovido foi dividido em duas unidades, uma inicial teórica e uma final prática. Na unidade inicial, foram utilizados um pseudocódigo baseado em uma variação do português estruturado e a prática de "testes de mesa" para abordar primeiramente os seguintes assuntos: tipos de dados, constantes, variáveis, expressões aritméticas e lógicas, e posteriormente estruturas de controle de fluxo e de repetição. A unidade final foi desenvolvida de forma mais dinâmica, utilizando as funções da linguagem Python para manipulação de *strings*, funções e modularização e as estruturas de dados listas e dicionários, bem como as suas funções de manipulação.

No segundo, [\(RAMOS et al.,](#page-83-6) 2015), o público-alvo do projeto, assim como no projeto citado anteriormente, também foram os alunos do ensino médio, contudo incluindo também das escolas privadas. O objetivo era capacitar os alunos à participar da Olimpíada Brasileira de Informática (OBI). Foram ministrados dois cursos, um abordando temas básicos e introdutórios à programação e o outro acerca de técnicas de programação e algoritmos para resolução das questões da OBI. No primeiro curso, foram inseridos conceitos básicos como algoritmos, estruturas de repetição e condição, variáveis e iteração utilizando o Scratch, em seguida, foram ensinados conceitos e estruturas da linguagem Python por meio de exemplos práticos e ao final foi realizada uma mini-maratona de programação onde os alunos foram submetidos a questões de edições anteriores da OBI. No segundo curso, novos conceitos foram introduzidos e as habilidades de programação dos alunos foram refinadas. Cada uma das aulas foi dividida em uma parte teórica e uma parte prática, cujos temas foram o conceito de estruturas, a matemática aplicada às olimpíadas, pesquisa e ordenação de dados e tratamento de strings. Ao final do curso, os alunos foram novamente submetidos a uma mini-maratona de programação com questões de nível mais elevado, comparando-se com as do primeiro curso.

No último, [\(ORO et al.,](#page-82-10) 2015), o público-alvo do projeto foram os estudantes do  $6^{\circ}$  ao  $9^{\circ}$  ano de escolas públicas e tinha como objetivos promover a introdução de programação de computadores no ensino fundamental através da ferramenta Scratch e despertar interesse para as áreas de matemática e informática. Antes da realização de cada uma das edições da Olimpíada de Programação propriamente dita, ocorre uma etapa de treinamento dos estudantes inscritos divivida em três partes: uma oficina preparatória onde os alunos e os professores realizavam atividades para aprender a manusear a ferramenta; disponibilização de desafios semanais durante um período de 10 semanas cujas soluções deveriam ser publicadas no site oficial da ferramenta Scratch; e visitas da equipe organizadora/idealizadora às escolas com equipes inscritas.

Diferentemente dos trabalhos realizados por Rodrigues et al. (2013) e Ramos et al. (2015), o público-alvo deste trabalho são os estudantes dos anos finais do ensino fundamental, assim como o do trabalho realizado por Oro et al. (2015), e, mais especificamente, os estudantes do 8º e do 9º anos. Com relação à utilização da linguagem de programação Python, este trabalho se assemelha aos trabalhos realizados por Rodrigues et al. (2013) e Ramos et al. (2015), enquanto Oro et al. (2015) utilizou a ferramenta Scratch. Com relação aos objetivos, este trabalho se assemelha ao trabalho realizado por Oro et al. (2015) com relação ao fato de que ele foi realizado com o intuito de introduzir a programação de computadores no ensino fundamental e diminuir a idade do primeiro contato destes estudantes com a programação de computadores, além de introduzir conceitos da Ciência da Computação.

#### <span id="page-32-1"></span>1.6 Estudo de caso

Uma das muitas modalidades de delineamento de pesquisa no âmbito da Metodologia de Pesquisa Científica é o chamado Estudo de Caso. Ele é utlizado como uma forma de se investigar empiricamente um fênomeno dentro de seu contexto, principalmente quando os limites entre o próprio fenômeno e o seu contexto não estão claramente definidos [\(ROBERT et al.,](#page-83-7) 2005).

Assim como o experimento e o levantamento, ele indica princípios e regras a serem observados ao longo do processo de investigação, envolvendo as etapas de formulação e delimitação do problema, da seleção da amostra, da determinação dos procedimentos para coleta e análise de dados, bem como modelos para a sua interpretação [\(GIL,](#page-82-11) 2009).

#### <span id="page-32-0"></span>1.7 Análise quantitativa e qualitativa

Segundo [Silveira e Córdova](#page-83-8) (2009), a pesquisa científica é o resultado de um inquérito ou exame minucioso, realizado com o objetivo de resolver um problema, recorrendo a procedimentos científicos. Essas pesquisas científicas podem ser classificadas segundo a natureza dos dados de duas formas: pesquisa quantitativa e qualitativa [\(GIL,](#page-82-12) 2018).

Ainda segundo Silveira e Córdova (2009), a pesquisa qualitativa não se preocupa com representatividade numérica, mas, sim, com o aprofundamento da compreensão de um grupo social, de uma organização, etc. Já a pesquisa quantitativa recorre à linguagem matemática para descrever as causas de um fenômeno, as relações entre variáveis, etc [\(FONSECA,](#page-82-13) 2002).

#### <span id="page-33-0"></span>1.8 Regressão linear

Segundo [CURRAL](#page-82-15) (1994), a regressão linear é uma tentativa de modelar uma equação matemática linear que descreva o relacionamento entre duas variáveis.

Essa expressão matemática pode ser útil para se estimar o valor de uma das variáveis quando conhecemos os valores das outras mesmo que não haja uma relação causal entre elas [\(HOFFMANN; VIEIRA,](#page-82-14) 2016).

Desta forma, para relacionar essas variáveis admitimos que a variável  $Y$  é uma função linear – ou de 1º grau – de  $X$ , podendo estabelecer uma regressão linear simples (HOFFMANN; VIEIRA, 2016).

Uma das formas de se modelar uma regressão linear é através do método dos mínimos quadrados que consiste em adotar como estimativas dos parâmetros os valores que minimizam a soma dos quadrados dos desvios (HOFFMANN; VIEIRA, 2016).

Dados *n* pares de valores de duas variáveis,  $X_i$ ,  $Y_i$  (com  $i = 1, 2, ..., n$ ), o modelo estatístico é:

$$
Y_i = \alpha + \beta X_i + u_i
$$

onde  $X$  é a variável explanatória,  $Y$  é a variável dependente, coeficiente angular da reta  $(\beta)$  é o coeficiente de regressão, coeficiente linear da reta  $(\alpha)$  é termo constante da equação de regressão e a variância do erro  $u$  é denominada a variância residual. (HOFFMANN; VIEIRA, 2016).

Ainda segundo Hoffmann e Vieira (2016), ao estabelecer o modelo de regressão linear simples, pressupomos que a relação entre as variáveis  $X \in Y$  é linear e que os valores de  $X$  são fixos, isto é,  $X$  não é uma variável aleatória.

### <span id="page-34-1"></span>2 Metodologia

Neste capítulo serão apresentadas as metodologias utilizadas no projeto tais como: apresentação do projeto aos possíveis interessados, seleção dos participantes, as aulas divididas entre teoria e prática, os exercícios a serem realizados de acordo com o conteúdo abordado em cada aula, os questionários inicial e final realizados com os alunos que participaram do projeto e a análise do desempenho dos alunos nas disciplinas obrigatórias da etapa de ensino regular em que ele estava matriculado.

Essas metodologias serão utilizadas como base para a análise dos resultados a serem apresentados no próximo capítulo.

#### <span id="page-34-0"></span>2.1 O projeto e a escola

O projeto contou com a participação de estudantes dos  $8^{\circ}$  e  $9^{\circ}$  anos do ensino fundamental no turno vespertino, contraturno das aulas regulares desses estudantes.

O local selecionado para a realização do projeto é uma escola de ensino fundamental da rede pública do Distrito Federal, localizada na região administrativa do Gama, a aproximadamente 35 quilômetros de Brasília.

A escola atende basicamente estudantes oriundos de uma comunidade carente que mora no entorno da escola, em quadras residenciais com histórico de criminalidade alta por envolvimento com o tráfico de drogas e gangues que disputam entre si para controlá-lo.

Ao longo dos anos, a escola tem se consolidado como uma referência entre as escolas de ensino fundamental do Gama seja por conta dos projetos pedagógicos realizados – como o de educação integral –, seja pelos seus índices alcançados no IDEB ou resultados obtidos nas Olimpíadas de Língua Portuguesa – em que uma aluna já foi finalista – e de Matemática – em que duas alunas foram medalhistas de prata e bronze.

A escola atende estudantes dos anos finais nos turnos matutino e vespertino e as etapas I e II da educação de jovens e adultos no turno noturno. Ela atende aproximadamente 1.100 estudantes do 6 $^{\text{o}}$ ao 9 $^{\text{o}}$ do ensino fundamental regular, sendo que desse total, aproximadamente 570 estudam no turno matutino, público-alvo deste projeto.

O laboratório de informática da escola nada mais é do que uma das salas da escola que recebeu as mesas e os computadores. Depois de um roubo de computadores ocorrido há alguns anos, ela recebeu grades nas janelas e no forro para impedir uma nova ação de ladrões. Atualmente, ele possui 20 computadores recondicionados pelo Centro de Recondicionamento de Computadores do Gama (CRC-Gama) e doados para a escola.

### <span id="page-35-0"></span>2.2 A motivação

O autor do presente trabalho que desenvolveu o projeto leciona na escola selecionada desde janeiro de 2013 e, desde agosto de 2014, cursa Engenharia de Software no campus do Gama da Universidade de Brasília, que possui cinco cursos de graduação em Engenharia (Aeroespacial, Automotiva, de Energia, Eletrônica e de Software).

Seu primeiro contato com a programação de computadores se deu apenas no primeiro semestre do curso de Licenciatura em Matemática, na disciplina de Introdução à Ciência da Computação, onde aprendeu a programar usando a linguagem de programação Pascal, que até então era considerada como uma das ideais para o ensino de lógica de programação.

Por observar a grande dificuldade que vários de seus colegas da nova graduação tinham nas disciplinas básicas dos cursos de Engenharia que exigiam o conhecimento de programação de computadores – e que muitos deles até desistiam precocemente das disciplinas por conta dessa dificuldade –, o professor resolveu criar o projeto para introduzir os conceitos de ciência da computação e programação de computadores nos anos finais do ensino fundamental e, assim, diminuir a idade do primeiro contato dos estudantes com a programação de computadores.

### <span id="page-35-1"></span>2.3 A apresentação do projeto

Os aproximadamente 570 estudantes do turno matutino da escola foram convidados a participar, durante as suas aulas regulares e de acordo com a lotação do auditório da escola, de uma apresentação sobre o futuro das profissões, a importância do aprendizado de Ciência da Computação e programação de computadores, a pequena representatividade das mulheres na área – mesmo com os exemplos de pioneiras apresentados – e, por fim, de um breve comentário sobre o funcionamento do projeto, como os dias e os horários em que as aulas ocorreriam, sobre o sorteio das vagas e da divisão igualitária destas entre participantes do sexo feminino e masculino.

No final da apresentação, o professor divulgou o *link* para um formulário online onde os estudantes interessados em participar do projeto pudessem se inscrever. Tal formulário ficou aberto durante uma semana para o registro das inscrições.

Como haviam mais interessados em participar do projeto do que o número de vagas no laboratório de informática da escola, a seleção dos participantes foi realizada através de um sorteio entre os estudantes interessados divididos apenas pelo sexo. Foram selecionados 10 estudantes do sexo feminino e 10 estudantes do sexo masculino.
#### 2.4 As aulas

As aulas ocorreram todas as quartas-feiras, no turno vespertino – contraturno das aulas regulares dos participantes do projeto –, com 3 horas de duração cada, iniciando por volta das 14h00. A previsão é que elas iniciariam entre os dias no dia 23 de maio de 2018 e terminariam no dia 22 de agosto de 2018, desconsiderando, para isso, o período do recesso escolar no mês de julho de 2018.

O conteúdo programático foi preparado para ser trabalhado em 10 aulas – que totalizariam 30 horas de aula –, juntamente com os exercícios a serem resolvidos em cada uma dessas aulas. Ele foi dividido em duas partes distintas: uma estritamente teórica sobre como funciona um computador e a outra dividida em parte teórica e parte prática sobre os comandos de Python.

A parte do conteúdo sobre como funciona um computador foi dividida em cinco tópicos:

- 1. O que é um computador;
- 2. Binários e Dados;
- 3. Circuitos e Lógica;
- 4. Processador, Memória, Entrada e Saída;
- 5. *Hardware* e *Software*.

Já a parte do conteúdo sobre os comandos em Python foi dividida em 11 tópicos:

- 1. Primeiros comandos em Python;
- 2. Tipos primitivos de dados;
- 3. Saída de dados;
- 4. Operadores Aritméticos;
- 5. Utilizando módulos adicionais em Python;
- 6. Manipulando texto;
- 7. Estruturas Condicionais Simples e Compostas;
- 8. Condições Aninhadas;
- 9. Estruturas de Repetição I;
- 10. Estruturas de Repetição II;

11. Estruturas de Repetição III.

Por conta da grande quantidade de conteúdo, o mesmo foi trabalhado de forma superficial com os estudantes tendo em vista que, se trabalhado em profundidade, seriam necessárias muito mais do que as 10 aulas previstas inicialmente do projeto.

#### 2.5 Os exercícios

Para cada um desses tópicos divididos entre teoria e prática, os estudantes tinham exercícios sugeridos a serem resolvidos utilizando comandos em Python trabalhados durante a parte teórica. Esses exercícios foram disponibilizados através da plataforma  $Repl.it<sup>1</sup>$  $Repl.it<sup>1</sup>$  $Repl.it<sup>1</sup>$ .

Nesta plataforma, os alunos podem visualizar os problemas sugeridos pelo professor e formular soluções utilizando a linguagem de programação escolhida. Essas soluções podem ser enviadas para a correção do professor, que, por sua vez, pode marcá-las como completas ou devolvê-las juntamente com o *feedback* de cada uma delas.

Além disso, a plataforma conta com um sistema de correção automática, que não foi utilizada no decorrer do projeto para que o professor pudesse acompanhar o raciocínio utilizado pelos alunos na resolução dos problemas.

De acordo com a tela apresentada na Figura 1, os alunos podem visualizar as instruções do professor para o problema sugerido no campo (1), escrever sua solução para o problema no editor (2) e testar se a solução está correta executando no terminal (3). Após isso, eles podem clicar no botão (4) para enviar a solução para a correção do professor.

Por se tratar de uma plataforma online, os alunos podem utilizá-la em qualquer computador, tanto na escola, quanto em casa, necessitando apenas de uma conexão à internet e um navegador instalado.

### 2.6 Os questionários inicial e final

Os questionários inicial e final foram disponibilizados aos alunos através de formulários online da plataforma Google Formulários. O inicial continha 12 questões enquanto o final continha 13 questões. Dessas 13 questões do formulário final, 12 eram identicas as do formulário inicial, sendo incluída uma questão inédita.

<span id="page-37-0"></span>Das 12 questões que estavam em ambos os formulários, as 7 primeiras levantavam informações sobre o acesso à internet, computadores, notebooks e celulares por parte dos

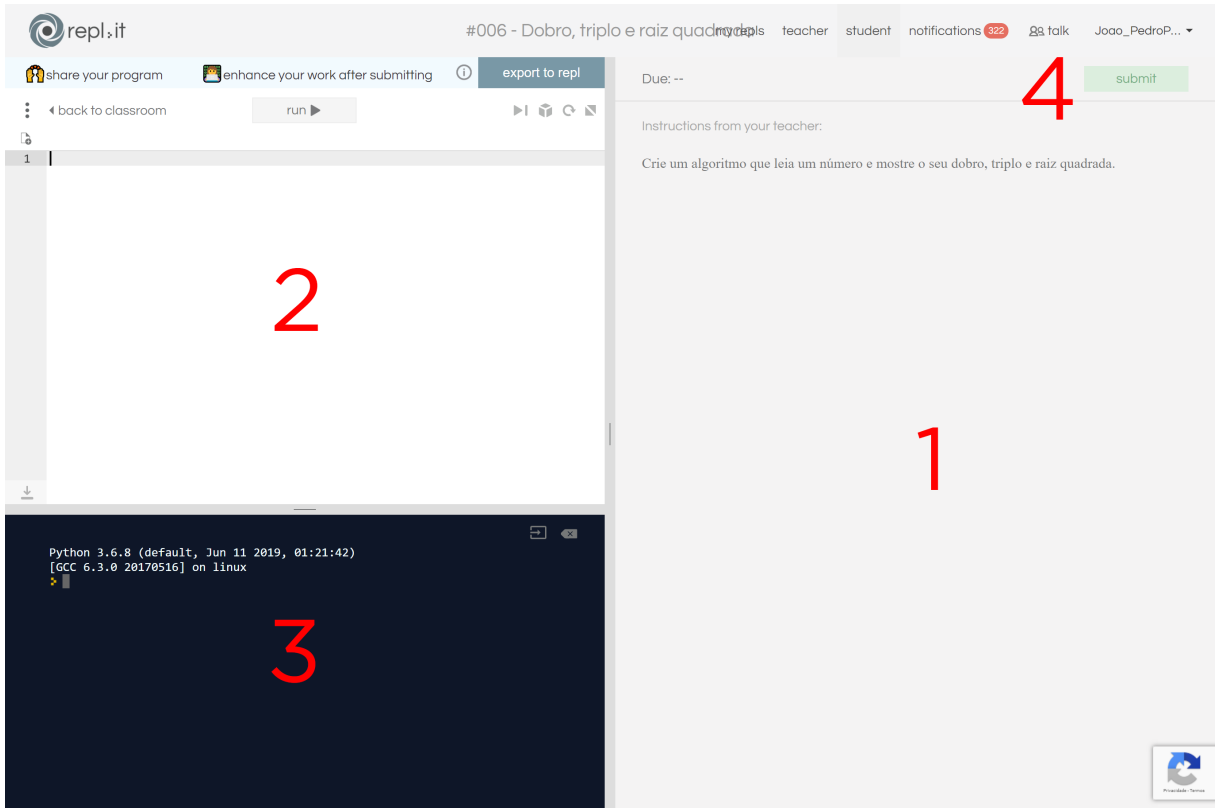

Figura 1 – Tela de resolução de problema do site repl.it

alunos e de suas famílias. As cinco últimas eram relacionadas ao a preferência de matérias dos alunos na escola e seu conhecimento sobre a área de tecnologia da informação, bem como uma previsão de quais cursos eles pretendiam cursar na faculdade.

A questão inédita questionava se a partipação no projeto havia influenciado na escolha do curso que o estudante pretendia realizar na faculdade.

Com base nas respostas dadas pelos estudantes em ambos os questionários será realizada uma análise quantitativa.

#### 2.7 A análise do desempenho dos estudantes

Ao final do ano letivo de 2018, todas as notas bimestrais dos estudantes do  $8^{\circ}$ ano e do 9º ano, em todas as disciplinas, foram extraídas do sistema de gestão escolar utilizado pelas escolas da rede pública do Distrito Federal, o i-Educar.

Esse sistema gera relatórios com as notas bimestrais de cada turma em arquivos no formato PDF. Os dados desses arquivos foram extraídos para planilhas em formato Excel utilizando uma versão paga do *software* Adobe Acrobat.

Elas foram organizadas em uma única tabela, sendo que cada linha da tabela cor-

respondia a um desses alunos e a nota bimestral em cada uma das disciplinas correspondia a uma coluna nesta tabela, além das colunas de identificação do aluno, tais como nome completo, ano e turma.

O sistema de gestão escolar não apresenta as notas bimestrais dos estudantes que são transferidos para outra unidade de ensino, seja ela da rede pública do Distrito Federal ou não.

Desta forma, a análise de desempenho será realizada a partir dos dados das notas recebidas ao longo dos quatro bimestres do ano letivo apenas dos estudantes que finalizaram o ano letivo na escola.

Além disso, algumas disciplinas – como, por exemplo, Ensino Religioso –, por terem caráter optativo com relação à matrícula dos alunos não são ofertadas para todos os estudantes ao mesmo tempo, mesmo àqueles matriculados na mesma etapa de ensino.

Desta forma, para a realização desta análise de desempenho, serão consideradas apenas as notas nas 8 disciplinas obrigatórias destas duas etapas de ensino.

As disciplinas obrigatórias da escola, e as suas respectivas siglas, que constam nesta análise são Artes (ART), Ciências Naturais (CIE), Educação Física (EDF), Geografia (GEO), História (HIS), Língua Inglesa (ING), Língua Portuguesa (LP) e Matemática  $(MAT)$ .

Cada uma das siglas das disciplinas foi acompanhada do número que representa o bimestre em que os estudantes receberam as notas daquela disciplina.

A análise do desempenho dos estudantes que participaram do curso foi realizada com base nas notas obtidas pelos estudantes nas 8 disciplinas obrigatórias durante os 4 bimestres do ano letivo. O desempenho dos participantes do curso foi comparado com o de todos outros estudantes da mesma etapa de ensino regular em que eles estão matriculados.

A utilização da regressão linear com a finalidade de analisar o desempenho destes estudantes faz com que a mesma se caracterize como uma análise quantitativa.

# 3 Resultados

Neste capítulo será realizada a análise dos dados obtidos de acordo com as metodologias utilizadas no decorrer do projeto. Para a realização desta análise e gerar as figuras e as tabelas presentes neste capítulo foram utilizados documentos da aplicação web Jupyter Notebook<sup>[1](#page-40-0)</sup>.

Esses documentos contêm uma lista ordenada de células que podem conter código, texto, fórmulas matemáticas, plotagens e imagens. A linguagem de programação padrão utilizada para executar as células é Python, contudo outras linguagens de programação podem ser utilizadas.

As células podem ser todas executadas na ordem em que estão dispostas no documento ou individualmente. O documento permite que alterações possam ser realizadas e as células alteradas sejam executadas novamente.

## 3.1 Das inscrições

O formulário online registrou um total de 45 inscrições únicas dos estudantes interessados em participar do projeto. Destas inscrições, 34 (75,6%) foram de estudantes do 8º ano e 11 (24,4%) de estudantes do 9º ano, conforme apresentado na Figura 2. Tais dados indicam que os alunos do 8<sup>o</sup> ano tiveram um maior interesse em participar das aulas do projeto.

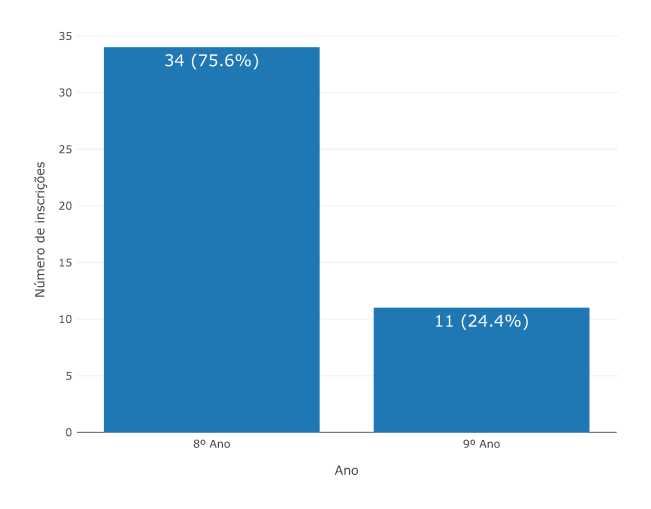

Figura 2 – Número de inscrições por ano

Além disso, 19 (42,2%) inscrições foram de estudantes do sexo feminino e 26

<span id="page-40-0"></span><sup>1</sup> https://jupyter.org/

(57,8%) inscriçöes de estudantes do sexo masculino, conforme mostra a Figura 3. Tais dados sugerem que o interesse das estudantes foi um pouco menor que o dos estudantes.

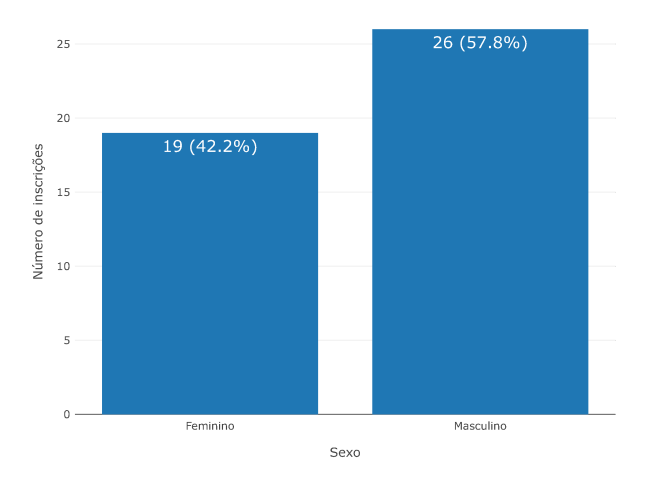

Figura 3 – Número de inscrições por sexo

Por fim, de acordo com a Figura 4, tivemos 19 estudantes interessados matriculados nas primeiras turmas de sua etapa (A, B, C e D) e 18 estudantes interessados matriculados nas últimas turmas de sua etapa (F, G, H e I), o que sugere que o interesse dos alunos mais novos foi semelhante ao dos alunos mais velhos, tendo em vista que os alunos mais velhos são comumente matriculados pelas escolas nas turmas finais de cada etapa.

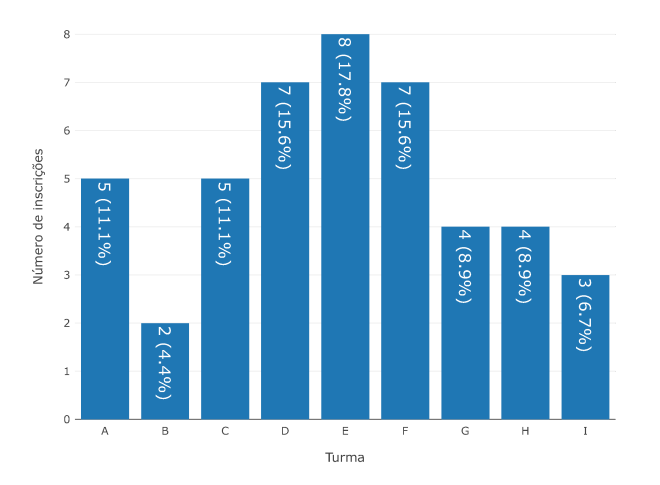

Figura 4 – Número de inscrições por turma

## 3.2 Da participação nas aulas

A previsão inicial era de que ocorressem 10 aulas, semanalmente às quartas-feiras, iniciando no dia 23 de maio de 2018 e terminando no dia 22 de agosto de 2018. Contudo, devido ao calendário de atividades próprias da unidade escolar – como reuniões com pais e responsáveis, passeio escolar, semanas de provas, etc – as aulas ocorreram praticamente quinzenalmente às quartas-feiras, iniciando no dia 23 de maio de 2018 e terminando no dia 31 de outubro de 2018.

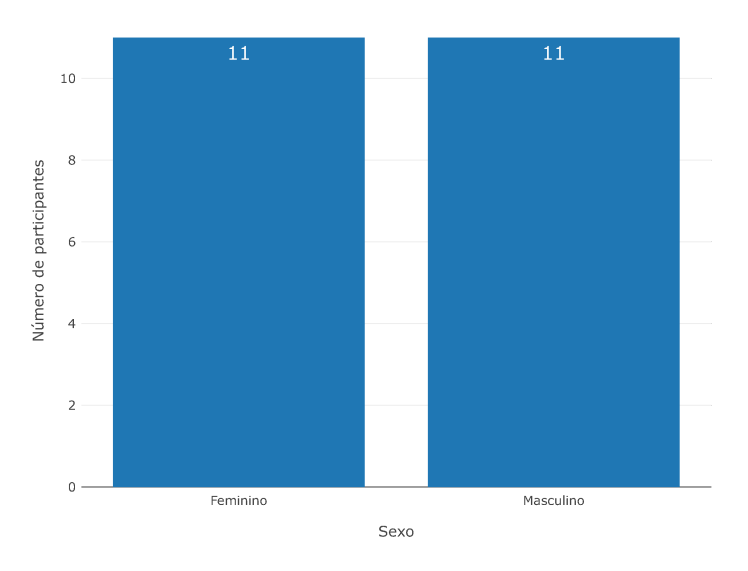

Figura 5 – Participação geral por sexo

Ao todo, 22 estudantes, 11 (50%) do sexo feminino e 11 (50%) do sexo masculino – conforme mostra a Figura 5 –, participaram de pelo menos uma das aulas tendo em vista que houve substituição de alguns alunos que desistiram de participar do projeto nas três primeiras aulas.

Os motivos para tais desistências foram bastante diversos. Alguns alunos relataram que tinham dificuldade em ir para casa almoçar e retornar para a escola para participar das aulas do projeto, dois alunos relataram que iriam começar outros cursos cujos horários chocavam com o das aulas do projeto e até preguiça foi elencada como motivo para a desistência.

Além disso, dois dos alunos, um que participou das três primeiras aulas e uma que participou apenas da primeira, foram transferidos para outra unidade escolar e deixaram de participar das aulas do projeto.

Verificou-se também que a participação nas aulas do projeto por parte dos alunos que participavam do projeto de educação integral da escola foi maior tendo em vista que os mesmos permaneciam na escola após as aulas regulares, almoçavam na escola e depois realizavam outras atividades, dentre elas as aulas de programação do projeto deste trabalho.

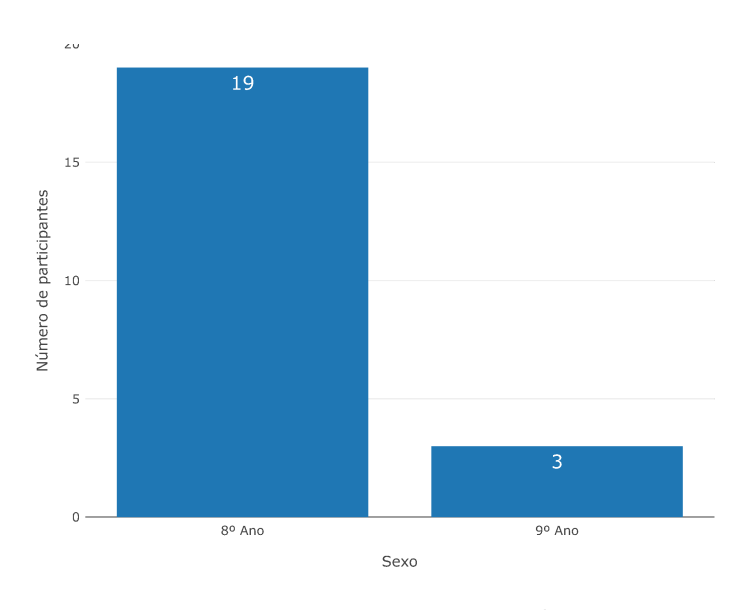

Figura 6 – Participação geral por ano

Com relação a etapa de ensino, apenas  $3(13,6\%)$  estudantes eram do  $9^{\circ}$  enquanto 19 (86,4%) eram do 8º ano, conforme mostra a Figura 6.

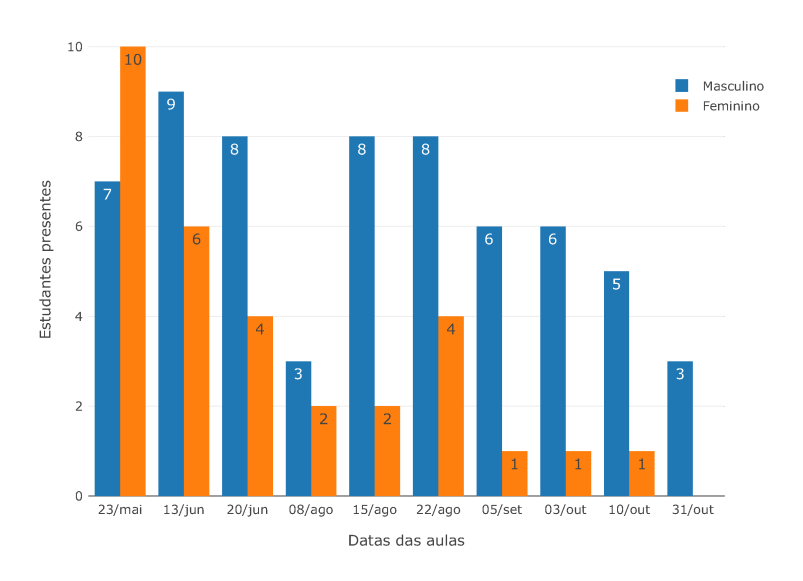

Figura 7 – Estudantes presentes por aula e por sexo

Conforme observado nas Figuras 7 e 8, a participação geral dos estudantes nas aulas e a taxa de ocupação do laboratório de informática foram diminuindo no decorrer do projeto, principalmente nas aulas que ocorreram após o recesso escolar no mês de julho.

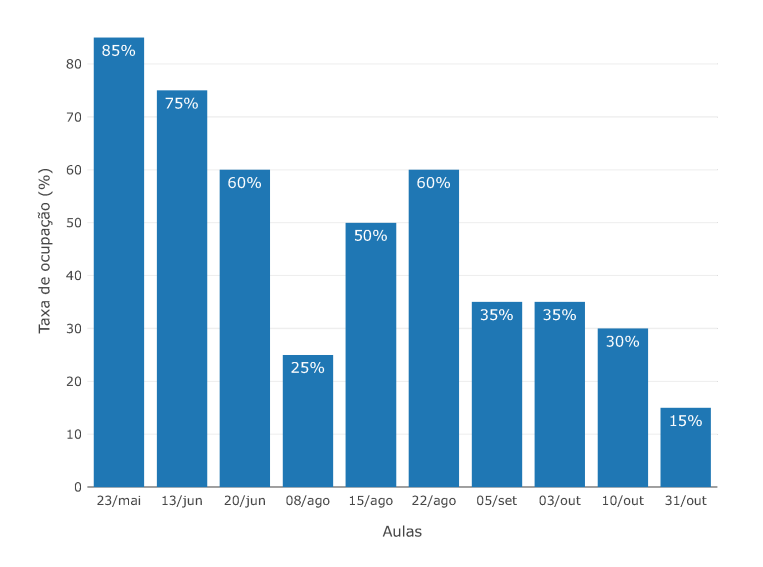

Figura 8 – Taxa de ocupação do laboratório de informática

Além disso, conforme a Figura 9, a participação feminina, que só foi maior que a masculina na primeira aula do projeto ocorrida no dia 23 de maio – quando todas as 10 estudantes inscritas na turma compareceram à aula – também foi diminuindo no decorrer do projeto.

O professor responsável pelo projeto convidou uma das professoras e algumas alunas do curso de Engenharia de Software da Faculdade do Gama da Universidade de Brasília para participar das aulas como uma forma de incentivar a participação feminina nas aulas e na área de Ciência e Tecnologia. Contudo, por conta da indisponibilidade delas nos dias das aulas do projeto, a participação foi inviabilizada.

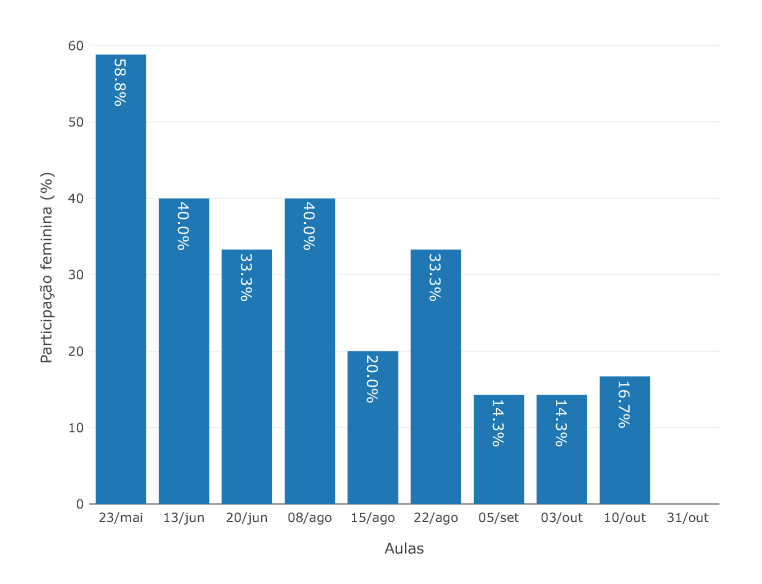

Figura 9 – Participação feminina

Os alunos do  $8^{\circ}$  ano demonstraram maior interesse em participar das aulas de

programação, seja no ato da inscrição para o sorteio das vagas –, conforme demonstrado anteriormente na Figura 2 – seja na presença nas aulas, como pode ser observado na Figura 10.

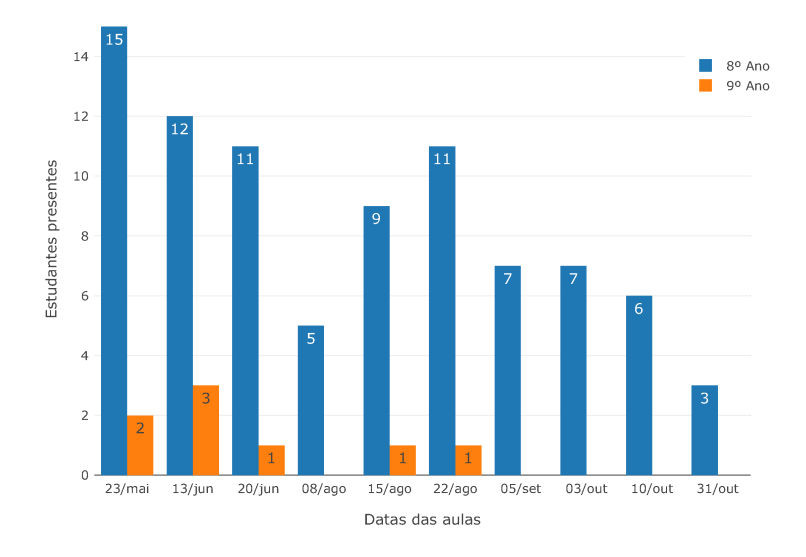

Figura 10 – Estudantes presentes por ano e por aula

Com relação a quantidade de aulas, conforme a Figura 11, podemos observar que os estudantes tiveram uma frequência maior do que as estudantes. Em média, os estudantes compareceram a 5,7 aulas e as estudantes em 2,8 aulas. No geral, a frequência média foi de 4,3 aulas.

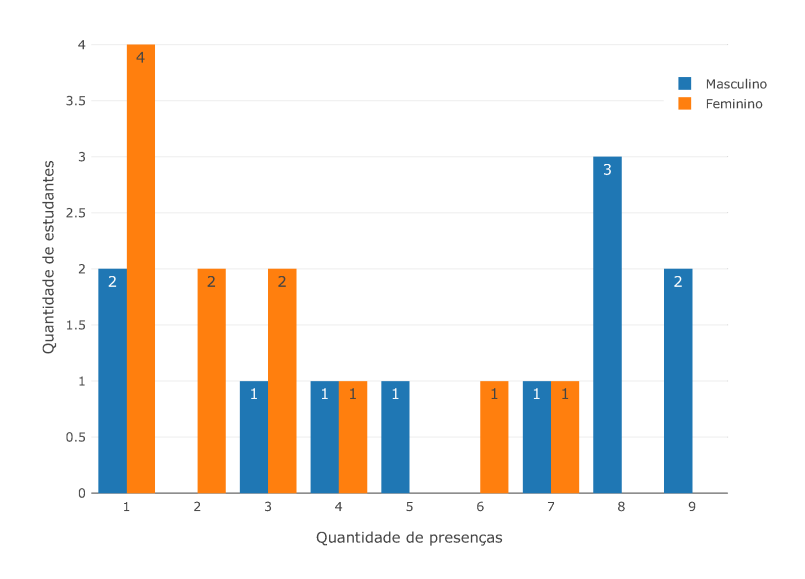

Figura 11 – Quantidade de aulas assistidas por sexo

O conteúdo previsto para essas 10 aulas não foi totalmente explorado devido a necessidade de dar ênfase na resolução dos exercícios propostos para cada uma dessas aulas.

Essa necessidade se justificou pela dificuldade apresentada pelos alunos na interpretação dos problemas e, principalmente, pela falta de conhecimento dos conceitos básicos necessários para a resolução tais como média, áreas de figuras planas, porcentagem, unidades de medida, potenciação e radiciação, Teorema de Pitágoras, entre outros.

Diferentemente do que estava previsto no conteúdo programático, a primeira parte do conteúdo da primeira aula – que seria de como funciona um computador –, foi dividido e ensinado no início de cada uma das duas primeiras aulas, juntamente com a parte teórico-prática prevista para cada uma daquelas aulas.

## 3.3 Do questionário inicial

Na aula realizada no dia 22 de agosto de 2018 os estudantes presentes responderam a um questionário inicial contendo 12 questões sobre o acesso à internet e computadores em casa, aplicativos mais utilizados, disciplinas preferidas, conhecimento e interesse na área de Tecnologia da Informação (TI) e sobre a pretensão de curso de graduação.

Dos 22 estudantes que participaram das aulas, 12 (54,5%) responderam ao questionário inicial, sendo 8 (66,7%) do sexo masculino e 4 (33,3%) do sexo feminino, conforme mostra a Figura 12.

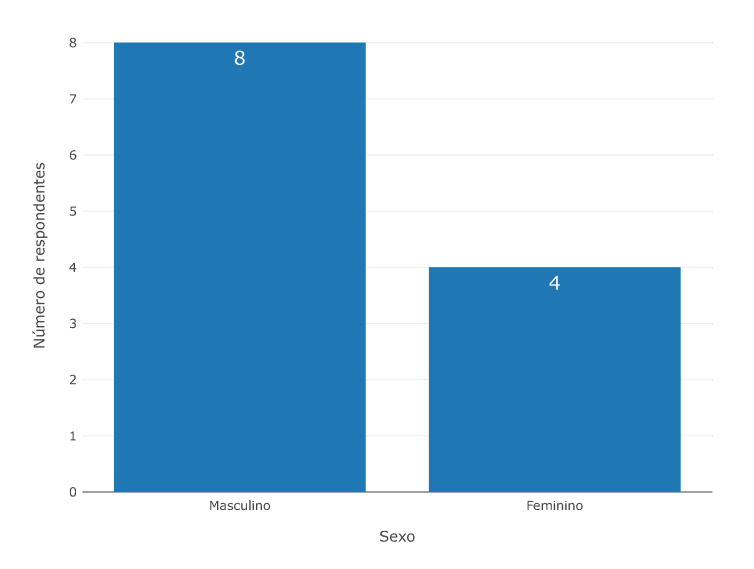

Figura 12 – Respondentes por sexo

Das respostas obtidas, 11 (91.7%) estudantes disseram que tinham acesso à internet banda larga em suas casas enquanto apenas 1 (8,3%) estudante disse que não tinha, conforme mostra a Figura 13.

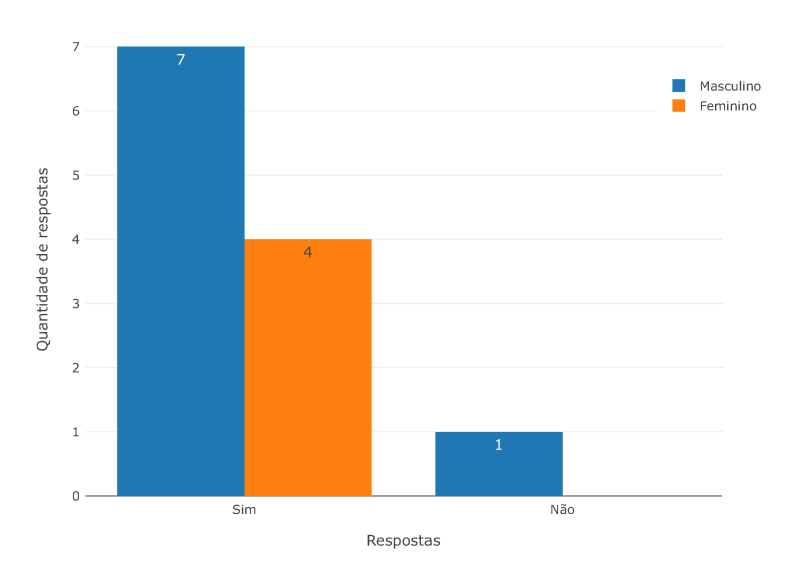

Figura 13 – Banda larga na residência

Esse estudante, apesar de ter respondido não ter internet banda larga em casa, informou que na sua casa possuia tanto computador de mesa, quanto *notebook* e que ele também tinha um celular.

Com relação aos computadores de mesa, 6 (50%) estudantes responderam que suas casas possuiam e 6 (50%) responderam que suas casas não possuiam, conforme mostra a Figura 14.

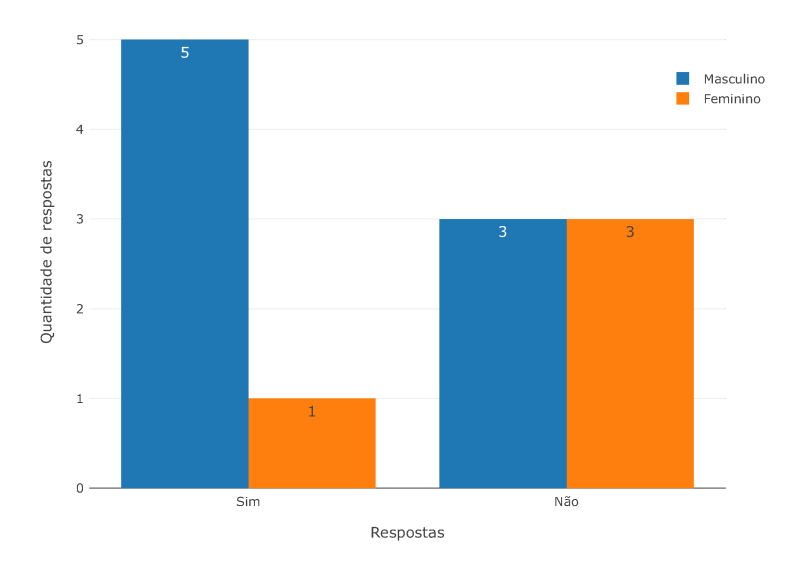

Figura 14 – Computador de mesa na residência

Com relação a *notebooks*, 10 (83,3%) estudantes responderam que suas casas possuiam enquanto 2 (16,7%) responderam que suas casas não tinham, conforme mostra a Figura 15.

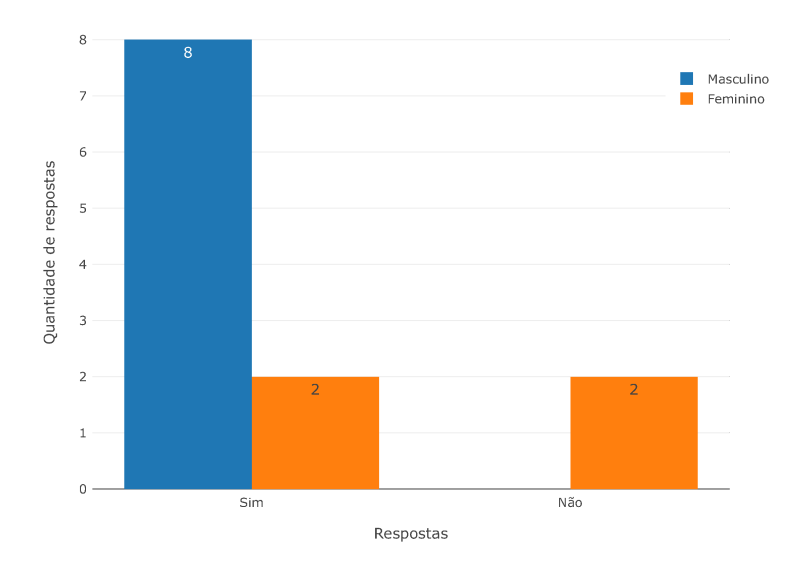

Figura 15 – *Notebook* na residência

Essas duas estudantes que responderam não ter *notebooks* em casa também responderam não ter computadores de mesa em casa, mas ambas responderam possuir aparelhos celulares.

Com isso, 9 (75%) dos estudantes que responderam possuir internet banda larga e um computador de mesa ou *notebook* em sua residência, conforme mostra a Figura 16.

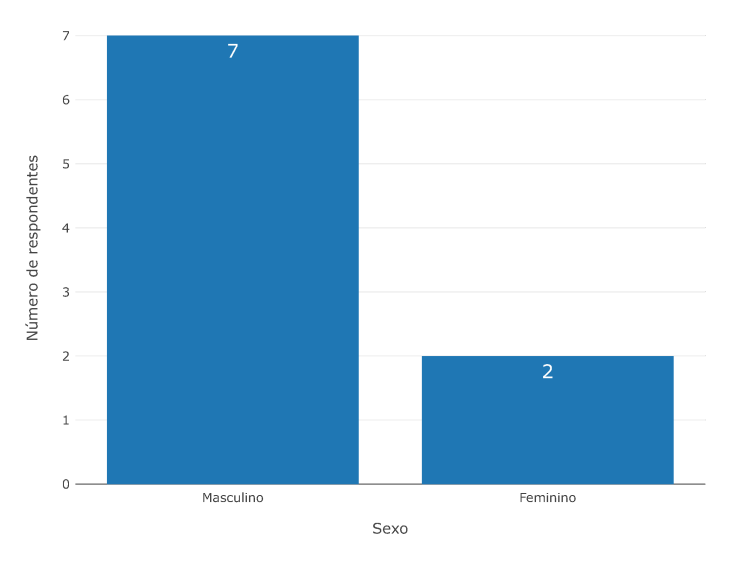

Figura 16 – Internet e computador na residência

Os estudantes também responderam uma questão sobre a quantidade de dispositivos conectados à internet que eles possuem em suas residências, conforme mostra a Figura 17 e outra sobre a quantidade de pessoas residem em suas casas, conforme mostra a Figura 18.

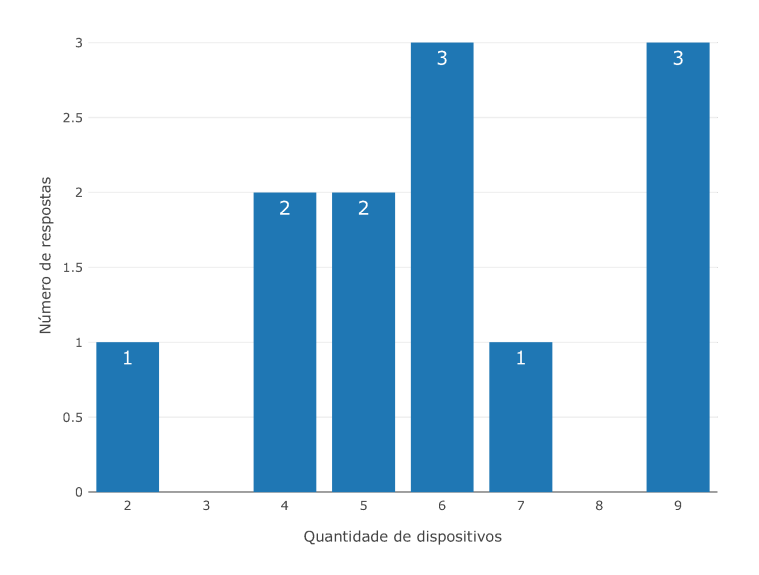

Figura 17 – Quantidade de dispositivos conectados à internet

Desta forma, a média de dispositivos conectados por pessoa nas residências dos estudantes que responderam as questões foi de aproximadamente 1,4 dispositivo por pessoa.

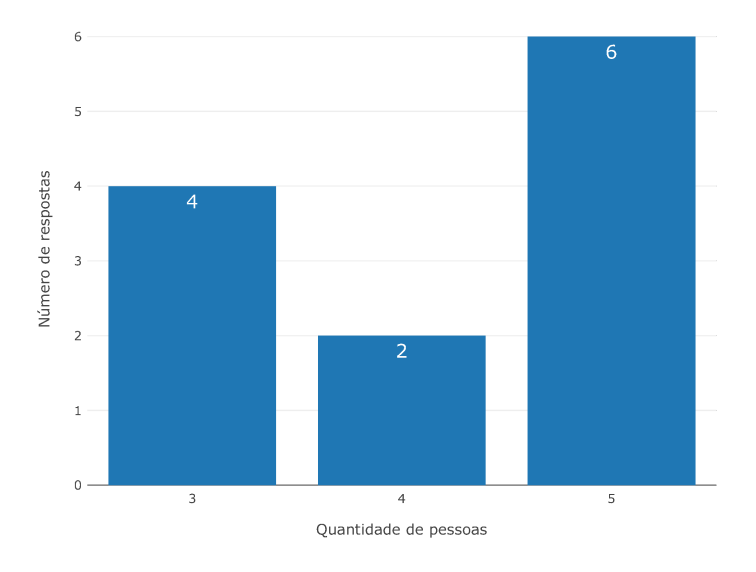

Figura 18 – Quantidade de pessoas morando na residência

Sobre a posse de aparelhos celulares, 10 (83,7%) estudantes responderam que possuíam aparelhos celulares, enquanto 2 (16,7%) estudantes – do sexo masculino – responderam não possuir aparelho celular, mas possuíam internet banda larga e *notebook* em suas residências, conforme mostra a Figura 19.

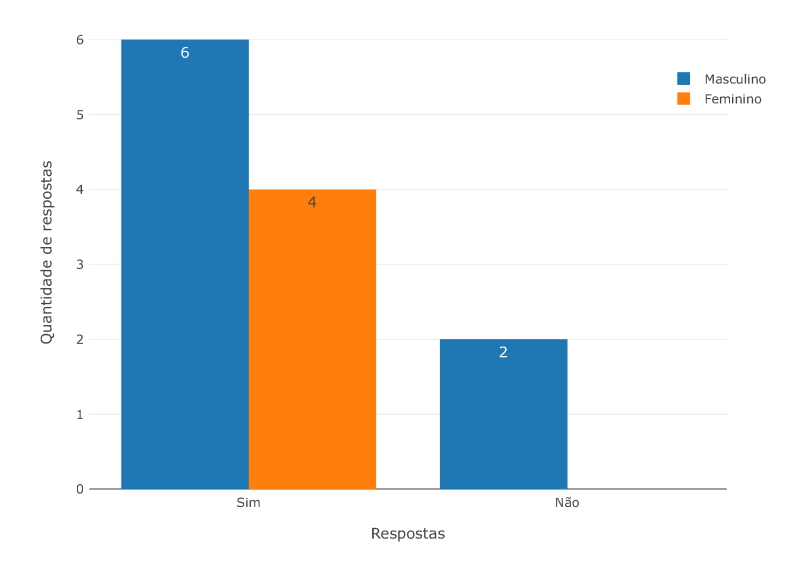

Figura 19 – Posse de celular (por sexo)

Conforme mostra a Tabela 1, 6 (50%) dos respondentes informaram terem tanto computador de mesa, *notebook* e celular e nenhum deles informou não possuir nenhum dos três tipos de dispositivos.

| Computador de mesa | Notebook | Aparelho celular |
|--------------------|----------|------------------|
| Sim                | Sim      | Sim              |
| Não                | Não      | Sim              |
| Não                | Sim      | Sim              |
| Sim                | Sim      | Sim              |
| Não                | Não      | Sim              |
| Sim                | Sim      | Sim              |
| Não                | Sim      | Sim              |
| Sim                | Sim      | Sim              |
| Sim                | Sim      | Sim              |
| Não                | Sim      | Não              |
| Sim                | Sim      | Sim              |
| Não                | Sim      | Não              |
|                    |          |                  |

Tabela 1 – Estudantes que possuem computador de mesa, notebook ou celular

Os aplicativos mais utilizados pelos estudantes também foi uma das questões levantadas nesse questionário, conforme mostra a Figura 20.

De acordo com as respostas, o aplicativo mais utilizado é o YouTube, com 6 (50%) respostas, o segundo é o Facebook com 3 (25%) respostas, em terceiro o WhatsApp com  $2(16,7\%)$  e em quarto o Instagram com apenas  $1(8,3\%).$ 

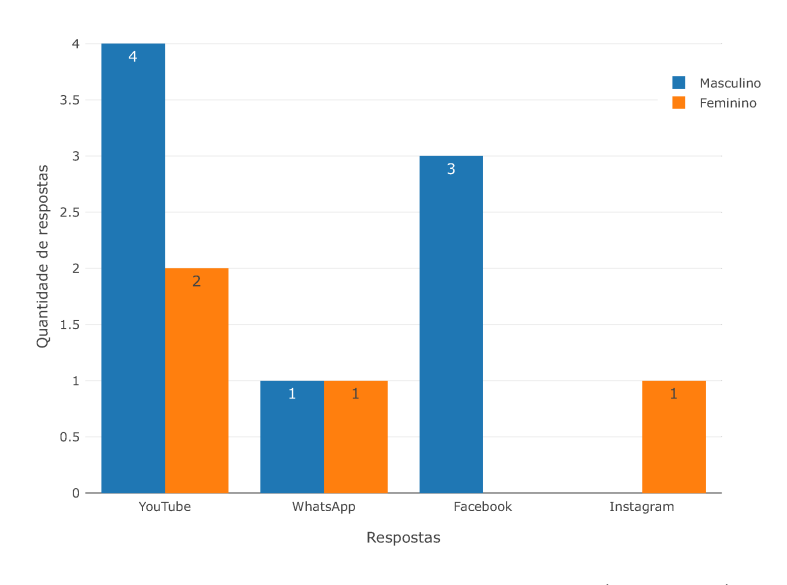

Figura 20 – Aplicativo mais utilizado (por sexo)

Os estudantes também foram questionados com relação a conhecer alguém que trabalha na área de TI. Conforme mostra a Figura 21, 7 (58,3%) estudantes responderam não conhecer alguém da área de TI, enquanto 5 (41,7%) responderam que conheciam alguém que trabalhava na área.

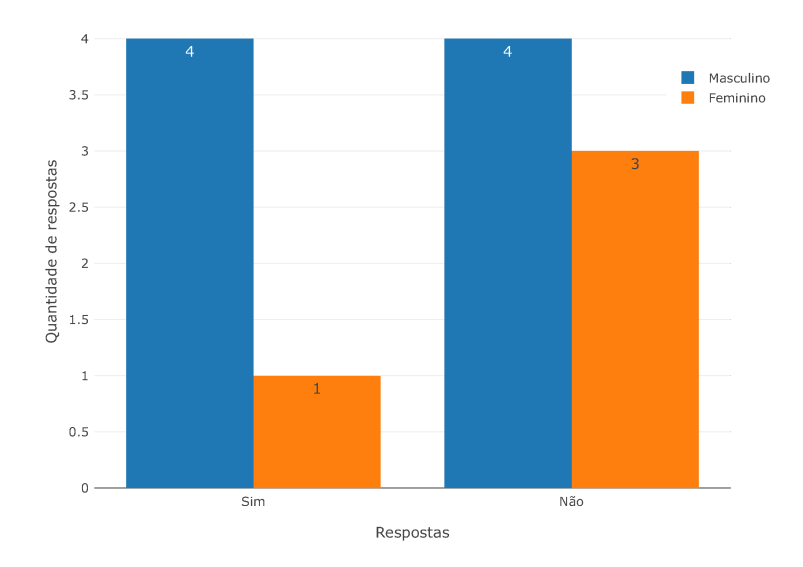

Figura 21 – Conhecer alguém da área de TI (por sexo)

De acordo com a Figura 22, 8 (66,7%) estudantes afirmaram ter interesse em trabalhar na área de TI, enquanto 4 (33,3%) estudantes afirmaram não ter tem interesse pela área. Analisando o intesse de acordo com o sexo, temos que 6 (75%) dos estudantes afirmaram ter interesse em trabalhar na área, enquanto 2 (50%) das estudantes afirmaram ter interesse.

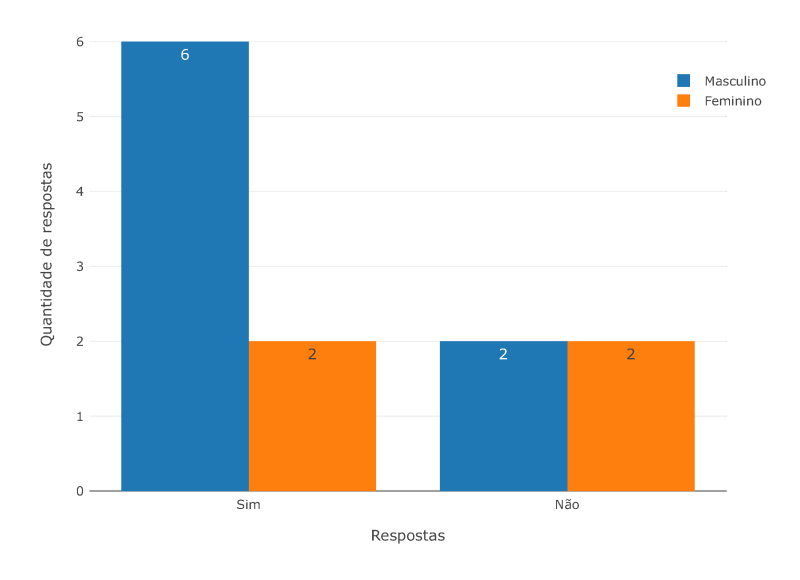

Figura 22 – Interesse na área de TI

As três disciplinas preferidas pelos estudantes foram Educação Física – com 9  $(23,1\%)$  estudantes –, Ciências – com 8  $(20,5\%)$  estudantes – e Matemática – 5  $(12,8\%)$ estudantes –, o que sugere certo interesse dos estudantes pela área de STEM, conforme mostra a Figura 23. Contudo, nenhuma das estudantes indicou a disciplina de Matemática como preferida, mesmo a questão permitindo marcar mais de uma disciplina.

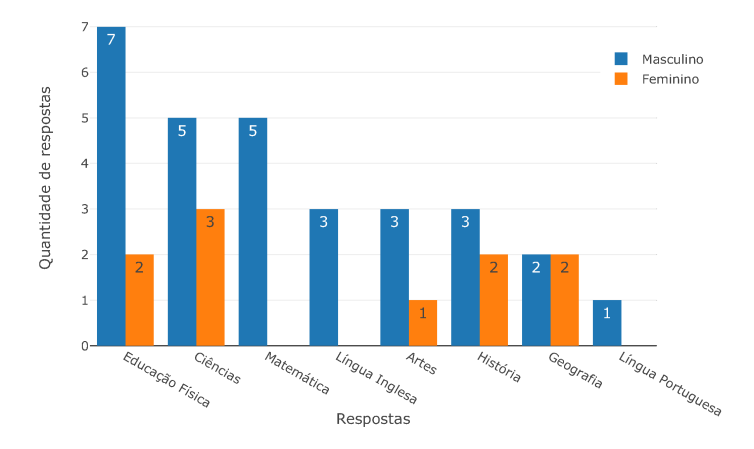

Figura 23 – Disciplinas preferidas (por sexo)

Os estudantes foram perguntados também se eles teriam ideia de qual curso gostariam de fazer na faculdade. De acordo com a Figura 24, 6 (50%) estudantes responderam ter ideia e 6 (50%) responderam não ter ideia de qual curso gostariam de fazer na faculdade. Além disso, 3 (75%) das estudantes responderam não ter ideia do curso que gostariam de fazer.

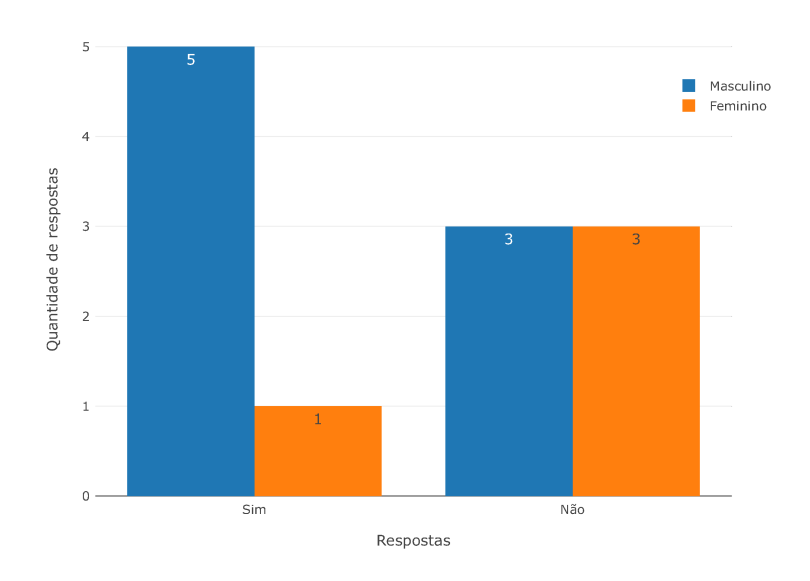

Figura 24 – Ter ideia de qual curso quer fazer na faculdade

Por fim, os 6 estudantes que responderam ter ideia do curso que gostariam de fazer foram questionados sobre qual seria esse curso. A Tabela 2 traz as respostas dadas pelos estudantes.

| Sexo      | Se tem ideia do curso, qual seria ele?           |
|-----------|--------------------------------------------------|
| Feminino  | Ciência da Computação                            |
| Masculino | Medicina Veterinária                             |
| Masculino | Artes Cênicas ou Plásticas                       |
| Masculino | Engenharia Mecatrônica/Perícia Criminal/Biologia |
| Masculino | Engenharia Mecatrônica/Biologia/Perícia Criminal |
| Masculino | Análise e Desenvolvimento de Sistemas            |

Tabela 2 – Cursos que os estudantes gostariam de cursar na faculdade

A única estudante que respondeu a essa pergunta indicou que gostaria de cursar Ciência da Computação e três dos estudantes do sexo masculino que responderam também informaram cursos relacionados com a área de Ciência e Tecnologia.

## 3.4 Do questionário final

Depois da realização do curso, todos os alunos que participaram, mesmo que de apenas uma das aulas, foram convidados a responder um novo questionário através de um formulário online.

Como descrito no capítulo anterior, as 12 primeiras questões deste formulário eram idênticas as do questionário inicial, aplicado durante a realização do curso.

Apenas 9 (40,9%) dos 22 estudantes que participaram de pelo menos uma das aulas do projeto responderam, sendo 6 (66,7%) do sexo masculino e 3 (33,3%) do sexo feminino, conforme mostra a Figura 25.

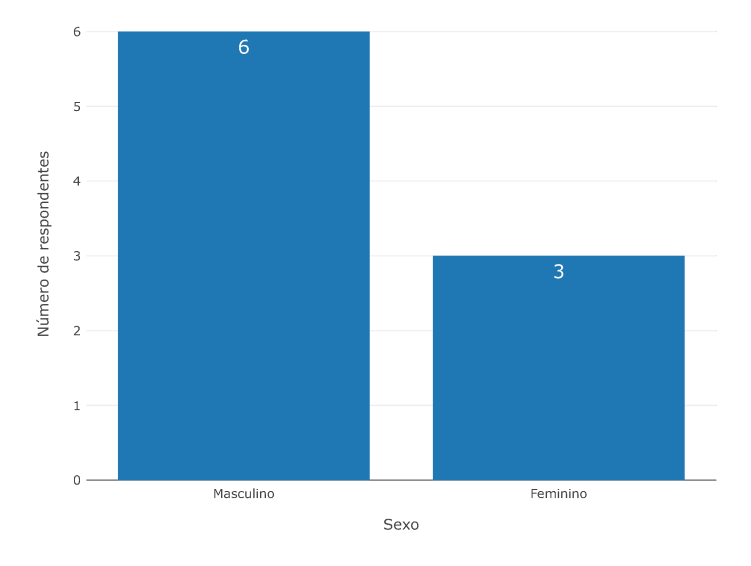

Figura 25 – Respondentes por sexo

Diferentemente do que aconteceu na aplicação do questionário anterior – em que os estudantes responderam no laboratório de informática durante a aula –, eles receberam o endereço do site onde o formulário estava hospedado para respondê-lo posteriormente.

Das respostas obtidas neste novo formulário, 7 (77,8%) estudantes disseram que tinham acesso à internet banda larga em suas casas enquanto 2 (22,2%) estudantes disseram que não tinham, conforme mostra a Figura 26.

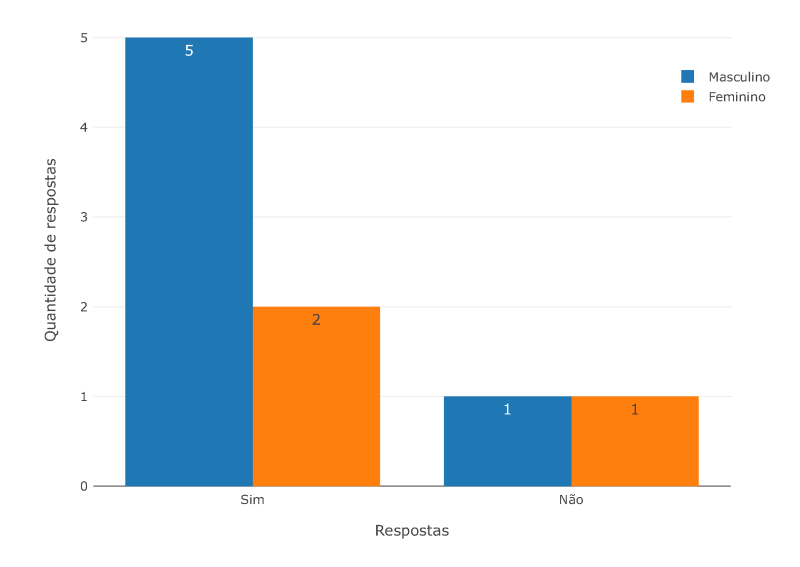

Figura 26 – Banda larga na residência

Comparando com o resultado do questionário anterior – em que apenas 1 estu-

dantedo sexo masculino não tinha internet banda larga em sua residência –, mais uma estudante declarou não ter internet banda larga em sua residência.

Com relação aos computadores de mesa, 4 (44,4%) estudantes responderam que suas casas possuiam e 5 (55,6%) responderam que suas casas não possuiam, conforme mostra a Figura 27.

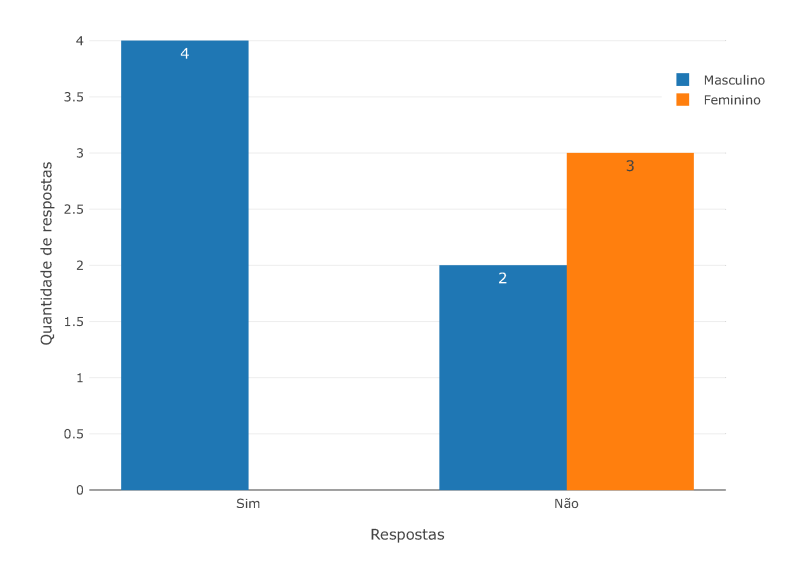

Figura 27 – Computador de mesa na residência

Com relação a notebooks, 8 (88,9%) estudantes responderam que suas casas possuiam enquanto 1 (11,1%) estudante do sexo feminino respondeu não tinha, conforme mostra a Figura 28.

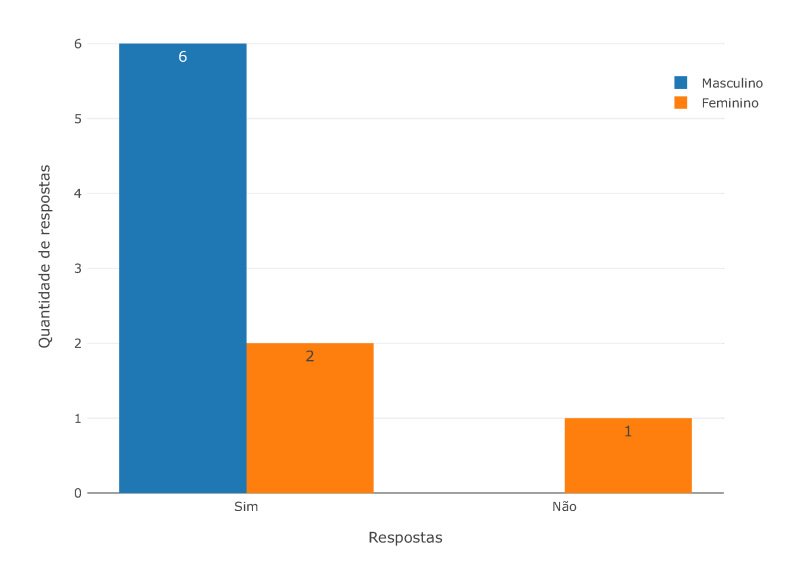

Figura 28 – Notebook na residência

Essa estudante que respondeu não ter notebooks em casa também respondeu não ter computadores de mesa em casa, mas respondeu possuir aparelho celular.

Com relação a ter internet banda larga e um computador de mesa ou *notebook* em sua residência, 7 (77,8%) estudantes responderam afirmativamente, conforme mostra a Figura 29.

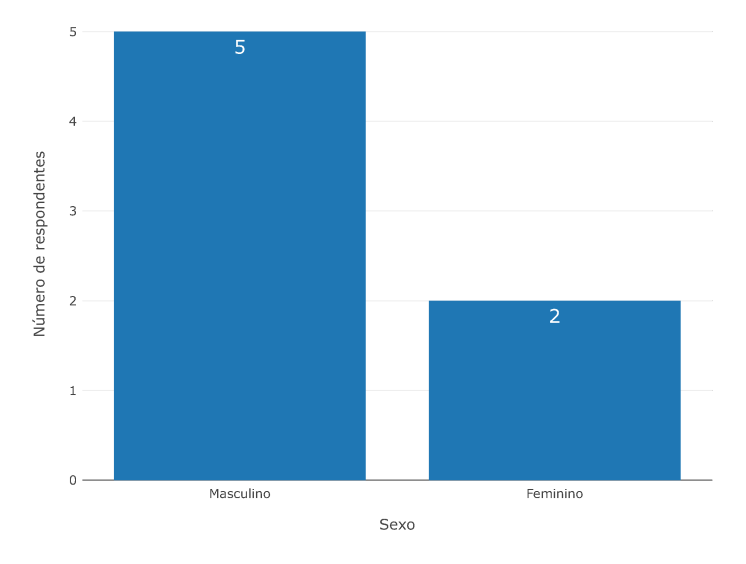

Figura 29 – Internet e computador na residência

Apesar de a grande maioria dos estudantes que responderam os questionários ter informado que possuíam computadores de mesa ou *notebooks* em suas casas, 75% no primeiro e 77,8% no segundo, e que os exercícios estavam disponíveis na plataforma online, a maioria deles não os realizava em suas casas, deixando para fazê-los durante as aulas do projeto.

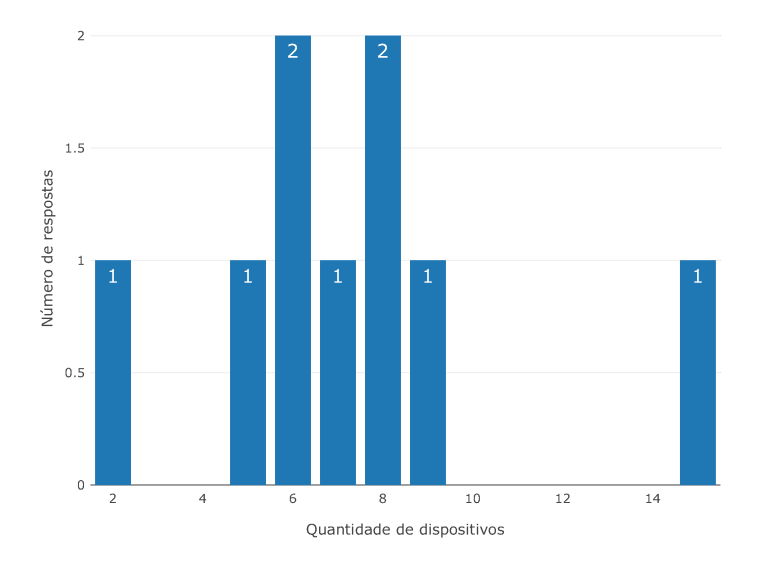

Figura 30 – Quantidade de dispositivos conectados à internet

Os estudantes também responderam novamente uma questão sobre a quantidade de dispositivos conectados à internet eles possuem em suas residências, conforme mostra a Figura 30 e outra sobre a quantidade de pessoas residem em suas casas, conforme mostra a Figura 31.

A média de dispositivos conectados por pessoa nas residências dos estudantes que responderam as questões no segundo questionário foi de aproximadamente 1,8 dispositivo por pessoa, resultado maior se comparado com os valores informados pelos estudantes no questionário anterior.

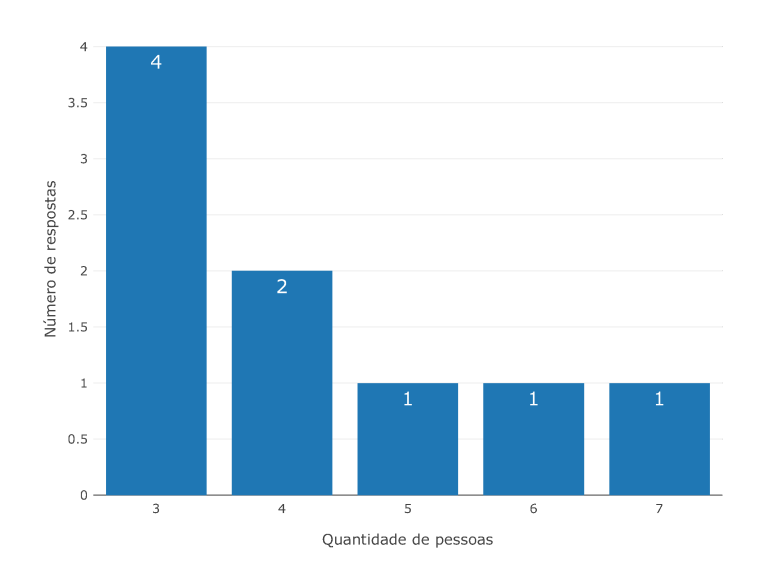

Figura 31 – Quantidade de pessoas morando na residência

Sobre a posse de aparelhos celulares, todos os 9 (100%) estudantes responderam que possuíam aparelhos celulares, conforme mostra a Figura 32. Desses 9, 6 (66,7%) eram do sexo masculino e 3 (33,3%) do sexo feminino.

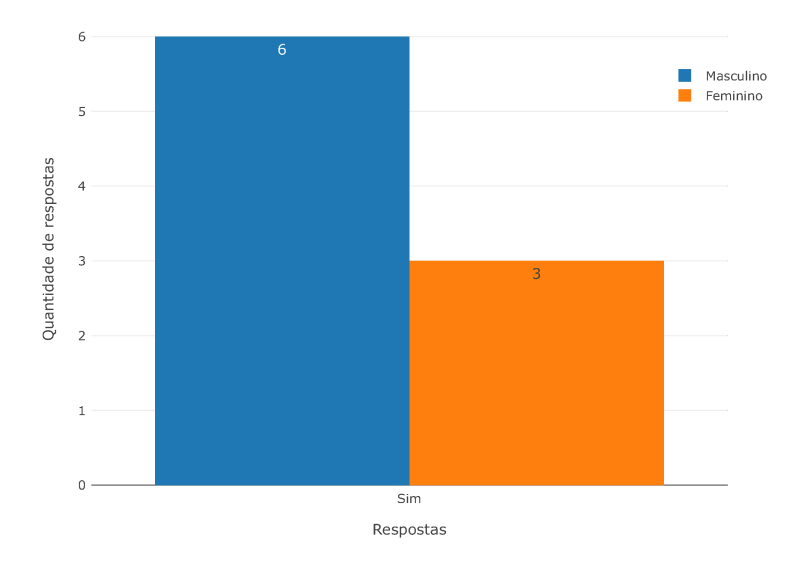

Figura 32 – Posse de celular (por sexo)

Em valores absolutos, a quantidade de estudantes com celular no questionário final

foi menor que a do questionário inicial, mas foi maior em termos percentuais, 100% contra 83,7%.

Conforme mostra a Tabela 3, 4 (44,4%) dos estudantes informaram terem tanto computador de mesa, notebook e celular e, como no questionário anterior, nenhum deles informou não possuir nenhum dos três tipos de dispositivos.

| Computador de mesa Notebook |     | Aparelho celular |
|-----------------------------|-----|------------------|
| Não                         | Sim | Sim              |
| Não                         | Sim | Sim              |
| Não                         | Sim | Sim              |
| Sim                         | Sim | Sim              |
| Sim                         | Sim | Sim              |
| Sim                         | Sim | Sim              |
| Não                         | Não | Sim              |
| Sim                         | Sim | Sim              |
| Não                         | Sim | Sim              |

Tabela 3 – Estudantes que possuem computador de mesa, notebook ou celular

Neste segundo questionário, os aplicativos mais utilizados pelos estudantes eram em primeiro o YouTube, com 4 (44,4%) respostas, o segundo é o WhatsApp com 3 (33,3%) e em terceiro o Instagram com 2 (22,2%), conforme mostra a Figura 33.

Desta forma, o YouTube se consolidou como o aplicativo mais utilizado pelos estudantes tanto no questionário inicial quanto no questionário final.

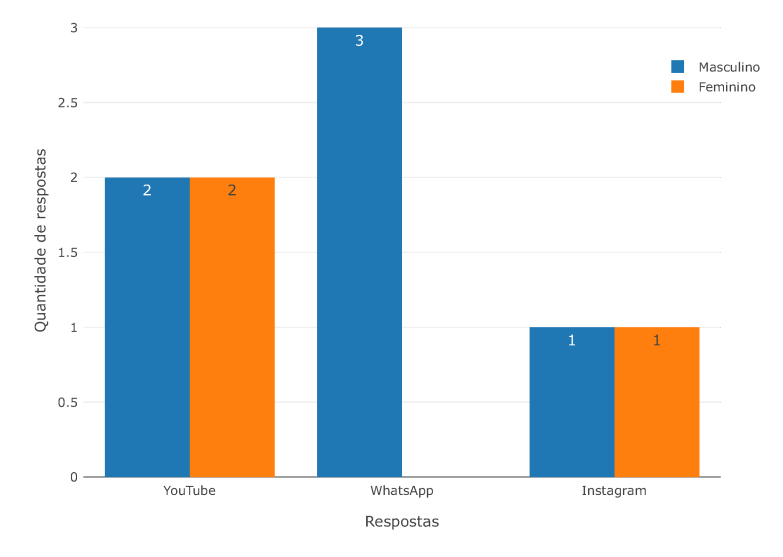

Figura 33 – Aplicativo mais utilizado (por sexo)

Os estudantes também foram novamente questionados com relação a conhecer alguém que trabalha na área de TI. Conforme mostra a Figura 34, 6 (66,7%) estudantes responderam conhecer alguém da área de TI, enquanto 3 (33,3%) responderam que não conheciam alguém que trabalhava na área.

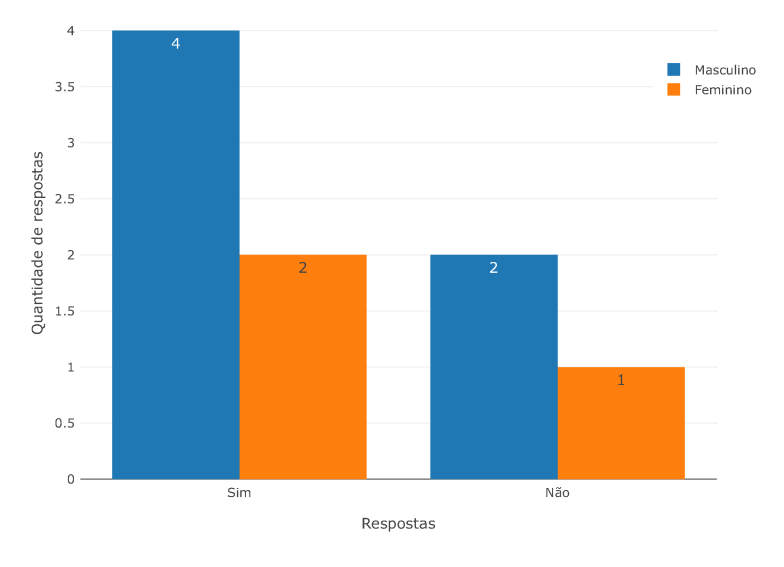

Figura 34 – Conhecer alguém da área de TI (por sexo)

Apesar de o número de estudantes que afirmaram conhecer alguém que trabalha na área de TI ter aumentado em termos percentuais do questionário inicial para o final, o fato de que alguns desses estudantes não conheçam ninguém que trabalhe na área pode ser fator preponderante para que eles não se sintam incentivados a trabalhar na área pelo puro desconhecimento.

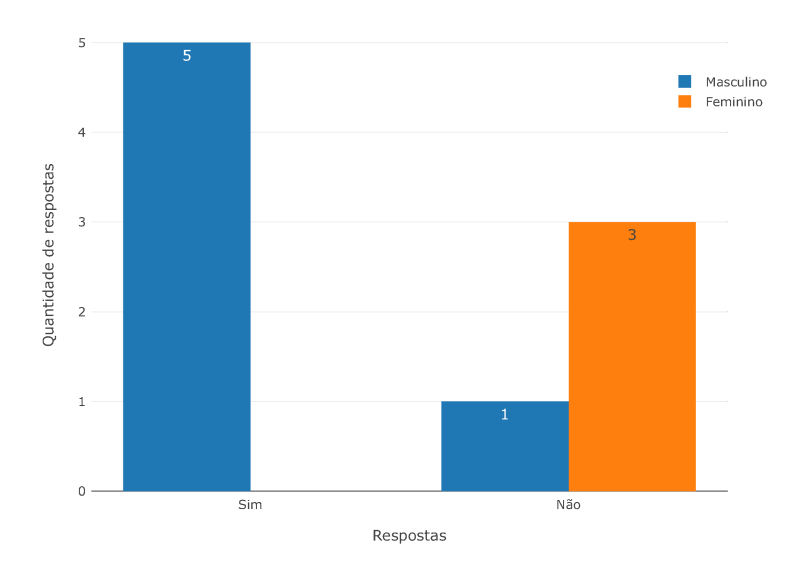

Figura 35 – Interesse na área de TI

De acordo com a Figura 35, 5 (55,6%) estudantes – todos do sexo masculino – afirmaram ter interesse em trabalhar na área de TI, enquanto 4 (44,4%) estudantes afirmaram não ter tem interesse pela área. Destes estudantes que informaram não ter

interesse em trabalhar na área, 3 (75%) eram do sexo feminino e 1 (25%) era do sexo masculino.

Comparando os resultados do primeiro questionário com o segundo com relação ao interesse em trabalhar na área de TI, temos que os valores diminuíram tanto em termos absolutos, quanto em termos percentuais.

Neste segundo questionário, as três disciplinas preferidas pelos estudantes se mantiveram, contudo, a ordem de preferência alterou-se mostrando o interesse dos estudantes pela área de Ciência e Tecnologia. Ciências foi marcada como preferida por 8 (88,9%) dos estudantes, Educação Física por 6 (66,7%) estudantes e Matemática por 5 (55,6%) dos estudantes, conforme mostra a Figura 36.

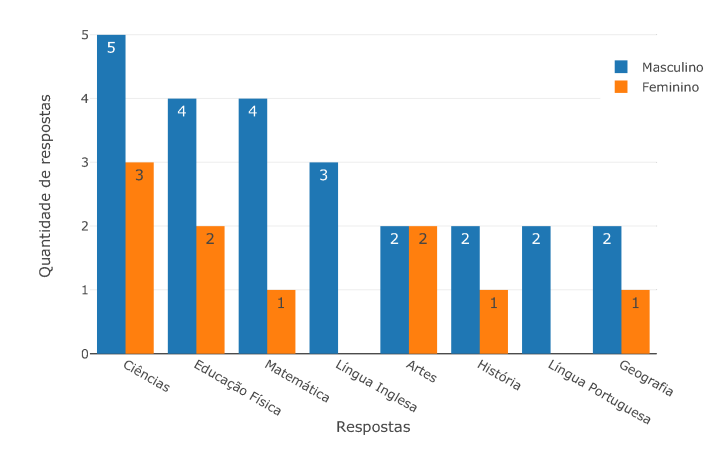

Figura 36 – Disciplinas preferidas (por sexo)

Diferentemente do que ocorreu no primeiro questionário, uma das três estudantes indicou a disciplina de Matemática como uma de suas disciplinas preferidas, tendo em vista que, no primeiro questionário, nenhuma delas havia indicado.

Os estudantes foram novamente perguntados se eles teriam ideia de qual curso gostariam de fazer na faculdade. De acordo com a Figura 37, 6 (66,6%) estudantes responderam ter ideia e 3 (33,3%) responderam não ter ideia de qual curso gostariam de fazer na faculdade.

Em termos absolutos, o número de estudantes que afirmou ter ideia de qual curso gostariam de fazer na faculdade se manteve, mas aumentou em termos percentuais de 50% para 66,6%.

Além disso, das 3 estudantes que responderam esse segundo questionário, 2 (66,6%) responderam não ter ideia do curso que gostariam de fazer e 1 (33,3%) respondeu ter ideia do curso.

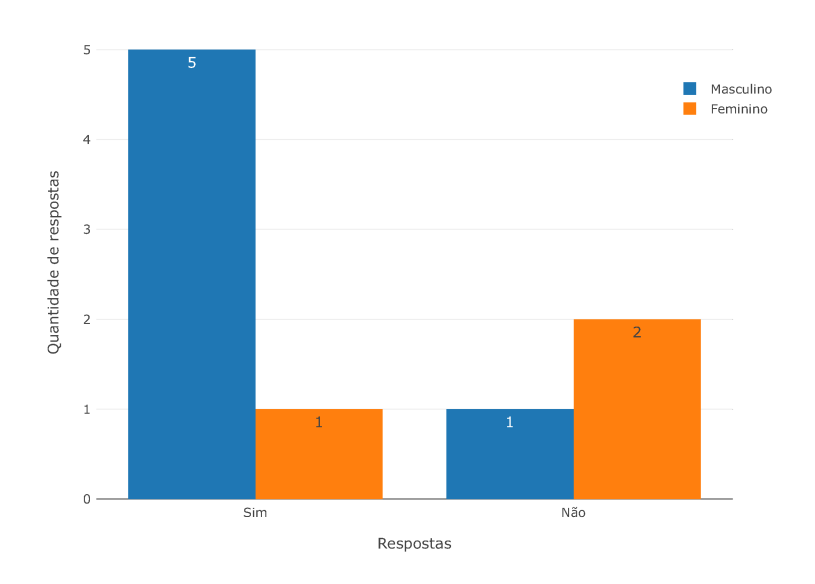

Figura 37 – Ter ideia de qual curso quer fazer na faculdade

Novamente os estudantes que responderam ter ideia do curso que gostariam de fazer foram questionados sobre qual seria esse curso. A Tabela 4 traz as respostas dadas por esses estudantes. Além disso, a mesma tabela traz a informação se essa escolha de curso foi influenciada pela participação no projeto.

| Sexo<br>Se tem ideia do curso,<br>Projeto influenciou na<br>escolha do curso?<br>qual seria ele?<br>Masculino Desenvolvimento de Software<br>Sim<br>Sim<br>Feminino<br>Programação<br>Masculino Segurança da Informação<br>Sim<br>Masculino Informática<br>Sim<br>Não<br>Masculino Direito<br>Masculino Nutrição e Gastronomia / Artes Cênicas<br>Não |  |  |
|----------------------------------------------------------------------------------------------------|--|--|
|                                                                                                    |  |  |
|                                                                                                    |  |  |
|                                                                                                    |  |  |
|                                                                                                    |  |  |
|                                                                                                    |  |  |
|                                                                                                    |  |  |
|                                                                                                    |  |  |

Tabela 4 – Cursos que os estudantes gostariam de cursar na faculdade e influência da participação do projeto nessa escolha

A única estudante que respondeu a essa pergunta indicou que gostaria de cursar Programação, de acordo com a Figura 35, e informou que não tinha interesse em trabalhar na área de TI, o que sugere seu desconhecimento sobre a área em questão.

Além dela, outros três estudantes – todos do sexo masculino – também responderam que gostariam de fazer cursos (Desenvolvimento de Software, Segurança da Informação e Informática) relacionados com a área de STEM.

A única questão inédita neste questionário era se a ideia de curso que o estudante gostaria de fazer havia sido influenciada por sua participação no curso. Apenas os 6 estudantes que tinham ideia de qual curso gostariam de fazer responderam a essa questão.

Desses 6, 4 (66,7%) estudantes responderam que a participação no projeto havia

influenciado na escolha do curso na faculdade e 2 (33,3%) responderam que a participação no curso não havia influenciado nessa escolha, conforme mostra a Figura 38.

Os 4 estudantes que responderam que a participação no projeto influenciou na escolha do curso na faculdade foram exatamente os mesmos que gostariam de fazer cursos na área de Ciência e Tecnologia, conforme mostra a Tabela 4

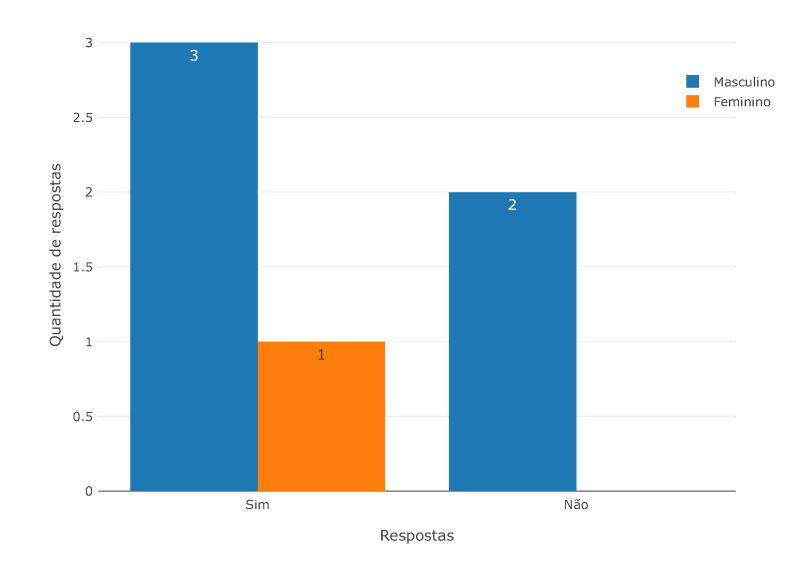

Figura 38 – Influência da participação no curso na escolha da faculdade

A única estudante a responder informou que a participação no curso influenciou na sua decisão de cursar "Programação" na faculdade, o que sugere que dado curto espaço de tempo em que este projeto foi realizado, ele já conseguiu incentivar uma das estudantes a seguir na área de Ciência e Tecnologia e, mais especificamente, na área de programação de computadores.

## 3.5 Do desempenho dos estudantes

A escola onde o projeto foi realizado atendeu ao todo 568 estudantes dos  $8^{\circ}$  e  $9^{\circ}$  anos do ensino fundamental no ano letivo de 2018. Desses 568, 67 foram transferidos para outras escolas ao longo do ano. Desta forma, as notas de 501 estudantes foram consideradas nesta análise.

Dos 45 estudantes que se inscreveram para participar do projeto, 4 foram transferidos para outras escolas ao longo do ano letivo, sendo que 2 deles chegaram a participar de pelo menos uma das três primeiras aulas. Conforme mostra a Figura 39, 251 (50,1%) estudantes estavam matriculados no 9<sup>°</sup> ano e 250 (49,9%) no 8<sup>°</sup> ano.

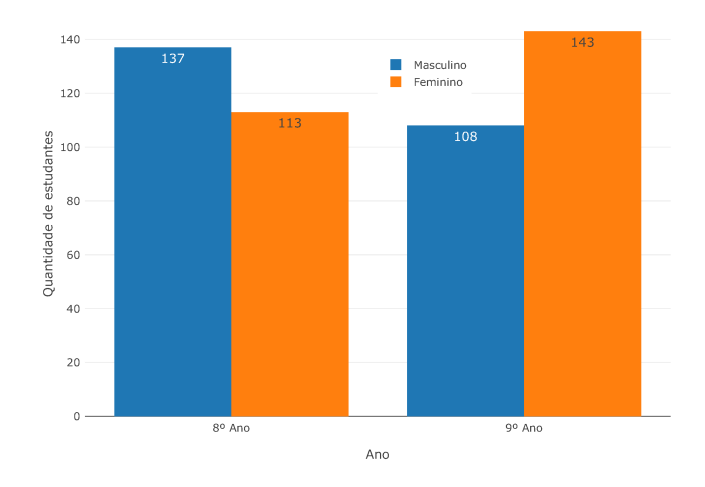

Figura 39 – Quantidade de estudantes por ano e por sexo

Além disso, também conforme a Figura 39, 256 (51,1%) dos estudantes eram do sexo feminino e 245 (245%) eram do sexo masculino.

Analisando as notas dos estudantes do  $8^{\rm o}$ ano durante os quatro bimestres do ano letivo de 2018, podemos observar que a média das notas dos estudantes que participaram de pelo menos uma das aulas do projeto foram superiores a média geral dos estudantes daquela etapa de ensino em todas as disciplinas obrigatórias, conforme mostram as Figuras 40, 41, 42 e 43. Contudo, apesar de as médias dos estudantes participantes do projeto terem sido maiores ao longo do ano letivo que as médias gerais, elas estavam dentro do desvio padrão das médias dos estudantes do  $8^{\circ}$  ano nas disciplinas obrigatórias.

No 1<sup>º</sup> bimestre, conforme mostram a Figura 40 e a Tabela 5, a disciplina que teve a menor diferença em termos percentuais entre a média das notas dos participantes e a soma da média das notas dos estudantes em geral com o desvio padrão foi Geografia, com aproximadamente 5,15%.

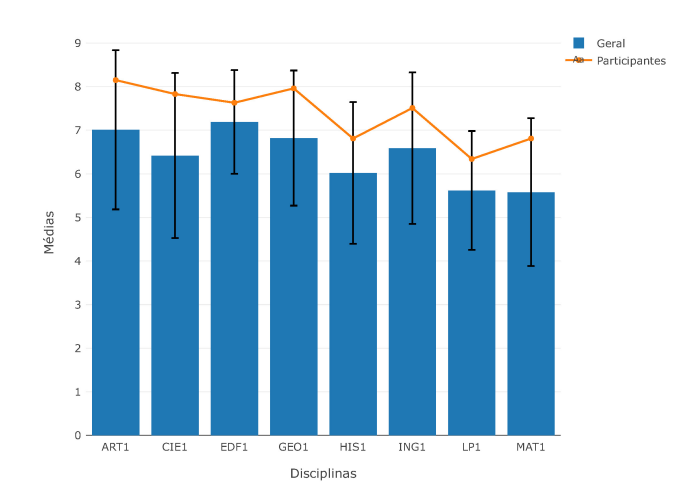

Figura 40 – Médias das notas dos estudantes do 8º ano no 1º bimestre

| Disciplinas      |      |      |      | Média Geral Desvio Padrão Média Geral + DP Média Participantes |
|------------------|------|------|------|----------------------------------------------------------------|
| ART1             | 7.01 | 1.83 | 8.84 | 8.15                                                           |
| CIE <sub>1</sub> | 6.42 | 1.89 | 8.31 | 7.83                                                           |
| EDF1             | 7.19 | 1.19 | 8.38 | 7.63                                                           |
| GEO1             | 6.82 | 1.55 | 8.37 | 7.96                                                           |
| HIS1             | 6.02 | 1.63 | 7.65 | 6.81                                                           |
| ING1             | 6.59 | 1.74 | 8.33 | 7.51                                                           |
| LP1              | 5.62 | 1.36 | 6.98 | 6.34                                                           |
| MAT1             | 5.58 | 1.70 | 7.28 | 6.81                                                           |

Tabela 5 – Médias das notas dos estudantes do  $8^{\rm o}$ ano no $1^{\rm o}$ bimestre

No 2<sup>°</sup> bimestre, conforme mostram a Figura 41 e a Tabela 6, a disciplina que teve a menor diferença em termos percentuais entre a média das notas dos participantes e a soma da média das notas dos estudantes em geral com o desvio padrão foi Ciências Naturais, com aproximadamente 3,68%.

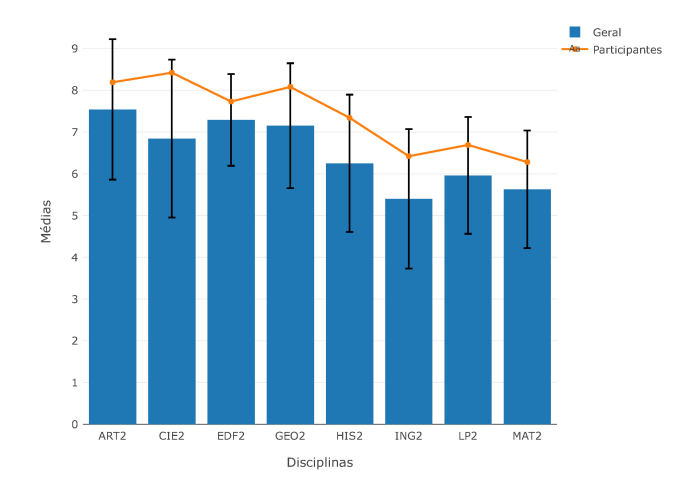

Figura 41 – Médias das notas dos estudantes do 8<sup>º</sup> ano no 2<sup>º</sup> bimestre

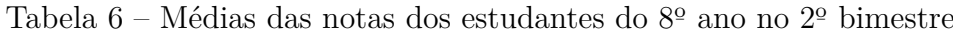

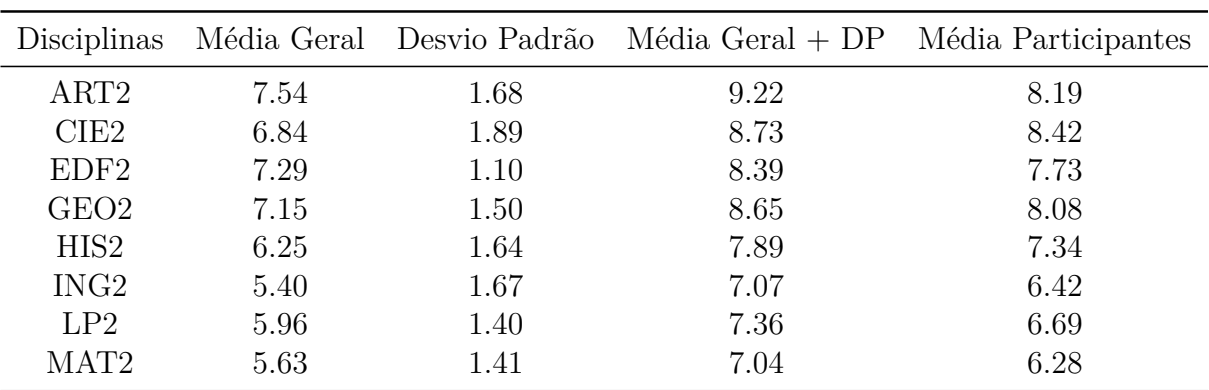

No 3<sup>o</sup> bimestre, conforme mostram a Figura 42 e a Tabela 7, a disciplina que teve a menor diferença em termos percentuais entre a média das notas dos participantes e a

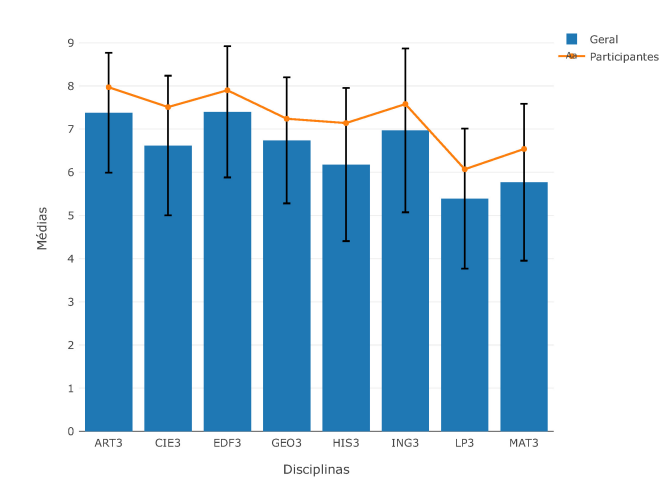

Figura 42 – Médias das notas dos estudantes do  $8^{\rm o}$ ano no $3^{\rm o}$ bimestre

soma da média das notas dos estudantes em geral com o desvio padrão foi novamente Ciências Naturais, com aproximadamente 9,72%.

|                  |      |      |      | Disciplinas Média Geral Desvio Padrão Média Geral + DP Média Participantes |
|------------------|------|------|------|----------------------------------------------------------------------------|
| ART3             | 7.38 | 1.39 | 8.77 | 7.97                                                                       |
| CIE <sub>3</sub> | 6.62 | 1.62 | 8.24 | 7.51                                                                       |
| EDF3             | 7.40 | 1.52 | 8.92 | 7.90                                                                       |
| GEO <sub>3</sub> | 6.74 | 1.46 | 8.20 | 7.24                                                                       |
| HIS <sub>3</sub> | 6.18 | 1.77 | 7.95 | 7.14                                                                       |
| ING <sub>3</sub> | 6.97 | 1.90 | 8.87 | 7.58                                                                       |
| LP3              | 5.39 | 1.62 | 7.01 | 6.07                                                                       |
| MAT <sub>3</sub> | 5.77 | 1.82 | 7.59 | 6.54                                                                       |

Tabela 7 – Médias das notas dos estudantes do $8^{\rm o}$ ano no $3^{\rm o}$ bimestre

No 4<sup>o</sup> bimestre, conforme mostram a Figura 43 e a Tabela 8, a disciplina que teve a menor diferença em termos percentuais entre a média das notas dos participantes e a soma da média das notas dos estudantes em geral com o desvio padrão foi novamente Educação Física, com aproximadamente 7,88%.

Como as médias das notas dos 19 estudantes do  $8^{\circ}$  ano que participaram de pelo menos uma aula do projeto sempre foram superiores às médias gerais dos estudantes da sua etapa de ensino, sugere-se que os estudantes que já tinham os melhores desempenhos da escola foram os que se interessaram e se inscreveram para participar do projeto.

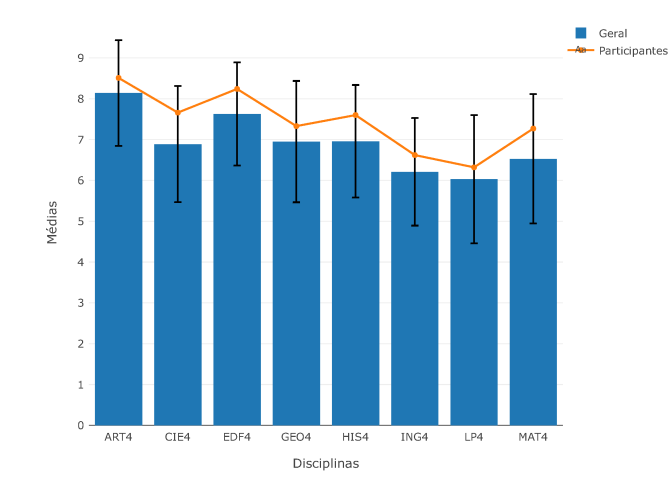

Figura 43 – Médias das notas dos estudantes do  $8^{\rm o}$ ano no  $4^{\rm o}$ bimestre

| Disciplinas |      |      |      | Média Geral Desvio Padrão Média Geral + DP Média Participantes |
|-------------|------|------|------|----------------------------------------------------------------|
| ART4        | 8.14 | 1.29 | 9.43 | 8.51                                                           |
| CIE4        | 6.89 | 1.42 | 8.31 | 7.66                                                           |
| EDF4        | 7.63 | 1.26 | 8.89 | 8.24                                                           |
| GEO4        | 6.95 | 1.49 | 8.44 | 7.33                                                           |
| HIS4        | 6.96 | 1.38 | 8.34 | 7.60                                                           |
| ING4        | 6.21 | 1.32 | 7.53 | 6.62                                                           |
| LP4         | 6.03 | 1.57 | 7.60 | 6.32                                                           |
| MAT4        | 6.53 | 1.58 | 8.11 | 7.27                                                           |
|             |      |      |      |                                                                |

Tabela 8 – Médias das notas dos estudantes do  $8^{\rm o}$ ano no $4^{\rm o}$ bimestre

Nas Tabelas 5, 6, 7, e 8 podemos observar que nenhuma das médias dos estudantes participantes no 1<sup>º</sup> bimestre foram maiores do que a soma das médias de todos os estudantes do  $8^{\rm o}$ ano com o desvio padrão destas mesmas médias.

Já com relação aos estudantes do 9º ano, realizando a mesma análise, as médias dos estudantes que participaram de pelo menos uma aula do projeto também foram superiores a média geral dos estudantes desta etapa de ensino.

Contudo, ao analisar se o desempenho dos estudantes participantes estava dentro do desvio padrão das médias gerais de todos os estudantes do  $9^{\circ}$  ano, podemos perceber pelas Figuras 44, 45, 46 e 47, que em alguns casos ele foi acima do desvio padrão. Tal resultado foi consequência da pequena participação de estudantes do 9º nas aulas do projeto. Apenas 3 estudantes matriculados nesta etapa de ensino participaram de pelo menos uma aula do projeto, conforme mostra a Figura 6.

Da mesma forma que os estudantes do  $8^{\circ}$  ano, o resultado do  $9^{\circ}$  sugere que os estudantes que já tinham as melhores notas foram os que se inscreveram para participar do projeto.

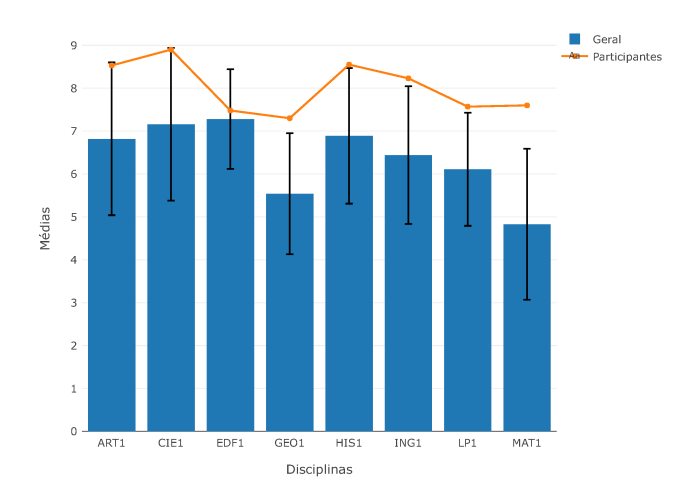

Figura 44 – Médias das notas dos estudantes do  $9^{\rm o}$ ano no  $1^{\rm o}$  bimestre

No 1<sup>o</sup> bimestre, conforme mostram a Figura 44 e a Tabela 9, podemos observar que os estudantes partipantes só não tiveram médias maiores do que as somas das médias gerais com os seus respectivos desvios padrão nas disciplinas de Artes (ART1), Ciências Naturais (CIE1) e Educação Física (EDF1).

| Disciplinas      |      |      |      | Média Geral Desvio Padrão Média Geral + DP Média Participantes |
|------------------|------|------|------|----------------------------------------------------------------|
| ART1             | 6.82 | 1.35 | 8.17 | 8.53                                                           |
| CIE1             | 7.16 | 1.74 | 8.90 | 8.90                                                           |
| EDF1             | 7.28 | 0.80 | 8.08 | 7.48                                                           |
| GEO1             | 5.54 | 1.64 | 7.18 | 7.30                                                           |
| HIS1             | 6.89 | 1.48 | 8.37 | 8.55                                                           |
| ING1             | 6.44 | 1.95 | 8.39 | 8.23                                                           |
| LP1              | 6.11 | 1.23 | 7.34 | 7.57                                                           |
| MAT <sub>1</sub> | 4.83 | 2.18 | 7.01 | 7.60                                                           |

Tabela 9 – Médias das notas dos estudantes do  $9^{\rm o}$ ano no $1^{\rm o}$ bimestre

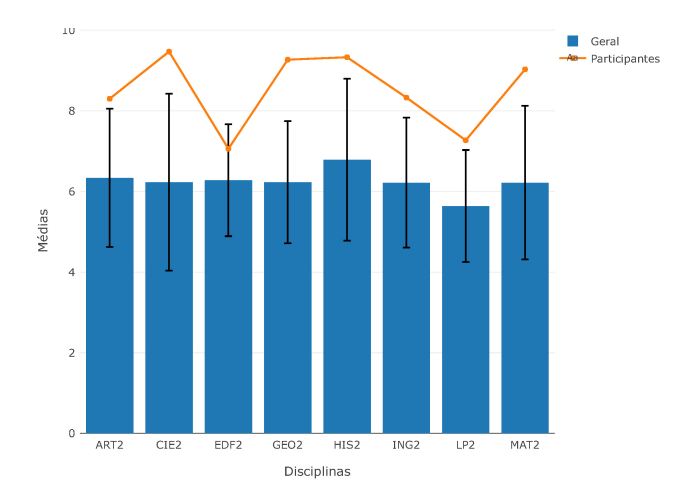

Figura 45 – Médias das notas dos estudantes do 9º ano no 2º bimestre

| Disciplinas      |      |      |      | Média Geral Desvio Padrão Média Geral + DP Média Participantes |
|------------------|------|------|------|----------------------------------------------------------------|
| ART <sub>2</sub> | 6.34 | 1.61 | 7.95 | 8.30                                                           |
| CIE <sub>2</sub> | 6.23 | 2.53 | 8.76 | 9.47                                                           |
| EDF <sub>2</sub> | 6.28 | 1.06 | 7.34 | 7.06                                                           |
| GEO <sub>2</sub> | 6.23 | 1.84 | 8.07 | 9.27                                                           |
| HIS <sub>2</sub> | 6.79 | 1.83 | 8.62 | 9.33                                                           |
| ING2             | 6.22 | 1.46 | 7.68 | 8.33                                                           |
| LP2              | 5.64 | 1.50 | 7.14 | 7.27                                                           |
| MAT <sub>2</sub> | 6.22 | 2.55 | 8.77 | 9.03                                                           |

Tabela 10 – Médias das notas dos estudantes do  $9^{\rm o}$ ano no $2^{\rm o}$ bimestre

De acordo com a Figura 45 e a Tabela 10, no  $2^{\circ}$  bimestre as médias dos participantes só não foram maiores que a soma da média geral com o desvio padrão na disciplina de Educação Física (EDF2).

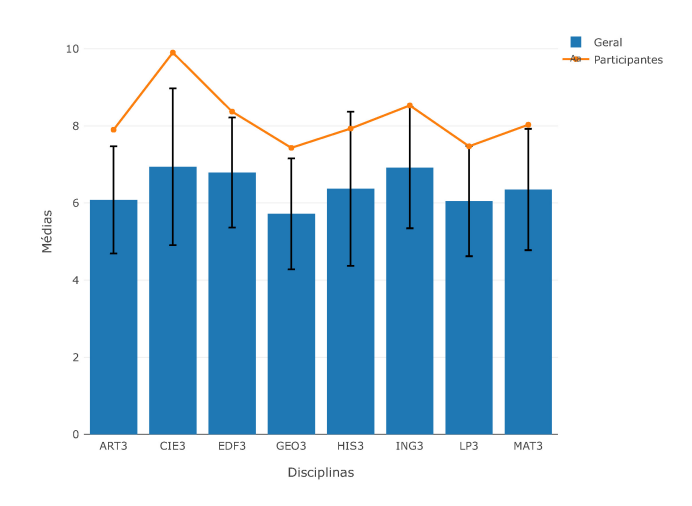

Figura 46 – Médias das notas dos estudantes do 9º ano no 3º bimestre

|                  |      |      |      | Disciplinas Média Geral Desvio Padrão Média Geral + DP Média Participantes |
|------------------|------|------|------|----------------------------------------------------------------------------|
| ART3             | 6.08 | 1.52 | 7.60 | 7.90                                                                       |
| CIE <sub>3</sub> | 6.94 | 2.61 | 9.55 | 9.90                                                                       |
| EDF3             | 6.79 | 1.40 | 8.19 | 8.37                                                                       |
| GEO <sub>3</sub> | 5.72 | 1.73 | 7.45 | 7.43                                                                       |
| HIS <sub>3</sub> | 6.37 | 2.07 | 8.44 | 7.93                                                                       |
| ING <sub>3</sub> | 6.92 | 1.19 | 8.11 | 8.53                                                                       |
| LP3              | 6.05 | 1.46 | 7.51 | 7.47                                                                       |
| MAT3             | 6.35 | 1.32 | 7.67 | 8.03                                                                       |

Tabela 11 – Médias das notas dos estudantes do  $9^{\rm o}$ ano no $3^{\rm o}$ bimestre

Já no 3º bimestre, de acordo com a Figura 46 e a Tabela 11, as médias dos participantes só não foram superiores às somas das médias com os desvios padrão nas disciplinas de História (HIS3) e Língua Portuguesa (LP3).

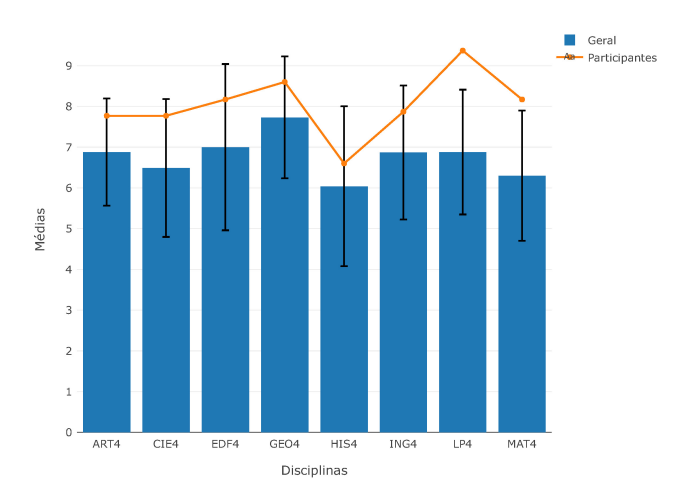

Figura 47 – Médias das notas dos estudantes do  $9^{\rm o}$ ano no  $4^{\rm o}$ bimestre

| Disciplinas      |      |      |      | Média Geral Desvio Padrão Média Geral + DP Média Participantes |
|------------------|------|------|------|----------------------------------------------------------------|
| ART4             | 6.88 | 1.11 | 7.99 | 7.77                                                           |
| CIE <sub>4</sub> | 6.49 | 1.89 | 8.38 | 7.77                                                           |
| EDF4             | 7.00 | 1.87 | 8.87 | 8.17                                                           |
| GEO4             | 7.73 | 1.39 | 9.12 | 8.60                                                           |
| HIS4             | 6.04 | 2.22 | 8.26 | 6.60                                                           |
| ING4             | 6.87 | 2.02 | 8.89 | 7.87                                                           |
| LP4              | 6.88 | 1.79 | 8.67 | 9.37                                                           |
| MAT4             | 6.30 | 1.39 | 7.69 | 8.17                                                           |
|                  |      |      |      |                                                                |

Tabela 12 – Médias das notas dos estudantes do  $9^{\rm o}$ ano no  $4^{\rm o}$ bimestre

Por fim, no 4<sup>o</sup> bimestre apenas as médias das disciplinas de Língua Portuguesa (LP4) e Matemática (MAT4) foram superiores a soma das médias gerais com o desvio padrão, conforme mostram a Figura 47 e a Tabela 12.

Além comparação das médias das notas dos estudantes participantes e dos estudantes da sua mesma etapa de ensino, também foram calculadas as regressões lineares das notas dos estudantes daquela etapa de ensino e dos estudantes dessa mesma etapa que participaram do projeto, para cada uma das disciplinas.

Para isso, os valores dos pares ordenados  $(X, Y)$  foram considerados fixos em 1, 2,  $3$  e 4 para a variável X, dependendo do bimestre em que a nota foi obtida pelo estudante,  $e$  os valores da variável  $Y$  foram exatamente as notas dos estudantes naquele bimestre.

Desta forma, em cada uma das figuras que representam as comparações em cada disciplina, os pontos pretos representam os pares ordenados das notas de cada estudante em cada bimestre, a linha reta vermelha a regressão das notas de todos os estudantes daquela etapa de ensino e a linha azul a regressão das notas dos estudantes que participaram de pelo menos uma aula do projeto.

A Tabela 13 mostra os coeficientes das regressões lineares calculadas para cada uma das disciplinas do  $9^{\rm o}$ ano. A variação das notas dos estudantes será analisada em termos do coeficiente angular da reta  $(\beta)$ .

Em todas as regressões calculadas das disciplinas do  $8^{\circ}$  ano, os coeficientes lineares das retas das regressões dos estudantes participantes foram maiores que os coeficientes das retas das regressões dos estudantes em geral, sendo que a maior diferença foi na disciplina de Matemática com 23,02%.

Esse resultado pode ter ocorrido tendo em vista que as médias das notas dos estudantes participantes foram superiores as médias das notas dos estudantes do  $8^{\circ}$  em geral em todos os bimestres e em todas as disciplinas.

| Disciplinas       | Coef. Linear<br>Geral $(\alpha_1)$ | Coef.<br>Geral $(\beta_1)$ | Coef. Linear<br>Participantes $(\alpha_2)$ | Coef. Angular<br>Participantes $(\beta_2)$ |
|-------------------|------------------------------------|----------------------------|--------------------------------------------|--------------------------------------------|
| Artes             | 6.70656                            | 0.324300                   | 7.991176                                   | 0.085000                                   |
| Ciências          | 6.39640                            | 0.118204                   | 8.207353                                   | $-0.141176$                                |
| Educação Física   | 7.02000                            | 0.143208                   | 7.375882                                   | 0.199882                                   |
| Geografia         | 6.92372                            | $-0.003492$                | 8.335294                                   | $-0.273529$                                |
| <b>História</b>   | 5.66006                            | 0.276464                   | 6.682353                                   | 0.216471                                   |
| Língua Inglesa    | 6.18760                            | 0.042824                   | 7.405882                                   | $-0.150588$                                |
| Língua Portuguesa | 5.58898                            | 0.065548                   | 6.525000                                   | $-0.067647$                                |
| Matemática        | 5.12804                            | 0.298604                   | 6.308824                                   | 0.165294                                   |

Tabela 13 – Coeficientes das regressões lineares das notas dos estudantes do  $8^{\rm o}$ ano

Conforme mostram a Figura 48 e a Tabela 13, na disciplina de Artes, a variação das notas dos estudantes foi positiva tanto no geral quanto nas dos participantes, contudo, ela foi maior nas notas dos alunos em geral, fazendo com que a diferença entre as notas dos dois grupos de estudantes ficassem menor no  $4^{\circ}$  bimestre. Tal resultado pode ter ocorrido porque as notas dos estudantes participantes já foram superiores do que as do geral no primeiro bimestre.

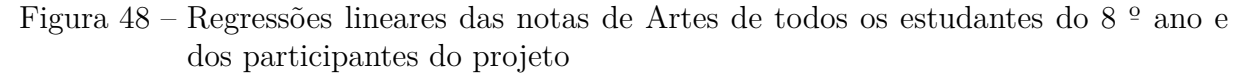

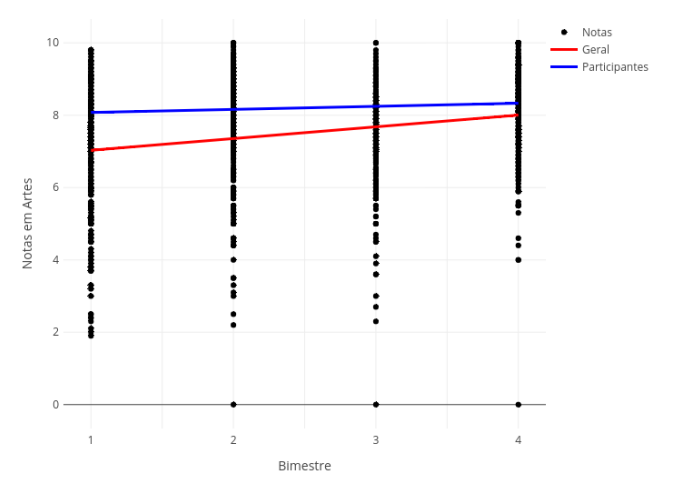

No caso da disciplina de Ciências Naturais, conforme mostram a Figura 49 e a Tabela 13, a variação das notas dos estudantes participantes foi negativa, enquanto a de todos os do 8º ano foi positiva. Mesmo com essa diferença nas variações, as notas do 4º bimestre dos estudantes participantes ainda ficaram maiores do que a dos estudantes em geral.

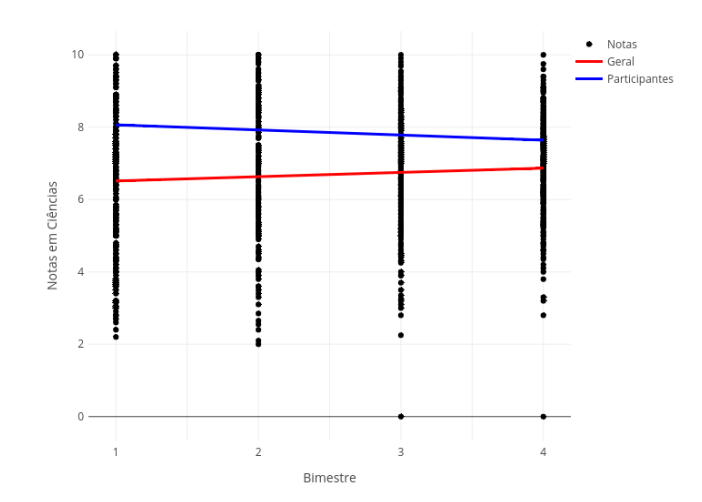

Figura 49 – Regressões lineares das notas de Ciências Naturais de todos os estudantes do 8º ano e dos participantes do projeto

Na disciplina de Educação Física, conforme mostram a Figura 50 e a Tabela 13, ambas as variações foram positivas e a variação das notas dos estudantes participantes foi ligeiramente maior que a variação dos estudantes em geral, o que fez com que a diferença entre essas notas aumentasse.
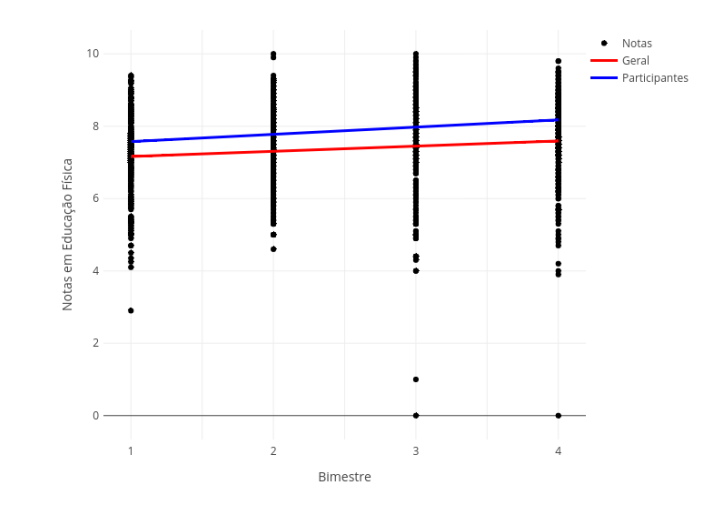

Figura 50 – Regressões lineares das notas de Educação Física de todos os estudantes do 8º ano e dos participantes do projeto

Em Geografia, conforme mostram a Figura 51 e a Tabela 13, a variação das notas dos estudantes participantes foi negativa e a dos estudantes em geral positiva, o que fez com que a diferença entre as notas diminuísse ao longo dos bimestres.

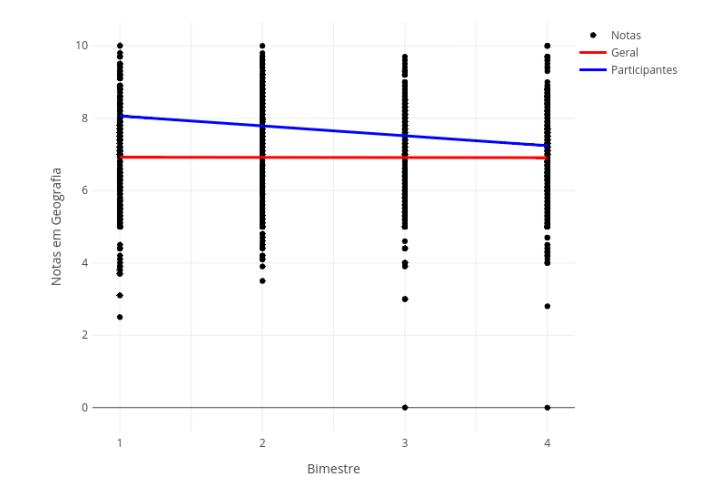

Figura 51 – Regressões lineares das notas de Geografia de todos os estudantes do 8º ano e dos participantes do projeto

Em História, conforme mostram a Figura 52 e a Tabela 13, os valores das variações foram positivas e muito próximas, o que fez com que a diferença entre as notas permanecesse praticamente a mesma.

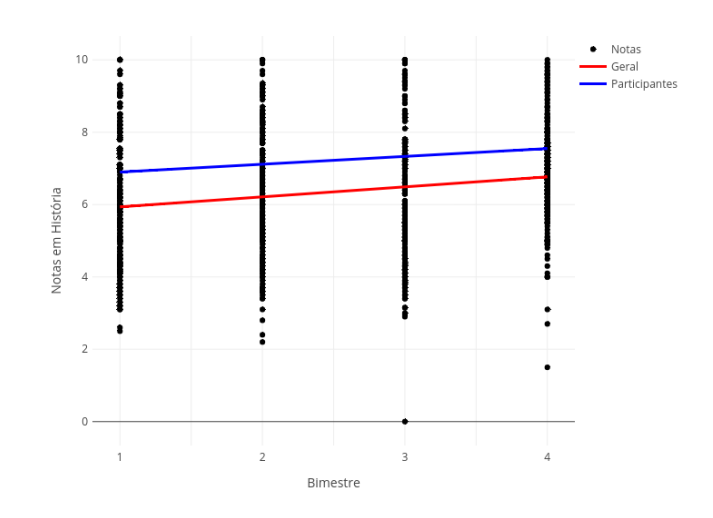

Figura 52 – Regressões lineares das notas de História de todos os estudantes do 8º ano e dos participantes do projeto

Em Língua Inglesa, conforme mostram a Figura 53 e a Tabela 13, a variação das notas dos estudantes participantes foi negativa e a dos estudantes em geral positiva, muito próxima de 0, o que fez com que a diferença entre as notas diminuísse ao longo dos bimestres.

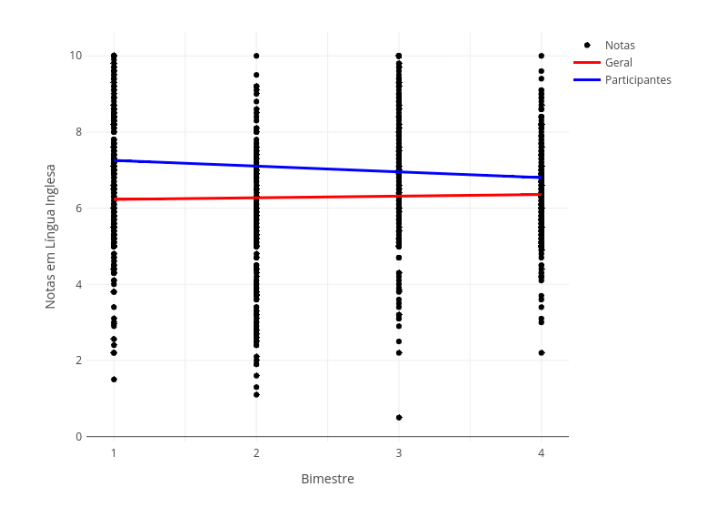

Figura 53 – Regressões lineares das notas de Língua Inglesa de todos os estudantes do  $8^{\circ}$ ano e dos participantes do projeto

Em Língua Portuguesa, conforme mostram a Figura 54 e a Tabela 13, as variações foram praticamente as mesmas em valores absolutos, contudo a dos participantes foi negativa e a dos estudantes em geral positiva, o que fez com que a diferença entre as notas fosse diminuindo ao longo dos bimestres.

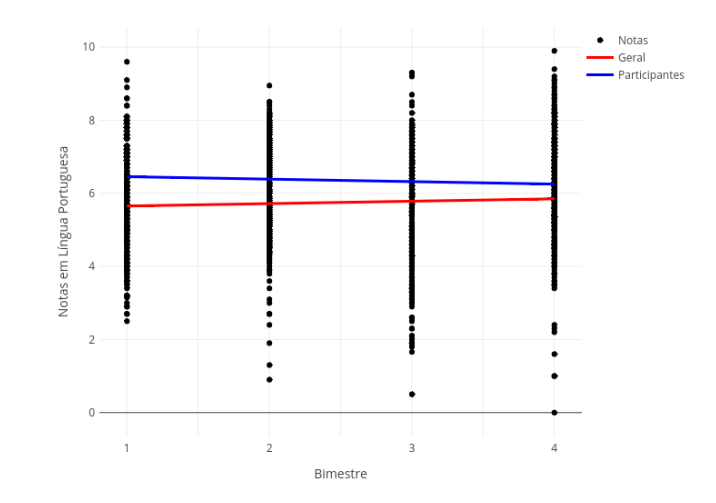

Figura 54 – Regressões lineares das notas de Língua Portuguesa de todos os estudantes do 8º ano e dos participantes do projeto

Por fim, em Matemática, conforme mostram a Figura 55 e a Tabela 13, as duas variações foram positivas, sendo que a dos participantes foi menor que a dos estudantes em geral, o que fez com que a diferença entre as notas diminuísse.

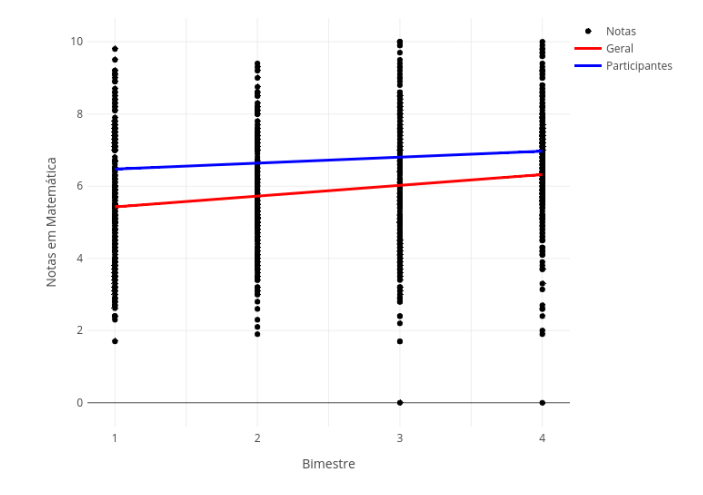

Figura 55 – Regressões lineares das notas de Matemática de todos os estudantes do 8º ano e dos participantes do projeto

Em nenhuma das disciplinas obrigatórias as retas das regressões das notas dos estudantes em geral do  $8^{\circ}$  ano interceptaram as retas das regressões das notas dos estudantes participantes.

A Tabela 14 mostra os coeficientes das regressões lineares calculadas para cada uma das disciplinas do 9º ano. Assim como foi feito com relação às regressões das notas dos estudantes do 8º ano, a variação das notas dos estudantes será analisada em termos do coeficiente angular da reta  $(\beta)$ . Com exceção das disciplinas de Educação Física e Língua Portuguesa, em todas as regressões calculadas das disciplinas do 9<sup>o</sup> ano, os coeficientes lineares das retas das regressões dos estudantes participantes foram maiores que aos coeficientes das retas das regressões dos estudantes em geral em pelo menos 30%, chegando até 67,75% na disciplina de Matemática.

Esse resultado ocorreu tendo em vista que as médias das notas dos estudantes participantes foram superiores às médias das notas dos estudantes do  $9^{\circ}$  em geral em todos os bimestres e em todas as disciplinas, inclusive ultrapassando o desvio padrão das notas dos estudantes em geral em algumas disciplinas em alguns bimestres.

| Disciplinas       | Coef. Linear<br>Geral $(\alpha_1)$ | Coef. Angular<br>Geral $(\beta_1)$ | Coef. Linear<br>Participantes $(\alpha_2)$ | Coef. Angular<br>Participantes $(\beta_2)$ |
|-------------------|------------------------------------|------------------------------------|--------------------------------------------|--------------------------------------------|
| Artes             | 6.553984                           | $-0.008797$                        | 8.800000                                   | $-0.270000$                                |
| Ciências          | 7.027251                           | $-0.129092$                        | 9.750000                                   | $-0.296667$                                |
| Educação Física   | 6.916116                           | $-0.032299$                        | 6.926667                                   | 0.336667                                   |
| Geografia         | 4.795817                           | 0.604590                           | 7.633333                                   | 0.206667                                   |
| História          | 7.263147                           | $-0.296653$                        | 9.916667                                   | $-0.725000$                                |
| Língua Inglesa    | 6.121235                           | 0.196602                           | 8.466667                                   | $-0.090000$                                |
| Língua Portuguesa | 5.487749                           | 0.272598                           | 6.516667                                   | 0.560000                                   |
| Matemática        | 4.788845                           | 0.454542                           | 8.033333                                   | 0.070000                                   |

Tabela 14 – Coeficientes das regressões lineares das notas dos estudantes do  $9^{\rm o}$ ano

Na disciplina de Artes, conforme mostram a Figura 56 e a Tabela 14, ambas as variações das notas dos estudantes foram negativas, sendo que a variação dos estudantes em geral foi muito próxima de 0 e que a dos estudantes participantes foi maior em termos absolutos, fazendo com que a diferença das notas diminuísse ao longo dos bimestres.

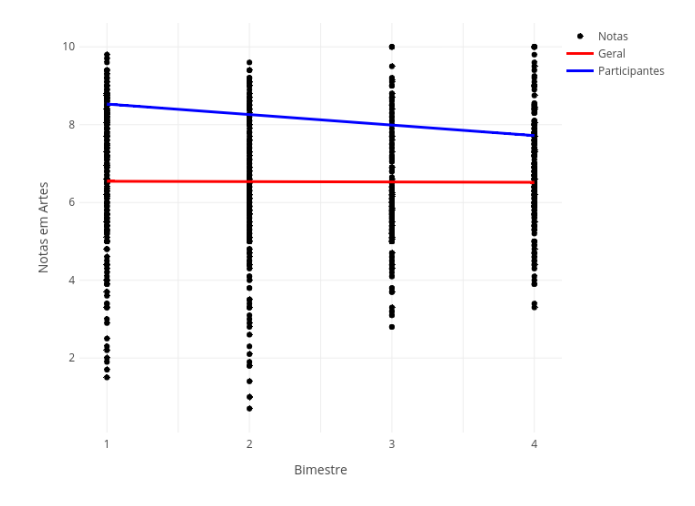

Figura 56 – Regressões lineares das notas de Artes de todos os estudantes do 9 $^{\rm o}$ ano e dos participantes do projeto

Em Ciências Naturais, conforme mostram a Figura 57 e a Tabela 14, ambas as variações também foram negativas, sendo que a dos participantes, foi um maior em valores absolutos, fazendo com que a diferença entre as notas diminuíssem um pouco ao longo dos bimestres.

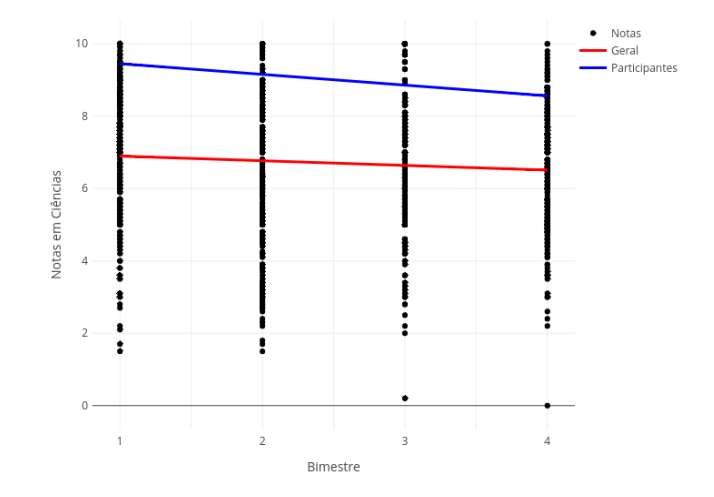

Figura 57 – Regressões lineares das notas de Ciências Naturais de todos os estudantes do 9 o ¯ ano e dos participantes do projeto

Conforme mostram a Figura 58 e a Tabela 14, a disciplina de Educação Física foi a que as notas mais se distanciaram ao longo dos bimestres, com a variação das notas dos participantes sendo positiva e a dos estudantes em geral sendo negativa.

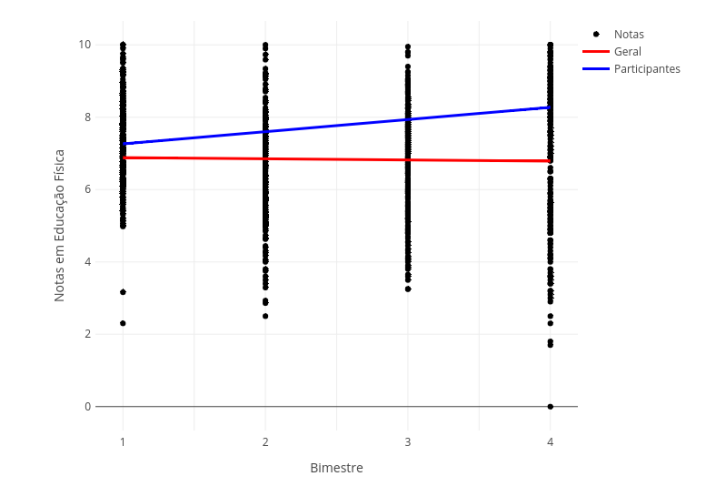

Figura 58 – Regressões lineares das notas de Educação Física de todos os estudantes do 9 o ¯ ano e dos participantes do projeto

Em Geografia, a diferença entre o coeficiente linear da regressão das notas dos participantes e o coeficiente da regressão das notas dos estudantes do 8º em geral foi superior a 50%, conforme mostram a Figura 59 e a Tabela 14. Contudo, a variação das notas dos estudantes em geral foi quase 2 vezes maior que a variação das notas dos participantes, o que fez com a que a diferença entre as notas diminuísse ao longo dos bimestres.

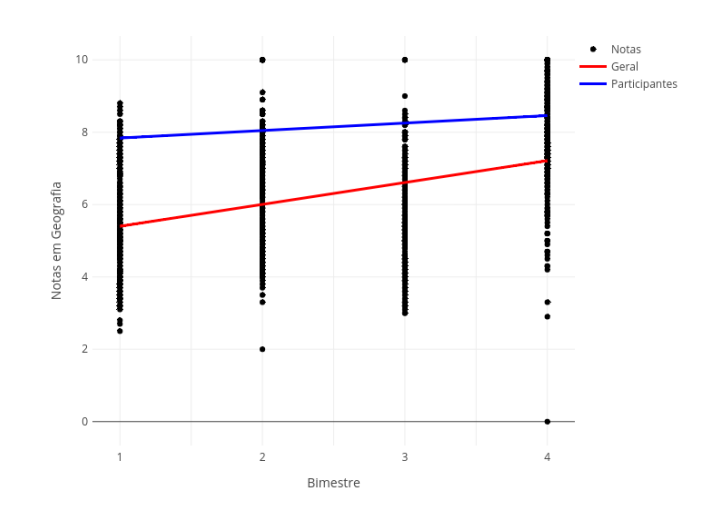

Figura 59 – Regressões lineares das notas de Geografia de todos os estudantes do 9º ano e dos participantes do projeto

Em História, conforme mostram a Figura 60 e a Tabela 14, as variações das notas de ambos os grupos foi negativa, sendo que a variação das notas dos participantes foi maior em termos absolutos, o que fez com que a diferença entre as notas diminuísse ao longo dos bimestres.

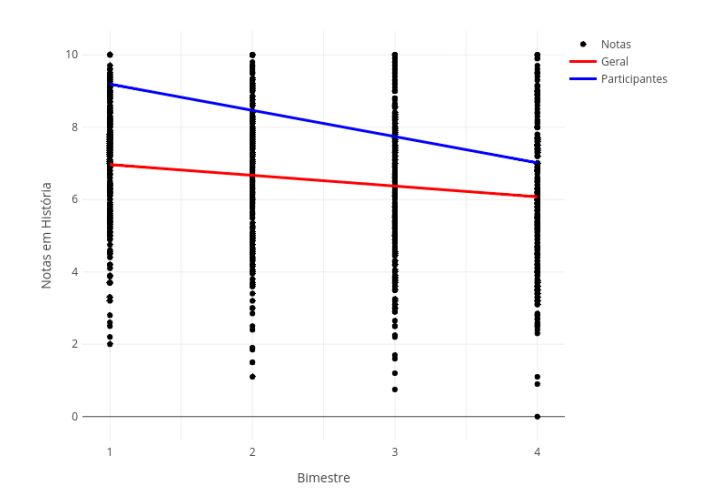

Figura 60 – Regressões lineares das notas de História de todos os estudantes do 9º ano e dos participantes do projeto

Na disciplina de Língua Inglesa, conforme mostram a Figura 61 e a Tabela 14, a variação das notas dos participantes foi negativa e a dos estudantes em geral foi positiva, o que fez com que a diferença entre as notas diminuísse ao longo dos bimestres.

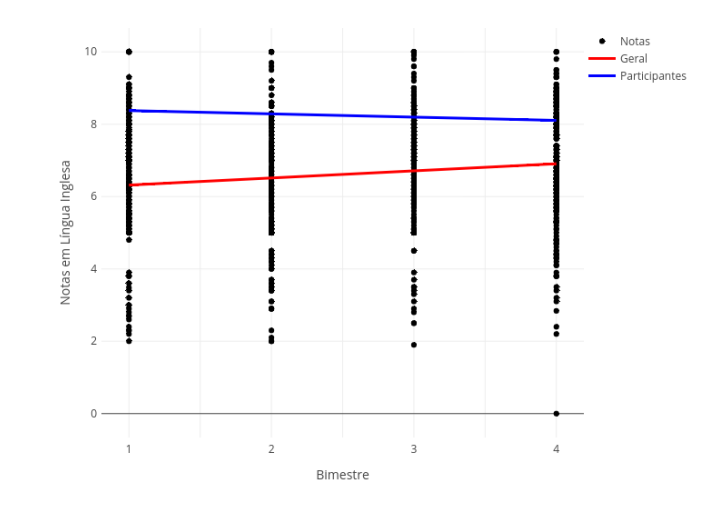

Figura 61 – Regressões lineares das notas de Língua Inglesa de todos os estudantes do  $9^{\rm o}$ ano e dos participantes do projeto

A disciplina de Língua Portuguesa também foi outra em que a diferença entre as notas aumentou ao longo dos bimestres, conforme mostram a Figura 62 e a Tabela 14, tendo em vista que ambas as variações das notas foram positivas, contudo a variação das notas dos participantes foi maior do que a dos estudantes em geral.

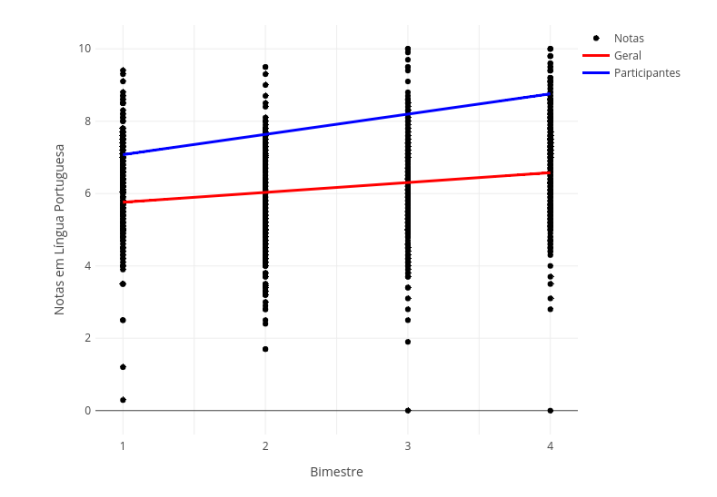

Figura 62 – Regressões lineares das notas de Língua Portuguesa de todos os estudantes do 9º ano e dos participantes do projeto

A disciplina de Matemática, conforme mostram a Figura 63 e a Tabela 14, ambas as variações foram positivas, sendo que a dos estudantes em geral foi maior que a dos participantes. Assim, a diferença entre as notas diminui ao longo dos bimestres.

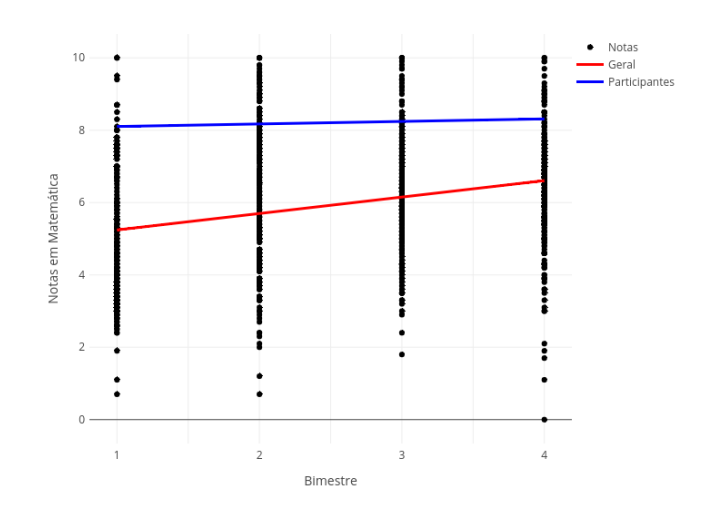

Figura 63 – Regressões lineares das notas de Matemática de todos os estudantes do  $9^{\rm o}$ ano e dos participantes do projeto

Assim como ocorreu no 8º ano, em nenhuma das disciplinas obrigatórias as retas das regressões das notas dos estudantes em geral interceptaram as retas das regressões das notas dos estudantes participantes. Tal resultado que reforça a hipótese de que os alunos que se inscreveram para participar do projeto, tanto do  $8^{\circ}$  ano, quanto do  $9^{\circ}$  ano, já eram os estudantes com os melhores desempenhos da escola em cada uma dessas etapas de ensino.

Terminadas as análises das médias e das retas das regressões lineares das notas dos estudantes do 8º e 9º anos, infere-se do resultado que não é possível avaliar um ganho de desempenho dos estudantes que participaram em pelo menos uma das aulas do projeto provavelmente por conta do curto espaço de tempo em que ele foi realizado e também por conta da pequena amostra de alunos que foi utilizada para estas análises.

Além disso, o fato de que os alunos que já apresentavam os melhores desempenhos com relação às notas terem participado do projeto pode ter feito com que esse ganho de desempenho não seja tão significativo do ponto de vista das notas nas disciplinas obrigatórias da escola.

# 4 Considerações finais

A educação básica no Brasil carece de iniciativas de modo a preparar melhor seus estudantes para o futuro, principalmente quando observamos a falta de iniciativas voltadas para os estudantes do ensino fundamental. Contudo, não podemos culpar apenas os governantes por essa falta de iniciativas. A grande maioria dos professores tende a se acomodar e não saem da sua zona de conforto, do quadro e do giz.

Apesar de as iniciativas com relação ao ensino de programação de computadores na educação básica terem começado no final do século passado, com a criação do ProInfo em 1997, pouco se evoluiu nesse período com relação a isso. Desta forma, a realização de trabalhos como este para tentar mostrar os resultados que podem ser obtidos com os estudantes e na mudança do fazer pedagógico são de fundamental importância para tentar fazer com que os órgãos governamentais apoiem cada vez mais essas iniciativas.

O principal resultado deste trabalho foi conseguir mostrar para os estudantes que eles podem fazer muito mais com os computadores do que simplesmente baixar aplicativos e jogos das lojas de aplicativos dos seus celulares. Eles podem criar o jogo ou aplicativo que eles quiserem.

O fato de este projeto ter, de certa maneira, influenciado pelo menos 4 estudantes dos 22 participantes a seguir na área de Ciência e Tecnologia e, mais especificamente, na Ciência da Computação, já é um motivo de muita alegria. Ainda mais sabendo que pelo menos uma das estudantes que participaram do projeto que afirma ter sido influenciada e demonstrou interesse em, segundo as palavras dela, fazer curso de "Programação" na faculdade.

Somado a isso, depois de muito me questionarem se teríamos aulas de programação de novo na escola, pelo menos 5 dos estudantes que participaram do projeto se inscreveram para um outro projeto de programação também realizado pelo Thiago Félix, estudante de Engenharia de Software da Faculdade do Gama da Universidade de Brasília, no primeiro semestre do ano de 2019.

O desconhecimento da área de Tecnologia da Informação também é um dos empecilhos para incentivar os estudantes. Mesmo entre os estudantes com os melhores desempenhos da escola, havia uma quantidade significativa de estudantes que não conheciam pessoas que trabalhavam nesta área e, até mesmo a estudante que afirmou que gostaria de fazer "Programação" na faculdade, disse, erroneamente, não ter interesse em trabalhar na área.

Uma outra forma de incentivar os estudantes a trabalharem futuramente na área

seria convidar pessoas que trabalham nas diversas vertentes que ela possui, a apresentar os seus trabalhos para os estudantes ou tentar fazer com que os estudantes visitem eventos de tecnologia tais como a Campus Party, que tem ocorrido anualmente na capital federal.

Com relação à melhoria do desempenho dos alunos que participaram do projeto, acredito que uma das formas de tentar mensurar isso seria a implementação de um projeto que funcionasse durante todo o ano letivo, com aulas dentro da grade horária dos estudantes, podendo, inclusive, ocupar as aulas destinadas aos Projetos Diversificados das escolas. Desta forma, os estudantes teriam mais tempo para a realização das atividades de programação de computadores e os estudantes com maiores dificuldades de aprendizagem também seriam alcançados pelo projeto, ao contrário do que ocorreu na realização deste trabalho.

Além disso, ao se incluir as aulas de programação na grade horária da escola, os alunos não precisariam sair da escola para almoçar em suas casas e voltar para a escola, assim como ocorreu durante a realização deste projeto, e que foi um dos motivos de desistência apresentados por alunos que deixaram de participar das aulas.

Talvez a forma mais efetiva de incentivar outros professores a realizar projetos que mudam o fazer pedagógico seja apresentar os resultados que esse tipo de trabalho pode alcançar.

Com os resultados obtidos neste trabalho, ficou claro que a continuidadade das aulas de programação de computadores e de pensamento computacional deveria ser assegurada de modo a conseguir analisar satisfatoriamente se há uma melhora no desempenho escolar dos alunos, bem como realizar tal análise de uma forma qualitativa e não apenas quantitativa. Além disso, a programação de computadores e o pensamento computacional podem ser trabalhados na educação básica em todos os ciclos do ensino fundamental, desde os anos iniciais até os anos finais.

Ao se considerar a continuidade e a grande evasão ocorrida no decorrer deste trabalho, deve-se considerar a a dificuldade dos conteúdos propostos e sua pouca aderência aos componentes curriculares das etapas de ensino dos participantes. Desta forma, considerarse-á a adaptação do conteúdo programático das aulas de forma que ele tenha relação com o que os estudantes estão estudando no decorrer das disciplinas obrigatórias de sua etapa de ensino.

Por fim, deve-se procurar outras formas menos diretas de realizar a introdução de conceitos de lógica de programação antes dos comandos da linguagem de programação como programação em blocos, atividades desplugadas ou a utilização de gameficação, principalmente se o objetivo for introduzir programação para estudantes dos anos iniciais do ensino fundamental.

# Referências

BARR, D.; HARRISON, J.; CONERY, L. Computational thinking: A digital age skill for everyone. *Learning & Leading with Technology*, ERIC, v. 38, n. 6, p. 20–23, 2011. Citado na página [27.](#page-28-0)

BORDINI, A. et al. Computaçao na educaçao básica no brasil: o estado da arte. *Revista de Informática Teórica e Aplicada*, v. 23, n. 2, p. 210–238, 2016. Citado na página [29.](#page-30-0)

BRASIL. *Base Nacional Comum Curricular*. 2017. [<http://basenacionalcomum.mec.gov.](http://basenacionalcomum.mec.gov.br/abase) [br/abase>,](http://basenacionalcomum.mec.gov.br/abase) (acesso em junho de 2019). Citado 2 vezes nas páginas [25](#page-26-0) e [26.](#page-27-0)

CHAVATZIA, T. Cracking the code: girls' and women's education in science, technology, engineering and mathematics (stem). UNESCO, Paris, France, 2017. Citado na página 29.

CODE.ORG. *Computer Science Education Stats*. 2015. Disponível em: [<https://code.](https://code.org/promote) [org/promote>.](https://code.org/promote) Citado na página [28.](#page-29-0)

CURRAL, J. Statistics packages: A general overview. *Universidade de Glasgow*, 1994. Citado na página [32.](#page-33-0)

FERREIRA, R. C.; DUARTE, S. Ensino de programação: trajetória histórico-social e os avanços na cultura digital do brasil. *Revista Brasileira de Ensino de Ciência e Tecnologia*, v. 12, n. 1, p. 386–408, 2019. Citado na página [23.](#page-24-0)

FONSECA, J. J. S. Metodologia da pesquisa científica. 2002. Citado na página [31.](#page-32-0)

GIL, A. C. *Estudo de caso*. [S.l.]: Atlas, 2009. Citado na página 31.

GIL, A. C. *Como elaborar projetos de pesquisa*. [S.l.]: Atlas, 2018. Citado na página 31.

GÜRER, D. Pioneering women in computer science. *ACM SIGCSE Bulletin*, ACM, v. 34, n. 2, p. 175–180, 2002. Citado na página 28.

HOFFMANN, R.; VIEIRA, S. Análise de regressão: uma introdução à econometria. *São Paulo*, 2016. Citado na página 32.

LEOPOLD, T. A.; RATCHEVA, V.; ZAHIDI, S. *The Future of Jobs: Employment, Skills and Workforce Strategy for the Fourth Industrial Revolution*. [S.l.], 2016. Disponível em: [<http://www3.weforum.org/docs/WEF\\_Future\\_of\\_Jobs.pdf>.](http://www3.weforum.org/docs/WEF_Future_of_Jobs.pdf) Citado na página 25.

LUTZ, M.; LEWIN, L.; WILLISON, F. *Programming Python*. O'Reilly, 2001. (Nutshell handbook). ISBN 9780596000851. Disponível em: [<https://books.google.com.br/books?](https://books.google.com.br/books?id=c8pV-TzyfBUC) [id=c8pV-TzyfBUC>.](https://books.google.com.br/books?id=c8pV-TzyfBUC) Citado na página 28.

ORO, N. et al. Olimpíada de programação de computadores para estudantes do ensino fundamental: A interdisciplinaridade por meio do software scratch. In: *Anais do Workshop de Informática na Escola*. [S.l.: s.n.], 2015. v. 21, n. 1, p. 102. Citado 2 vezes nas páginas [30](#page-31-0) e 31.

RAMOS, T. et al. Ensino de programação para olimpíada brasileira de informática. In: *Anais do Workshop de Informática na Escola*. [S.l.: s.n.], 2015. v. 21, n. 1, p. 122. Citado 2 vezes nas páginas 30 e 31.

ROBERT, Y. et al. Estudo de caso: planejamento e métodos. *Porto Alegre: Bookman*, 2005. Citado na página 31.

RODRIGUES, R. da S. et al. Ensino de algoritmos e linguagem de programação no nível médio: Um relato de experiência. In: *Anais do Workshop sobre Educaçao em Computaç ao*. [S.l.: s.n.], 2013. p. 502–507. Citado 2 vezes nas páginas 30 e 31.

ROSSUM, G. V. et al. Computer programming for everybody. *Proposal to the Corporation for National Research initiatives*, 1999. Citado na página 27.

ROSSUM, G. van. *The Python Tutorial (2.7.5)*. [S.l.]: ebshelf Inc., 2013. Citado na página 27.

SILVEIRA, D. T.; CÓRDOVA, F. P. Unidade 2–a pesquisa científica. *Métodos de pesquisa*, v. 1, 2009. Citado na página 31.

TIOBE. *The Python Programming Language*. 2018. [<https://www.tiobe.com/](https://www.tiobe.com/tiobe-index/python/) [tiobe-index/python/>,](https://www.tiobe.com/tiobe-index/python/) (acesso em junho de 2019). Citado na página 28.

VALENTE, J. A. et al. O computador na sociedade do conhecimento. *Campinas: Unicamp/NIED*, v. 6, 1999. Citado na página 23.

WING, J. M. Computational thinking benefits society. *40th Anniversary Blog of Social Issues in Computing*, v. 2014, 2014. Citado 2 vezes nas páginas 26 e 27.

Apêndices

# APÊNDICE A – Conteúdo Programático

#### **Aula 01**

- 1. Como um computador funciona?
	- ∙ O que é um computador?
	- ∙ Binários e Dados
	- ∙ Circuitos e Lógica
	- ∙ Processador, Memória, Entrada e Saída
	- ∙ Hardware e Software
- 2. Instalando o Python
- 3. Primeiros comandos em Python
	- ∙ Usando o comando print()
	- ∙ Usando o comando input()
	- ∙ O que são variáveis?
	- ∙ Declarando e atribuindo valores a variáveis

#### **Aula 02**

- 1. Tipos primitivos de dados
	- ∙ Tipos primitivos básicos: string, int, float, bool
	- ∙ Usando o type() para descobrir o tipo do dado
	- ∙ Utilizando métodos para descobrir o tipo do dado
- 2. Saída de dados
	- ∙ Formatando a saída dos dados usando o format()

- 1. Operadores Aritméticos
	- ∙ Operadores padrão (+, -, \*, /)
	- ∙ Operadores adicionais (\*\*, //, %)

∙ Ordem de precedência dos operadores nas expressões matemáticas

# **Aula 04**

- 1. Utilizando módulos adicionais em Python
	- ∙ O que são bibliotecas?
	- ∙ Utilizando os comandos import e from/import
	- ∙ Utilizando as bibliotecas math, random e emoji

# **Aula 05**

- 1. Manipulando texto
	- ∙ Fatiamento de string
	- ∙ Analisando texto utilizando len(), count() e find()
	- ∙ Realizando transformações replace(), upper(), lower(), capitalize(), title() e strip()
	- ∙ Dividir o texto com split() e juntar com o join()

# **Aula 06**

- 1. Estruturas Condicionais Simples e Compostas
	- ∙ Utilizando os comandos if e else

# **Aula 07**

- 1. Condições Aninhadas
	- ∙ Utilizando os comandos if, elif e else

# **Aula 08**

- 1. Estruturas de repetição I
	- ∙ Utilizando o comando for

- 1. Estruturas de repetição II
	- ∙ Utilizando o comando while

- 1. Estruturas de repetição III
	- ∙ Utilizando o comando break para interromper laços de repetição

# APÊNDICE B – Exercícios propostos por aula

## **Aula 01**

- 1. Crie um programa que escreva "Olá, Mundo!" na tela.
- 2. Faça um programa que leia o nome de uma pessoa e mostre uma mensagem de boas-vindas.

### **Aula 02**

- 3. Crie um programa que leia dois números e mostre a soma entre eles.
- 4. Faça um programa que leia algo pelo teclado e mostre na tela o seu tipo primitivo e todas as informações possíveis sobre ele.

- 5. Faça um programa que leia um número Inteiro e mostre na tela o seu sucessor e seu antecessor.
- 6. Crie um algoritmo que leia um número e mostre o seu dobro, triplo e raiz quadrada.
- 7. Desenvolva um programa que leia as duas notas de um aluno, calcule e mostre a sua média.
- 8. Escreva um programa que leia um valor em metros e o exiba convertido em centímetros e milímetros.
- 9. Faça um programa que leia um número Inteiro qualquer e mostre na tela a sua tabuada.
- 10. Crie um programa que leia quanto dinheiro uma pessoa tem na carteira e mostre quantos dólares ela pode comprar.
- 11. Faça um programa que leia a largura e a altura de uma parede em metros, calcule a sua área e a quantidade de tinta necessária para pintá-la, sabendo que cada litro de tinta pinta uma área de 2 metros quadrados.
- 12. Faça um algoritmo que leia o preço de um produto e mostre seu novo preço, com 5% de desconto.
- 13. Faça um algoritmo que leia o salário de um funcionário e mostre seu novo salário, com 15% de aumento.
- 14. Escreva um programa que converta uma temperatura digitando em graus Celsius e converta para graus Fahrenheit.
- 15. Escreva um programa que pergunte a quantidade de Km percorridos por um carro alugado e a quantidade de dias pelos quais ele foi alugado. Calcule o preço a pagar, sabendo que o carro custa R\$60 por dia e R\$0,15 por Km rodado.

#### **Aula 04**

- 16. Crie um programa que leia um número Real qualquer pelo teclado e mostre na tela a sua porção Inteira.
- 17. Faça um programa que leia o comprimento do cateto oposto e do cateto adjacente de um triângulo retângulo. Calcule e mostre o comprimento da hipotenusa.
- 18. Faça um programa que leia um ângulo qualquer e mostre na tela o valor do seno, cosseno e tangente desse ângulo.
- 19. Um professor quer sortear um dos seus quatro alunos para apagar o quadro. Faça um programa que ajude ele, lendo o nome dos alunos e escrevendo na tela o nome do escolhido.
- 20. O mesmo professor do desafio 019 quer sortear a ordem de apresentação de trabalhos dos alunos. Faça um programa que leia o nome dos quatro alunos e mostre a ordem sorteada.
- 21. Faça um programa em Python que abra e reproduza o áudio de um arquivo MP3.

- 22. Crie um programa que leia o nome completo de uma pessoa e mostre:
- 23. Faça um programa que leia um número de 0 a 9999 e mostre na tela cada um dos dígitos separados.
- 24. Crie um programa que leia o nome de uma cidade diga se ela começa ou não com o nome "SANTO".
- 25. Crie um programa que leia o nome de uma pessoa e diga se ela tem "SILVA" no nome.
- 26. Faça um programa que leia uma frase pelo teclado e mostre quantas vezes aparece a letra "A", em que posição ela aparece a primeira vez e em que posição ela aparece a última vez.
- 27. Faça um programa que leia o nome completo de uma pessoa, mostrando em seguida o primeiro e o último nome separadamente.

## **Aula 06**

- 28. Escreva um programa que faça o computador "pensar" em um número inteiro entre 0 e 5 e peça para o usuário tentar descobrir qual foi o número escolhido pelo computador. O programa deverá escrever na tela se o usuário venceu ou perdeu.
- 29. Escreva um programa que leia a velocidade de um carro. Se ele ultrapassar 80Km/h, mostre uma mensagem dizendo que ele foi multado. A multa vai custar R\$7,00 por cada Km acima do limite.
- 30. Crie um programa que leia um número inteiro e mostre na tela se ele é PAR ou ÍMPAR.
- 31. Desenvolva um programa que pergunte a distância de uma viagem em Km. Calcule o preço da passagem, cobrando R\$0,50 por Km para viagens de até 200Km e R\$0,45 parta viagens mais longas.
- 32. Faça um programa que leia um ano qualquer e mostre se ele é bissexto.
- 33. Faça um programa que leia três números e mostre qual é o maior e qual é o menor.
- 34. Escreva um programa que pergunte o salário de um funcionário e calcule o valor do seu aumento. Para salários superiores a R\$1250,00, calcule um aumento de 10%. Para os inferiores ou iguais, o aumento é de 15%.
- 35. Desenvolva um programa que leia o comprimento de três retas e diga ao usuário se elas podem ou não formar um triângulo.

- 36. Escreva um programa para aprovar o empréstimo bancário para a compra de uma casa. Pergunte o valor da casa, o salário do comprador e em quantos anos ele vai pagar. A prestação mensal não pode exceder 30% do salário ou então o empréstimo será negado.
- 37. Escreva um programa em Python que leia um número inteiro qualquer e peça para o usuário escolher qual será a base de conversão: 1 para binário, 2 para octal e 3 para hexadecimal.
- 38. Escreva um programa que leia dois números inteiros e compare-os, mostrando na tela uma mensagem:
	- ∙ O primeiro valor é maior
	- ∙ O segundo valor é maior
	- ∙ Não existe valor maior, os dois são iguais
- 39. Faça um programa que leia o ano de nascimento de um jovem e informe, de acordo com a sua idade, se ele ainda vai se alistar ao serviço militar, se é a hora exata de se alistar ou se já passou do tempo do alistamento. Seu programa também deverá mostrar o tempo que falta ou que passou do prazo.
- 40. Crie um programa que leia duas notas de um aluno e calcule sua média, mostrando uma mensagem no final, de acordo com a média atingida:
	- ∙ Média abaixo de 5.0: REPROVADO
	- ∙ Média entre 5.0 e 6.9: RECUPERAÇÃO
	- ∙ Média 7.0 ou superior: APROVADO
- 41. A Confederação Nacional de Natação precisa de um programa que leia o ano de nascimento de um atleta e mostre sua categoria, de acordo com a idade:
	- ∙ Até 9 anos: MIRIM
	- ∙ Até 14 anos: INFANTIL
	- ∙ Até 19 anos: JÚNIOR
	- ∙ Até 25 anos: SÊNIOR
	- ∙ Acima de 25 anos: MASTER
- 42. Refaça o DESAFIO 035 dos triângulos, acrescentando o recurso de mostrar que tipo de triângulo será formado:
- 43. Desenvolva uma lógica que leia o peso e a altura de uma pessoa, calcule seu Índice de Massa Corporal (IMC) e mostre seu status, de acordo com a tabela abaixo:
	- ∙ Abaixo de 18,5: Abaixo do Peso
	- ∙ De 18,5 até 25: Peso Ideal
	- ∙ De 25 até 30: Sobrepeso
	- ∙ De 30 até 40: Obesidade
	- ∙ Acima de 40: Obesidade Mórbida
- 44. Elabore um programa que calcule o valor a ser pago por um produto, considerando o seu preço normal e condição de pagamento:

45. Crie um programa que faça o computador jogar Jokenpô com você.

#### **Aula 08**

- 46. Faça um programa que mostre na tela uma contagem regressiva para o estouro de fogos de artifício, indo de 10 até 0, com uma pausa de 1 segundo entre eles.
- 47. Crie um programa que mostre na tela todos os números pares que estão no intervalo entre 1 e 50.
- 48. Faça um programa que calcule a soma entre todos os números que são múltiplos de três e que se encontram no intervalo de 1 até 500.
- 49. Refaça o DESAFIO 009, mostrando a tabuada de um número que o usuário escolher, só que agora utilizando um laço for.
- 50. Desenvolva um programa que leia seis números inteiros e mostre a soma apenas daqueles que forem pares. Se o valor digitado for ímpar, desconsidere-o.
- 51. Desenvolva um programa que leia o primeiro termo e a razão de uma PA. No final, mostre os 10 primeiros termos dessa progressão.
- 52. Faça um programa que leia um número inteiro e diga se ele é ou não um número primo.
- 53. Crie um programa que leia uma frase qualquer e diga se ela é um palíndromo, desconsiderando os espaços.
- 54. Crie um programa que leia o ano de nascimento de sete pessoas. No final, mostre quantas pessoas ainda não atingiram a maioridade e quantas já são maiores.
- 55. Faça um programa que leia o peso de cinco pessoas. No final, mostre qual foi o maior e o menor peso lidos.
- 56. Desenvolva um programa que leia o nome, idade e sexo de 4 pessoas. No final do programa, mostre: a média de idade do grupo, qual é o nome do homem mais velho e quantas mulheres têm menos de 20 anos.

- 57. Faça um programa que leia o sexo de uma pessoa, mas só aceite os valores 'M' ou 'F'. Caso esteja errado, peça a digitação novamente até ter um valor correto.
- 58. Melhore o jogo do DESAFIO 028 onde o computador vai "pensar" em um número entre 0 e 10. Só que agora o jogador vai tentar adivinhar até acertar, mostrando no final quantos palpites foram necessários para vencer.
- 59. Crie um programa que leia dois valores e realize as operações entre eles a partir de um menu na tela com as seguintes opções:
	- a) somar
	- b) multiplicar
	- c) maior
	- d) novos números
	- e) sair do programa
- 60. Faça um programa que leia um número qualquer e mostre o seu fatorial.
- 61. Refaça o DESAFIO 051, lendo o primeiro termo e a razão de uma PA, mostrando os 10 primeiros termos da progressão usando a estrutura while.
- 62. Melhore o DESAFIO 061, perguntando para o usuário se ele quer mostrar mais alguns termos. O programa encerrará quando ele disser que quer mostrar 0 termos.
- 63. Escreva um programa que leia um número N inteiro qualquer e mostre na tela os N primeiros elementos de uma Sequência de Fibonacci.
- 64. Crie um programa que leia vários números inteiros pelo teclado. O programa só vai parar quando o usuário digitar o valor 999, que é a condição de parada. No final, mostre quantos números foram digitados e qual foi a soma entre eles (desconsiderando o flag).
- 65. Crie um programa que leia vários números inteiros pelo teclado. No final da execução, mostre a média entre todos os valores e qual foi o maior e o menor valores lidos. O programa deve perguntar ao usuário se ele quer ou não continuar a digitar valores.

- 66. Crie um programa que leia números inteiros pelo teclado. O programa só vai parar quando o usuário digitar o valor 999, que é a condição de parada. No final, mostre quantos números foram digitados e qual foi a soma entre elas (desconsiderando o flag).
- 67. Faça um programa que mostre a tabuada de vários números, um de cada vez, para cada valor digitado pelo usuário. O programa será interrompido quando o número solicitado for negativo.
- 68. Faça um programa que jogue par ou ímpar com o computador. O jogo só será interrompido quando o jogador perder, mostrando o total de vitórias consecutivas que ele conquistou no final do jogo.
- 69. Crie um programa que leia a idade e o sexo de várias pessoas. A cada pessoa cadastrada, o programa deverá perguntar se o usuário quer ou não continuar. No final, mostre:
	- a) quantas pessoas tem mais de 18 anos.
	- b) quantos homens foram cadastrados.
	- c) quantas mulheres tem menos de 20 anos.
- 70. Crie um programa que leia o nome e o preço de vários produtos. O programa deverá perguntar se o usuário vai continuar ou não. No final, mostre:
	- a) qual é o total gasto na compra.
	- b) quantos produtos custam mais de R\$1000.
	- c) qual é o nome do produto mais barato.
- 71. Crie um programa que simule o funcionamento de um caixa eletrônico. No início, pergunte ao usuário qual será o valor a ser sacado (número inteiro) e o programa vai informar quantas cédulas de cada valor serão entregues.

# APÊNDICE C – Caderno Jupyter da análise do desempenho dos estudantes

ProfMat\_Desempenho\_Medias\_Regressoes

### July 27, 2019

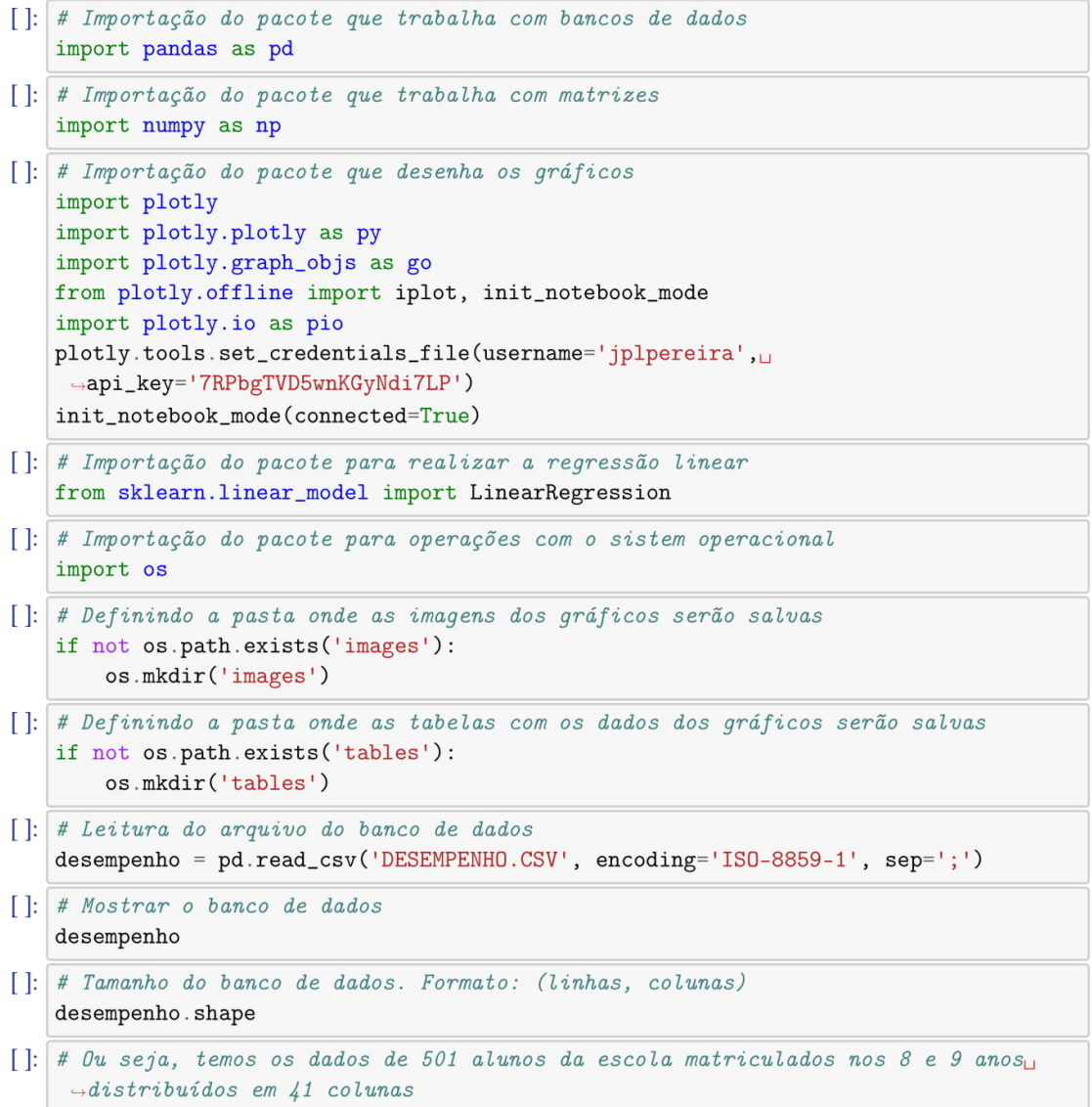

```
[]: # Lista das colunas do banco de dados
    desempenho.info()
[]: # As colunas com as notas dos alunos começam na 10a coluna do banco de dados
[]: # Quantidades de estudantes por ano
     estudantes\_por\_ano = desempenho['ANO'] . value_counts()estudantes_por_ano
[]: # Quantidades percentual de estudantes por ano
    estudantes_por_ano_perc = (desempenho['ANO'] . value_counts(normalize=True) * 100).
     \rightarrowround(decimals=1)
    estudantes_por_ano_perc
[]: # Quantidades de estudantes por sexo
    estudantes_por_sexo = desempenho['SEXO'].value_counts()
    estudantes_por_sexo
[]: # Quantidades de estudantes por sexo
    estudantes_por_sexo_perc = (desempenho['SEXO'].value_counts(normalize=True) *_
     \rightarrow100).round(decimals=1)
    estudantes_por_sexo_perc
[]: # Quantidade de estudantes do sexo feminino por ano
    estudantes_fem_por_ano = desempenho.loc[(desempenho['SEXO'] == 'Feminino'),
      \rightarrow 'ANO']. value_counts()
    estudantes_fem_por_ano
[]: # Quantidade de estudantes do sexo masculino por ano
     {\tt estudantes\_masc\_por\_ano} \; = \; {\tt desempenho.loc} \; [\; ({\tt desempenho} \; [\; 'SEX0 \;'] \; \; == \; \; 'Masculino \;') \; , \; \sqcup \; \; \; \sqcup \; \; \; \; \neg \; \; \neg \; \; \neg \; \; \neg \; \; \neg \; \; \neg \; \; \neg \; \; \neg \; \; \neg \; \; \neg \; \; \neg \; \; \neg \; \; \neg \; \; \neg \; \; \neg \; \; \neg \; \; \neg \; \; \neg \; \; \neg \; \; \neg \; \; \neg \; \; \neg \\rightarrow'ANO'].value_counts()
    estudantes_masc_por_ano
[]: # Gerando o gráfico de estudantes por ano
    trace2 = go.Bar(x=estudantes_fem_por_ano.index.tolist(),
         y=estudantes_fem_por_ano.tolist(),
         name='Feminino',
         text=estudantes_fem_por_ano.tolist(),
         textposition = 'auto',textfont=dict(
               size=14,
         ),hoverinfo='none',
    \lambdatrace1 = go.Bar(x=estudantes_masc_por_ano.index.tolist(),
         y=estudantes_masc_por_ano.tolist(),
         name='Masculino',
         text=estudantes_masc_por_ano.tolist(),
```

```
textposition = 'auto',textfont=dict(
            size=14,
        ),hoverinfo='none',
   \mathcal{L}data = [trace1, trace2]layout = go.Layout(barmode='group',
        margin=go.layout.Margin(
            1 = 50,
            r = 0,
            b = 50,
            t=0,
            pad=4),xaxis=go.layout.XAxis(
            title=go.layout.xaxis.Title(
                text='Ano',
            \lambda),yaxis=go.layout.YAxis(
            title=go.layout.yaxis.Title(
                text='Quantidade de estudantes',
            \lambda),legend=dict(
           x=0.5,
            y=0.9,
        ),\mathcal{L}d_estudantes_por_ano = go. Figure(data=data, layout=layout)
   py.iplot(d_estudantes_por_ano, filename='d_estudantes_por_ano')
   pio.write_image(d_estudantes_por_ano, 'images/d_estudantes_por_ano.eps')
[]: # Retornando a lista das listas de colunas de cada bimestre
   lista_colunas = desempenho.columns.values.tolist()
   bimestres = []for bimestre in range(1, 5):
        colunas = [coluna for coluna in lista_colunas if str(bimestre) in coluna]
        bimestres.append(colunas)
   bimestres
[]: # Retornando as siglas das disciplinas sem o número dos bimestres
   lista_siglas_disciplinas = []
   for disciplina in bimestres[0]:
```

```
lista_siglas_disciplinas.append(disciplina.replace('1', ''))
[]: # Definindo os nomes das disciplinas
   lista_nomes_disciplinas = ['Artes', 'Ciências', 'Educação Física', 'Geografia',
    \rightarrow'História', 'Língua Inglesa',
                                'Língua Portuguesa', 'Matemática']
[]: # Criando uma lista de listas relacionando ano, sigla e nome das disciplinas
   lista\_disciplinas = []for ano in ['8ano', '9ano']:
       for sigla, nome in zip(lista_siglas_disciplinas, lista_nomes_disciplinas):
            lista_disciplinas.append([ano, sigla, nome])
[]: # Mostrando a lista das listas de disciplinas
   lista_disciplinas
[]: # Definindo uma função para plotar gráficos das médias das notas
    def plotar_medias(medias_name_2, medias_name_1, dataframe_medias_2,
    \rightarrowdataframe_medias_1, desvio_padrao_dataframe_1,
                      bimestre):
       trace2 = go.Scatter(mode='markers+lines',
            x=dataframe_medias_2[i].index.tolist(),
            y=dataframe_medias_2[i].tolist(),
           name=medias_name_2,
              cliponaxis=True,##text = data frame\_medias_2[i].tolist(),textposition = 'top center',\##textfont = dict(#size=14,
    #),hoverinfo='none',
       \lambdatrace1 = go.Bar(x=dataframe_medias_1[i].index.tolist(),
            y=dataframe_medias_1[i].tolist(),
           name=medias_name_1,
    #text = data frame\_medias\_1[i].tolist(),#textposition = 'auto',#textfont = dict(#size=14,
    #),
            hoverinfo='none',
            error_y=dict(
                type='data',
                array=desvio_padrao_dataframe_1[i].tolist(),
                visible=True,
```

```
color='black'
            \lambda\lambdadata = [trace1, trace2]layout = go.Layout(barmode='group',
            margin=go.layout.Margin(
                1 = 50,
                r=0,
                b = 50,
                 t=0,
                 pad=4),xaxis=go.layout.XAxis(
                 title=go.layout.xaxis.Title(
                     text='Disciplinas',
                 \lambda),yaxis=go.layout.YAxis(
                 title=go.layout.yaxis.Title(
                     text='Médias',
                 \mathcal{E}),legend = dict(x=1,
                y=1,
            ),\mathcal{L}fig = go. Figure(data=data, layout=layout)
          py.\,iplot(fiq, file name=binest)#pio.write_image(fig, 'images/' + bimestre + '.eps')
[]: # Definindo uma função para plotar gráficos das regressões lineares das notas
    def plotar_regressao(linear_regressor_name_1, linear_regressor_name_2, x_1, y_1,
     \rightarrowlinear_regressor_1, X_1, x_2,
                           linear_regressor_2, X_2, disciplina):
        p1 = go.Scatter(x=x_1,
            y=y_{-}1,
            mode='markers',
            marker=dict(color='black'),
            name='Notas',
        \mathcal{L}p2 = go.Scatter(x=x_1,
```

```
y=linear\_regressor_1.predict(X_1),mode='lines',
        line=dict(color='red', width=3),
        name=linear_regressor_name_1,
   \lambdap3 = go.Scatter(x=x_2,
        y=linear_regressor_2.predict(X_2),
        mode='lines',line=dict(color='blue', width=3),
        name=linear_regressor_name_2,
   \lambdalayout = go.Layout(margin=go.layout.Margin(
            1 = 50,
            r=0,
            b = 50,
            t=0,
            pad=4,
        ) ,
        xaxis=go.layout.XAxis(
            title=go.layout.xaxis.Title(
                 text='Bimestre',
            ) ,
            tickformat=',d'
        ),yaxis=go.layout.YAxis(
            title=go.layout.yaxis.Title(
                 text='Notas em {}'.format(disciplina[2]),
            \mathcal{E}),legend = dict(x=1,
            y=1,
        ),\lambda{\tt filename = 'd\_regressao\_geral\_participantes\_' + disciplina[0] + '\_' +_U}\rightarrowdisciplina[1]
   fig = go. Figure(data=[p1, p2, p3], layout=layout)
   py.iplot(fig, filename=filename)
      pio.write\_image(fiq, 'images/' + filename + '.eps')\#
```
#### 0.1 Geral versus Participantes

```
[]: # Definindo as listas com os nomes dos gráficos e das tabelas das médias de cada,
    \rightarrowetapa de ensino
   medias_geral_participantes_8ano = ['d_medias_geral_participantes_8ano_1bim',
                                     'd_medias_geral_participantes_8ano_2bim',
                                     'd_medias_geral_participantes_8ano_3bim',
                                     'd_medias_geral_participantes_8ano_4bim']
   medias_geral_participantes_9ano = ['d_medias_geral_participantes_9ano_1bim',
                                     'd_medias_geral_participantes_9ano_2bim',
                                     'd_medias_geral_participantes_9ano_3bim',
                                     'd_medias_geral_participantes_9ano_4bim']
[]: # Inicializando as listas onde as médias dos estudantes em geral de cada etapa
    \rightarrowde ensino serão incluídas
   medias\_geral_8ano = []medias\_geral_9ano = [][]: # Inicializando as listas onde as médias dos participantes de cada etapa de
    \rightarrowensino serão incluídas
   medias_participantes_8ano = []
   medias_participantes_9ano = []
[]: # Inicializando as listas onde os desvios padrão de cada etapa de ensino serão
    \rightarrowincluídas
   desvio_padrao_geral_8ano = []
   desvio_padrao_geral_9ano = []
[: # Gerando os gráficos das médias das notas nas disciplinas em todos os bimestres
     \rightarrowde todos os alunos do 8 ano
   for i, bimestre in enumerate(medias_geral_participantes_8ano):
        medias_geral_8ano.append(desempenho.loc[(desempenho['ANO'] == '8º Ano'),
     \rightarrowbimestres[i]].mean().round(decimals=2))
        medias_participantes_8ano.append(desempenho.loc[(desempenho['ANO'] == 8^9\rightarrowAno') & (desempenho['PARTICIPOU'] == 'Sim'),
                                                      bimestres[i]].mean().
    \rightarrowround(decimals=2))
        desvio_padrao_geral_8ano.append(np.std(desempenho.loc[(desempenho['ANO'] ==_
    \rightarrow'8<sup>o</sup> Ano'), bimestres[i]]))
        plotar_medias('Participantes', 'Geral', medias_participantes_8ano,
    -medias_geral_8ano, desvio_padrao_geral_8ano,
                      bimestre)
[]: # Gerando os gráficos das médias das notas nas disciplinas em todos os bimestres
    \rightarrowde todos os alunos do 9 ano
    for i, bimestre in enumerate(medias_geral_participantes_9ano):
        medias_geral_9ano.append(desempenho.loc[(desempenho['ANO'] == '9º Ano'),
```
 $\rightarrow$ bimestres[i]].mean().round(decimals=2))

```
103
```

```
medias_participantes_9ano.append(desempenho.loc[(desempenho['ANO'] == '9<sup>2</sup>
     \rightarrowAno') & (desempenho['PARTICIPOU'] == 'Sim'),
                                                     bimestres[i]].mean().
     \rightarrowround(decimals=2))
       desvio_padrao_geral_9ano.append(np.std(desempenho.loc[(desempenho['ANO'] ==
     \rightarrow '9^{\circ} Ano'), bimestres[i]]))
       plotar_medias('Participantes', 'Geral', medias_participantes_9ano,
     -medias_geral_9ano, desvio_padrao_geral_9ano,
                      himestre)
[]: # Inicializando as listas onde as tabelas de cada etapa de ensino serão incluídas
    tabelas_medias_geral_participantes_8ano = []
    tabelas_medias_geral_participantes_9ano = []
[]: # Gerando as tabelas com as médias e o desvio padrão do 8 ano
    for i, nome in enumerate(medias_geral_participantes_8ano):
       medias_8ano_dict = {'Média Geral': medias_geral_8ano[i],
                             'Desvio Padrão': np.round(desvio_padrao_geral_8ano[i],
     \rightarrowdecimals=2),
                             'Média Geral + DP': np.nan,
                             'Média Participantes': medias_participantes_8ano[i]}
       medias_8ano = pd.DataFrame(data = medias_8ano_dict)medias_8ano['Média Geral + DP'] = medias_8ano['Média Geral'] +
     ⊣medias_8ano['Desvio Padrão']
       tabelas_medias_geral_participantes_8ano.append(medias_8ano)
       file = open('tables/'+none + '.tex', 'w+)file.write(medias_8ano.to_latex())
       file.close()
[]: # Gerando as tabelas com as médias e o desvio padrão do 9 ano
   for i, nome in enumerate(medias_geral_participantes_9ano):
       medias_9ano_dict = {'Média Geral': medias_geral_9ano[i],
                             'Desvio Padrão': np.round(desvio_padrao_geral_9ano[i],
     \rightarrowdecimals=2),
                             'Média Geral + DP': np.nan,
                             'Média Participantes': medias_participantes_9ano[i]}
       medias_9ano = pd.DataFrame(data = medias_9ano_dict)
       medias_9ano['Média Geral + DP'] = medias_9ano['Média Geral'] +\vert→medias_9ano['Desvio Padrão']
       tabelas_medias_geral_participantes_9ano.append(medias_9ano)
          file = open('tables/'+none + '.tex', 'w+)##file.write(medias_9ano.to_latex())
    #file.close()[]: # Imprimir se a soma da média geral com o desvio padrão é menor ou igual a média
     \rightarrowdos participantes do 8 ano
   for i in range(4):
```
print (tabelas\_medias\_geral\_participantes\_8ano[i]['Média Geral + DP'] <=

```
tabelas_medias_geral_participantes_8ano[i]['Média Participantes'])
[]: # Imprimir se a soma da média geral com o desvio padrão é menor ou igual a média
     \rightarrowdos participantes do 9 ano
    for i in range(4):
        print (tabelas_medias_geral_participantes_9ano[i]['Média Geral + DP'] <=
              tabelas_medias_geral_participantes_9ano[i]['Média Participantes'])
[]: # Inicializando as listas onde as regressões seram armazenadas do 80 ano
    lista_regressao_linear_geral_8ano = []
   lista_regressao_linear_participantes_8ano = []
[]: # Calculando as regressões e gerando os gráficos para cada disciplina do 80 ano
   for j, disciplina in enumerate(lista_disciplinas[:8]):
        x_notas_geral_8ano = []
        y\_notas\_geral\_8ano = []x\_notas\_participantes\_8ano = []y_notas_participantes_8ano = []
        for i in range(4):
            temp_y\_notas\_geral\_8ano = desempenho.loc[(desempenho['ANO'] == '8^{\circ} Ano'),bimestres[i][j]].tolist()
            temp_y\_notas\_participantes\_8ano = desempenho. loc[(desempenho['ANO'] ==_\rightarrow'8<sup>2</sup> Ano') &
     \rightarrow(desempenho['PARTICIPOU'] == 'Sim'), bimestres[i][j]].tolist()
            y_notas_geral_8ano.extend(temp_y_notas_geral_8ano)
            x_notas_geral_8ano.extend([i + 1 for nota in temp_y_notas_geral_8ano])
            y_notas_participantes_8ano.extend(temp_y_notas_participantes_8ano)
            x_notas_participantes_8ano.extend([i + 1 for not a in<sub>U</sub>]→temp_y_notas_participantes_8ano])
        X_notas\_geral\_8ano = np.array(x_notas\_geral\_8ano). reshape(-1, 1)Y_notas_geral_8ano = np.array(y_notas_geral_8ano).reshape(-1, 1)
        X_nnotas_participantes_8ano = np.array(x_nnotas_participantes_8ano).
     \rightarrowreshape(-1, 1)
        Y_notas_participantes_8ano = np.array(y_notas_participantes_8ano).
     \rightarrowreshape(-1, 1)
        regressao_linear_geral_8ano = LinearRegression()
        regressao_linear_geral_8ano.fit(X_notas_geral_8ano, Y_notas_geral_8ano)
        regressao_linear_participantes_8ano = LinearRegression()
        \verb|regressao_linear_participantes_8ano.fit(X_notas_participantes_8ano, \textcolor{black}{\textbf{u}}\rightarrowY_notas_participantes_8ano)
        lista_regressao_linear_geral_8ano.append(regressao_linear_geral_8ano)
        lista_regressao_linear_participantes_8ano.
     →append(regressao_linear_participantes_8ano)
        plotar_regressao('Geral', 'Participantes', x_notas_geral_8ano,
     →y_notas_geral_8ano,
                          regressao_linear_geral_8ano, X_notas_geral_8ano,
     -x_notas_participantes_8ano,
```

```
regressao_linear_participantes_8ano,
     -X_notas_participantes_8ano, disciplina)
[]: # Gerando as tabelas com as médias e o desvio padrão do 8 ano
    for i, nome in enumerate(medias_geral_participantes_8ano):
       medias_8ano_dict = {'Média Geral': medias_geral_8ano[i],
                             'Desvio Padrão': np.round(desvio_padrao_geral_8ano[i],
    \rightarrowdecimals=2).
                             'Média Geral + DP': np.nan,
                             'Média Participantes': medias_participantes_8ano[i]}
       medias_8ano = pd.DataFrame(data = medias_8ano_dict)medias_8ano['Média Geral + DP'] = medias_8ano['Média Geral'] +
    →medias_8ano['Desvio Padrão']
       tabelas_medias_geral_participantes_8ano.append(medias_8ano)
          file = open('tables/'+none + '.tex', 'w+)#\#file.write(medias_ \textit{Bano} . to_ \textit{later}())#file.close()
[]: # Inicializando as listas que armazenaram os coeficientes das regressões das
    \rightarrowdisciplinas do 80 ano
   \text{coef\_geral\_8ano} = []coef_participantes_8ano = []
    intercept\_geral_8ano = []intercept_participantes_8ano = []
[]: # Incluindo os coeficientes nas suas respectivas listas
    for regressao_geral, regressao_participantes in
    →zip(lista_regressao_linear_geral_8ano,
    -lista_regressao_linear_participantes_8ano):
       coef_geral_8ano.append(regressao_geral.coef_.item())
       intercept_geral_8ano.append(regressao_geral.intercept_.item())
       coef_participantes_8ano.append(regressao_participantes.coef_.item())
       \verb|intercept_participantes_8ano.append(regressao_participantes.interept_+|)\rightarrowitem())
[: # Criando o dicionário e o dataframe com as informações dos coeficientes e
    \rightarrowgerando a tabela em LaTeX
    regressoes_8ano_dict = {'Coef. Linear Geral (1)': intercept_geral_8ano,
                             'Coef. Ângular Geral (1)': coef_geral_8ano,
                             'Coef. Linear Participantes (2)':
    →intercept_participantes_8ano,
                             'Coef. Ângular Participantes (2)':
    →coef_participantes_8ano}
    regressoes_8ano = pd.DataFrame(data = regressoes_8ano_dict, index =
     \rightarrowlista_nomes_disciplinas)
    file = open('tables/d_coeficientes_regressoes_8ano.tex', 'w+')
   file.write(regressoes_8ano.to_latex())
```
```
file.close()
```

```
[]: # Inicializando as listas onde as regressões seram armazenadas do 90 ano
   lista_regressao_linear_geral_9ano = []
   lista_regressao_linear_participantes_9ano = []
[]: # Calculando as regressões e gerando os gráficos para cada disciplina do 90 ano
    for j, disciplina in enumerate(lista_disciplinas[8:]):
       x_notas_geral_9ano = []
        y\_notas\_geral\_9ano = []x_notas_participantes_9ano = []
        y_notas_participantes_9ano = []
        for i in range(4):
            temp_y\_notas\_geral\_9ano = desempenho.loc[(desempenho['ANO'] == '9^{\circ} Ano'),bimestres[i][j]].tolist()
            temp_y_notas_participantes_9ano = desempenho.loc[(desempenho['ANO'] ==\Box\rightarrow'9<sup>2</sup> Ano') &
     \rightarrow (desempenho ['PARTICIPOU'] == 'Sim'), bimestres [i] [j]].tolist()
            y_notas_geral_9ano.extend(temp_y_notas_geral_9ano)
            x_notas_geral_9ano.extend([i + 1 for nota in temp_y_notas_geral_9ano])
            y_notas_participantes_9ano.extend(temp_y_notas_participantes_9ano)
            x_notas_participantes_9ano.extend([i + 1 for not a in<sub>U</sub>]\rightarrowtemp_y_notas_participantes_9ano])
        X_nnotas_geral_9ano = np.array(x_notas_geral_9ano).reshape(-1, 1)
        Y_notas_geral_9ano = np.array(y_notas_geral_9ano).reshape(-1, 1)
        X_nnotas_participantes_9ano = np.array(x_nnotas_participantes_9ano).
     \rightarrowreshape(-1, 1)
        Y_notas_participantes_9ano = np.array(y_notas_participantes_9ano).
     \rightarrowreshape(-1, 1)
        regressao_linear_geral_9ano = LinearRegression()
        regressao_linear_geral_9ano.fit(X_notas_geral_9ano, Y_notas_geral_9ano)
        regressao_linear_participantes_9ano = LinearRegression()
        regressao_linear_participantes_9ano.fit(X_notas_participantes_9ano,
     \rightarrow Y_notas_participantes_9ano)
        lista_regressao_linear_geral_9ano.append(regressao_linear_geral_9ano)
        lista_regressao_linear_participantes_9ano.
     -append(regressao_linear_participantes_9ano)
        plotar_regressao('Geral', 'Participantes', x_notas_geral_9ano,
     \rightarrowy_notas_geral_9ano,
                          regressao_linear_geral_9ano, X_notas_geral_9ano,
     -x_notas_participantes_9ano,
                          regressao_linear_participantes_9ano,
     -X_notas_participantes_9ano, disciplina)
\lceil \cdot \rceil: # Inicializando as listas que armazenaram os coeficientes das regressões das
    \rightarrow disciplinas do 90 ano
```

```
\text{coef\_geral\_9ano} = []
```

```
coef\_participantes\_9ano = []intercept_geral_9ano = []
   intercept_participantes_9ano = []
[]: # Incluindo os coeficientes nas suas respectivas listas
    for regressao_geral, regressao_participantes in
    →zip(lista_regressao_linear_geral_9ano,
                                                          \mathbf{u}\rightarrowlista_regressao_linear_participantes_9ano):
        coef_geral_9ano.append(regressao_geral.coef_.item())
        intercept_geral_9ano.append(regressao_geral.intercept_.item())
        \verb|coef_participantes_9ano.append(regressao_participantes.coef_.item()|)\verb|intercept_participantes_9ano.append(regressao_participantes.intercept_+|)\rightarrowitem())
[]: # Criando o dicionário e o dataframe com as informações dos coeficientes e
    \rightarrowgerando a tabela em LaTeX
    regressoes_9ano_dict = {'Coef. Linear Geral (1)': intercept_geral_9ano,
                             'Coef. Ângular Geral (1) Geral': coef_geral_9ano,
                             'Coef. Linear Participantes (2)':
    \verb+intercept_participantes_9ano+,'Coef. Ângular Participantes (2)':
    \rightarrowcoef_participantes_9ano}
    regressoes_9ano = pd.DataFrame(data = regressoes_9ano_dict, index =\Box\rightarrowlista_nomes_disciplinas)
    file = open('tables/d_coeficientes_regressoes_9ano.tex', 'w+')
    file.write(regressoes_9ano.to_latex())
   file.close()
```
## APÊNDICE D – Respostas dos Estudantes nos Questionários

As questões que estavam nos formulários online prenchidos pelos estudantes foram as seguintes:

- 1. Na sua casa tem internet banda larga?
- 2. Na sua casa tem computador de mesa?
- 3. Na sua casa tem notebook?
- 4. Quantos dispositivos conectados à internet existem em sua casa?
- 5. Quantas pessoas moram na sua casa?
- 6. Você possui aparelho celular?
- 7. Qual desses aplicativos você mais usa?
- 8. Você conhece alguém que trabalha na área de tecnologia da informação?
- 9. Você tem interesse em trabalhar na área de tecnologia da informação no futuro?
- 10. Quais são as suas matérias preferidas na escola?
- 11. Você tem ideia de qual curso pretende fazer na faculdade?
- 12. Se tem ideia do curso, qual seria ele?
- 13. A sua ideia de curso foi de alguma forma influenciada pela sua participação no curso?

As 12 primeiras questões estavam em ambos os formulários e apenas a Questão 13 estava apenas no questionário final.

Os códigos de identificação dos participantes levaram em consideração a ordem alfabética de seus nomes na planilha que controlava a sua participação nas aulas e, desta forma, esses códigos vão de 1 até 22.

Desta forma, para relacionar as respostas dadas por um estudante nos dois questionários, basta consultar pelo código de identificação.

| Estudante | Sexo      | Questão 1 |     |     | Questão 2 Questão 3 Questão 4 | Questão 5 |
|-----------|-----------|-----------|-----|-----|-------------------------------|-----------|
| 3         | Masculino | Sim       | Sim | Sim | 6                             | 4         |
| 4         | Feminino  | Sim       | Não | Não | $\overline{2}$                | 3         |
| 8         | Feminino  | Sim       | Não | Sim |                               | 5         |
| 9         | Masculino | Sim       | Sim | Sim | 6                             | 3         |
| 11        | Masculino | Sim       | Não | Sim | 6                             | 4         |
| 12        | Masculino | Sim       | Não | Sim | 5                             | 5         |
| 13        | Feminino  | Sim       | Sim | Sim | 9                             | 5         |
| 14        | Masculino | Não       | Sim | Sim | 5                             | 3         |
| 15        | Masculino | Sim       | Não | Sim | 4                             | 5         |
| 16        | Masculino | Sim       | Sim | Sim | 9                             | 5         |
| 17        | Feminino  | Sim       | Não | Não | 4                             | 3         |
| 21        | Masculino | Sim       | Sim | Sim | 9                             | 5         |

Tabela 15 – Respostas dadas pelos estudantes no questionário inicial nas Questões 1 a 5

Tabela 16 – Respostas dadas pelos estudantes no questionário inicial nas Questões 6 a 9 e 11

| Estudante | Questão 6 | Questão 7 | Questão 8  | Questão 9 | Questão 11 |
|-----------|-----------|-----------|------------|-----------|------------|
| 3         | Sim       | YouTube   | Não        | Não       | Sim        |
| 4         | Sim       | YouTube   | Não        | Sim       | Não        |
| 8         | Sim       | WhatsApp  | Não        | Não       | Não        |
| 9         | Sim       | Facebook  | Sim        | Sim       | Sim        |
| 11        | Não       | YouTube   | Sim        | Sim       | Sim        |
| 12        | Não       | Facebook  | Não        | Não       | Sim        |
| 13        | Sim       | YouTube   | <b>Sim</b> | Sim       | Sim        |
| 14        | Sim       | WhatsApp  | Sim        | Sim       | Não        |
| 15        | Sim       | Facebook  | Não        | Sim       | Sim        |
| 16        | Sim       | YouTube   | Não        | Sim       | Não        |
| 17        | Sim       | Instagram | Não        | Não       | Não        |
| 21        | Sim       | YouTube   | Sim        | Sim       | Não        |

Tabela 17 – Respostas dadas pelos estudantes no questionário inicial na Questão 10

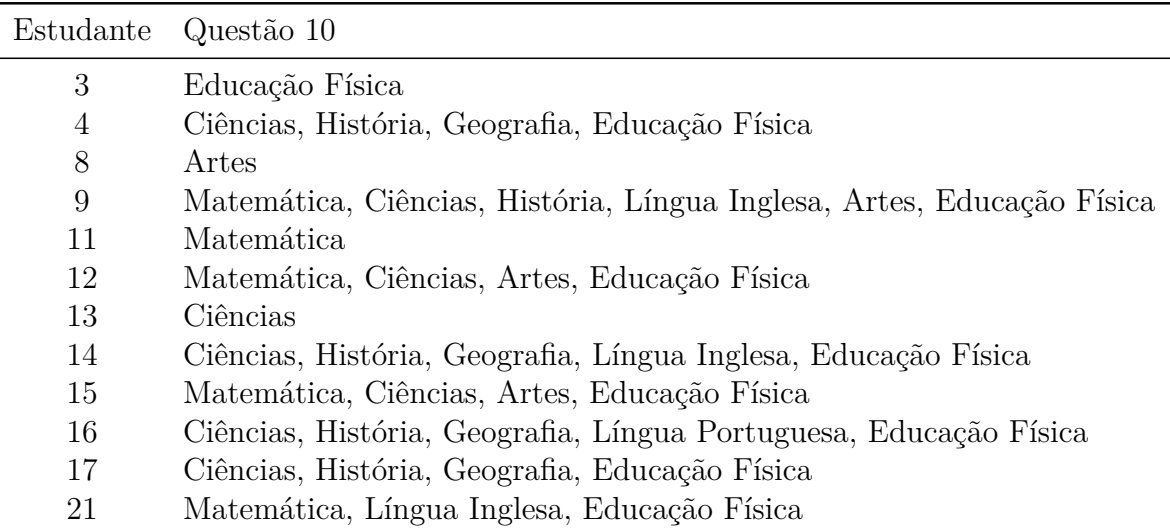

| Estudante | Questão 12                                       |
|-----------|--------------------------------------------------|
| 3         | Medicina Veterinária                             |
| 4         | Não respondeu                                    |
| 8         | Não respondeu                                    |
| 9         | Engenharia Mecatrônica/Perícia Criminal/Biologia |
| 11        | Análise e Desenvolvimento de Sistemas            |
| 12        | Engenharia Mecatrônica/Biologia/Perícia Criminal |
| 13        | Ciência da Computação                            |
| 14        | Não respondeu                                    |
| 15        | Artes Cênicas ou Plásticas                       |
| 16        | Não respondeu                                    |
| 17        | Não respondeu                                    |
| 21        | Não respondeu                                    |

Tabela 18 – Respostas dadas pelos estudantes no questionário inicial na Questão 12

Tabela 19 – Respostas dadas pelos estudantes no questionário final nas Questões 1 a 5

| Estudante | Sexo      | Questão 1 |     | Questão 2 Questão 3 Questão 4 |    | Questão 5 |
|-----------|-----------|-----------|-----|-------------------------------|----|-----------|
| 4         | Feminino  | Não       | Não | Não                           | 8  | 3         |
| 7         | Masculino | Sim       | Sim | Sim                           | 15 | 6         |
| 11        | Masculino | Sim       | Não | Sim                           | 6  | 3         |
| 13        | Feminino  | Sim       | Não | Sim                           |    | 4         |
| 14        | Masculino | Sim       | Sim | Sim                           | 2  | 3         |
| 15        | Masculino | Não       | Não | Sim                           | 5  | 5         |
| 16        | Masculino | Sim       | Sim | Sim                           | 8  |           |
| 17        | Feminino  | Sim       | Não | Sim                           | 6  | 3         |
| 21        | Masculino | Sim       | Sim | Sim                           | 9  |           |

Tabela 20 – Respostas dadas pelos estudantes no questionário final nas Questões 6 a 9 e 11

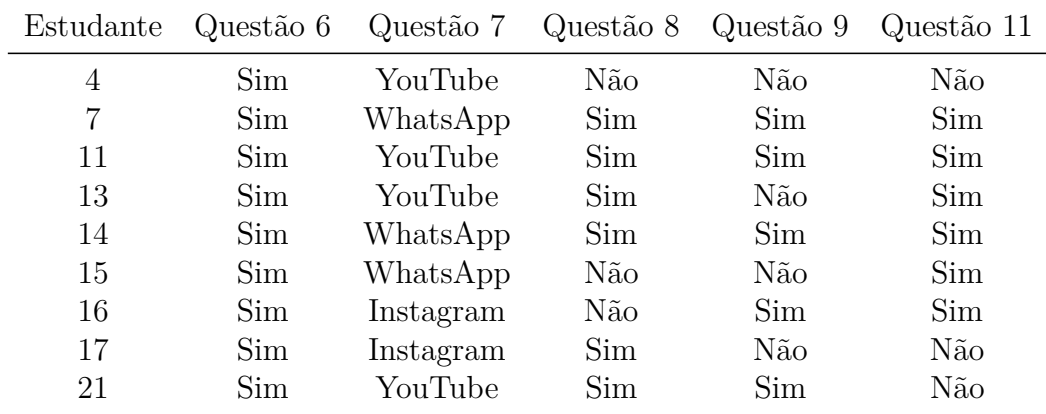

Tabela 21 – Respostas dadas pelos estudantes no questionário final na Questão 10

| Estudante      | Questão 10                                                                      |
|----------------|---------------------------------------------------------------------------------|
| 4              | Matemática, Ciências, Artes, Educação Física                                    |
| $\overline{7}$ | Matemática, Ciências, História, Geografia, Artes, Educação Física               |
| 11             | Matemática, Ciências                                                            |
| 13             | Ciências, História, Educação Física                                             |
| 14             | Ciências, História, Geografia, Língua Inglesa, Educação Física                  |
| 15             | Matemática, Ciências, Língua Portuguesa, Língua Inglesa, Artes, Educação Física |
| 16             | Ciências, Língua Portuguesa                                                     |
| 17             | Ciências, Geografia, Artes                                                      |
| 21             | Matemática, Língua Inglesa, Educação Física                                     |

| Estudante | Questão 12                              | Questão 13    |
|-----------|-----------------------------------------|---------------|
| 4         | Não respondeu                           | Não respondeu |
| 7         | <i>Informática</i>                      | Sim           |
| 11        | Desenvolvimento de Software             | Sim           |
| 13        | Programação                             | Sim           |
| 14        | Direito                                 | Não           |
| 15        | Nutrição ou Gastronomia / Artes Cênicas | Não           |
| 16        | Segurança da Informação                 | Sim           |
| 17        | Não respondeu                           | Não respondeu |
| 21        | Não respondeu                           | Não respondeu |

Tabela 22 – Respostas dadas pelos estudantes no questionário final nas Questões 12 e 13

Anexos

## ANEXO A – Exemplos de códigos escritos por estudantes

Código A.1 – Solução apresentada por um estudante para o Exercício 003

```
primeironumero = int(intput('digite o primeiro)prime)segundonumero = int(imput('digite segundo numero'))soma = primeironumero + segundonumero\text{print} ( 'a soma entre os numeros e ' + \text{str}(\text{soma}))
```
Código A.2 – Solução apresentada por um estudante para o Exercício 015

```
dia = float(int(input')Digit quantos dias voce andou com o ' +
     ' carro ' ) ) )
custo dia = \textbf{float}( \text{ dia } * 60.00 )km = float (int (input ('Digite quantos quilometros voce andou' +
     ' com o carro') )
custo_km = \textbf{float}(\text{km} * 00.15)\text{total} = \text{float}(\text{custo\_km} + \text{custo\_dia})print('Voce tera que pagar R$' + str(total))
```

```
Código A.3 – Solução apresentada por um estudante para o Exercício 018
```

```
# im p o r t a r da b i b l i o t e c a math as f u n c o e s s in , c o s e tan
from math import sin, cos, tan, radians
angulo = float(input('Digit a media de um angulo quadquer'))radians = radians (angular)seno = sin(radians)coseno = cos(radians)tangent e = tan (radianos)print ('A medida do seno e {} '. format (seno))
print('A medical de coseno e {}\cdot'.format(coseno))print ('A medida da tangente e {}'. format (tangente))
```

```
Código A.4 – Solução apresentada por um estudante para o Exercício 027
```

```
\text{name} = \text{input}(' \text{Digit} \text{ seu nome} \text{ complete'}')nomes = nome.split('')\text{print}(' \text{Seu} \text{ primeiro nome } e \{ \} ". format (nomes [0]))
print ( 'Seu ultimo nome e \{\} ' . format (nomes [-1]))
```
Código A.5 – Solução apresentada por um estudante para o Exercício 029

```
\text{veloz} = \text{float}(\text{input}(\text{'}\text{What is your speed?'})if (veloz < 80):print ('how cute its ok congratulations')
e l s e :
    multa = (veloz - 80) * 7print('You have crossed the line, you are' +' going to pay a fine of \{\}'. format (multa))
```
Código A.6 – Solução apresentada por um estudante para o Exercício 040

```
\text{Total} = \text{float}(\text{input}(\text{'Digit} \text{ sua primeira nota'})\text{nota2} = \text{float}(\text{input}(' \text{Digit} \text{ sua segunda nota'}))media = (n \text{ot} a1 + \text{not} a2) / 2
print ('A media do aluno e {} ' . format (media))
\textbf{if} (media \lt 5):
  print ('O aluno esta REPROVADO')
elif (media < 7):
  print ('O aluno esta em RECUPERACAO')
e l s e :
  print ('O aluno esta APROVADO')
```
Código A.7 – Solução apresentada por um estudante para o Exercício 045

```
from random import randrange
print ('selecione um numero:')
print('1/ PEDRA')
print('2/ PAPER')pr int ( ' 3/ TESOURA' )
jogador = int(input('digite seu numero esclhido:'))computador = randrange(1,4)print('jogador: {}}'.format(pgador)print ('computador: {}'. format (computador))
if (jogador = 1 and computador = 3)or (jogador = 2 and computador = 1)
or (jogador = 3 and computador = 2):
  print ( 'PARABENS!!! ')
\text{elif}(\text{igador} \equiv \text{computador}):
  print ( 'EMPATOU!!! ')
e l s e :
```
 $\textbf{print}(\text{ 'PERDEU}!!\text{ '})$